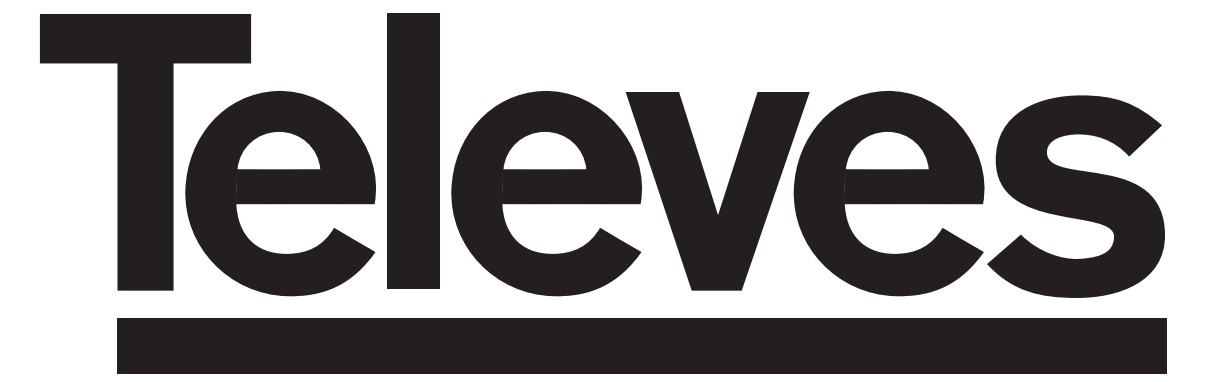

# **Ricevitore Satellite Digitale Istruzioni per l'uso**

*Digital Satellite Receiver Bedienungsanleitung*

# **"RSD - 7118"**

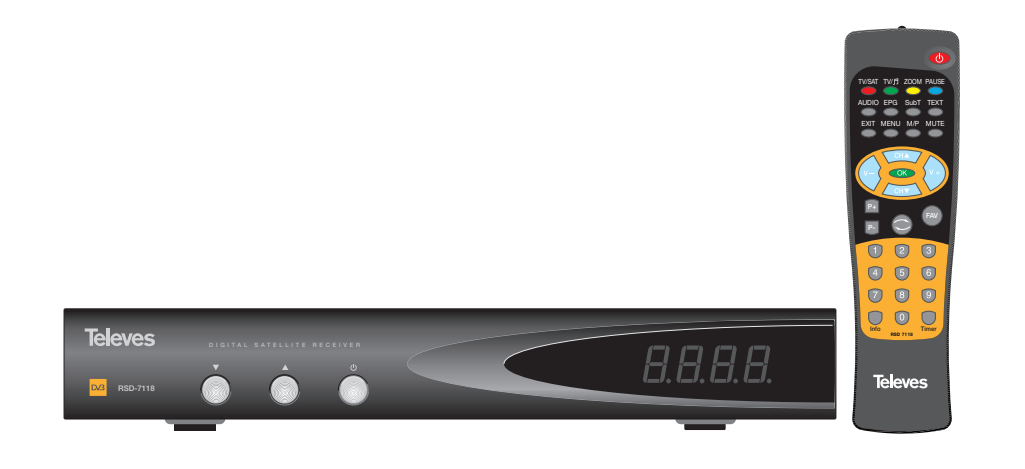

© Copyright, Televés, S.A.

 $\frac{3116001011 - DB:7116000011.qxa}{2000000000000}$ 

 $\phi$ 

 $\rightarrow$ 

 $\begin{array}{c} \n\downarrow \\ \n\downarrow \n\end{array}$ 

## Istruzioni per l'uso

## "RSD - 7118"

Pag.

#### ÍNDICE

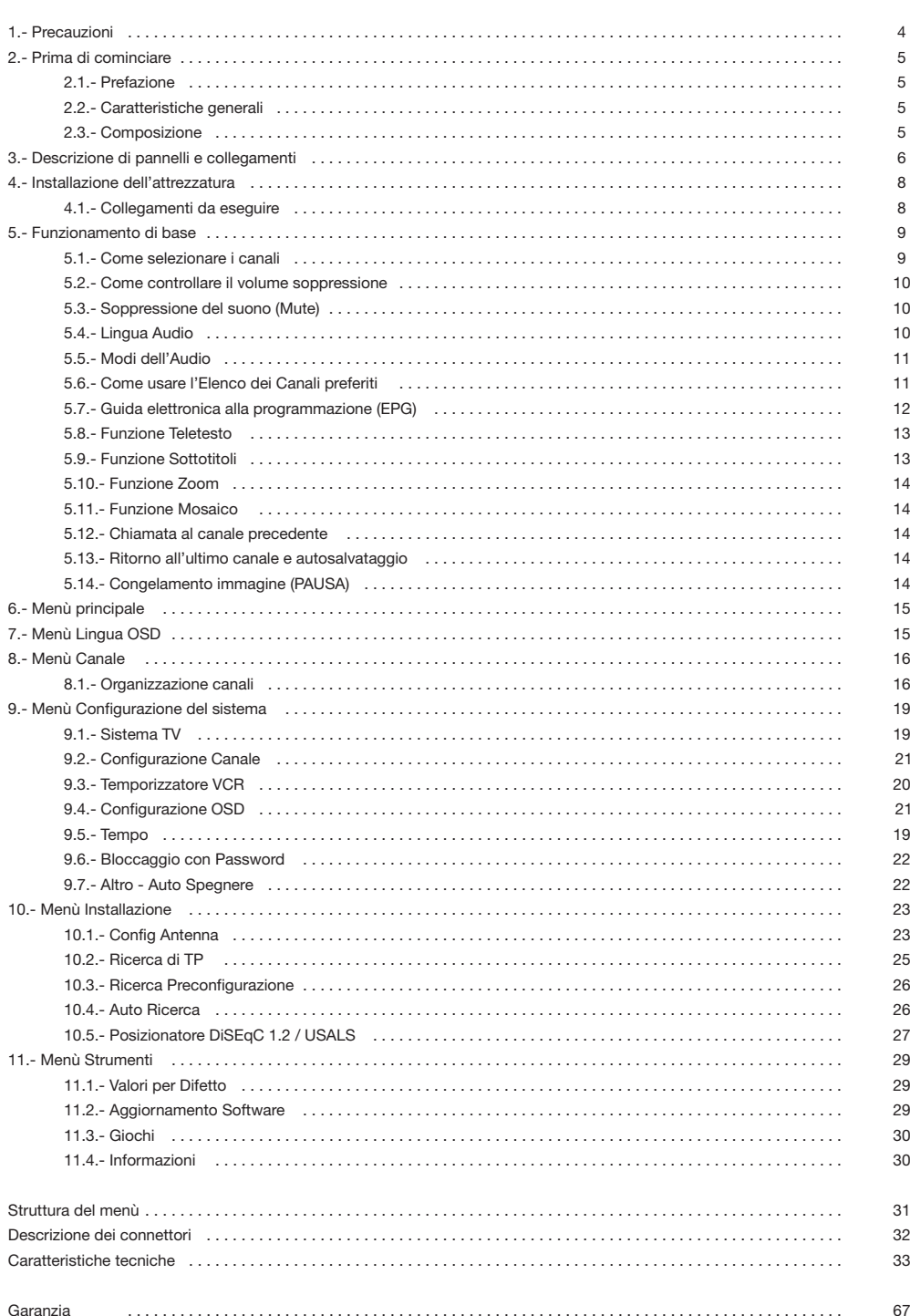

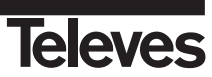

#### **1.- Precauzioni**

Il Ricevitore che ha acquistato è stato costruito conforme alle norme internazionali di sicurezza. Vi raccomandiamo di leggere con attenzione i consigli per la sicurezza seguenti.

#### **ALIMENTAZIONE:**

220 - 240 V~ 50/60 Hz.

#### **SOVRACCARICO:**

Non sovraccaricare le prese, le prolunghe o gli adattatori per evitare il rischio d'incendio o di scosse elettriche.

#### **LIQUIDI:**

Non esporre il ricevitore a cadute o spruzzi d'acqua.

Non collocare degli oggetti o recipienti contenenti liquidi su o in vicinanza dell'apparecchio.

#### **PICCOLI OGGETTI:**

Evitare la vicinanza di piccoli oggetti metallici. Questi potrebbero entrare per le fessure di ventilazione del Ricevitore e provocare gravi danni

#### **PULIZIA:**

Staccare il Ricevitore dalla rete prima di eseguire la pulizia. Utilizzare un panno morbido leggermente inumidito con acqua (senza detersivi) per pulire la parte esterna del Ricevitore.

#### **VENTILAZIONE:**

Collocare il Ricevitore in un posto ventilato con le fessure all'aperto. Evitare l'esposizione al sole o a fonti di calore. Non collocare altri apparecchi sopra.

#### **COLLEGAMENTI:**

Eseguire solo i collegamenti raccomandati per evitare possibili danni.

#### **COLLEGAMENTI AL LNB:**

Spegnere il Ricevitore prima di inserire o disinserire il LNB. *SE NON SI AGISCE IN QUESTO MODO, SI POTREBBE DANNEGGIARE IL LNB.*

#### **COLLEGAMENTO AL TV o VCR:**

Spegnere il Ricevitore prima di inserire o disinserire a un TV o VCR. SE NON SI AGISCE IN QUESTO MODO, SI POTREBBE DANNEGGIARE IL TV o VCR.

#### **UBICAZIONE:**

Sistemare il Ricevitore in un posto all'interno protetto da scosse elettriche, pioggia o sole diretto. Installare il Ricevitore in posizione orizzontale.

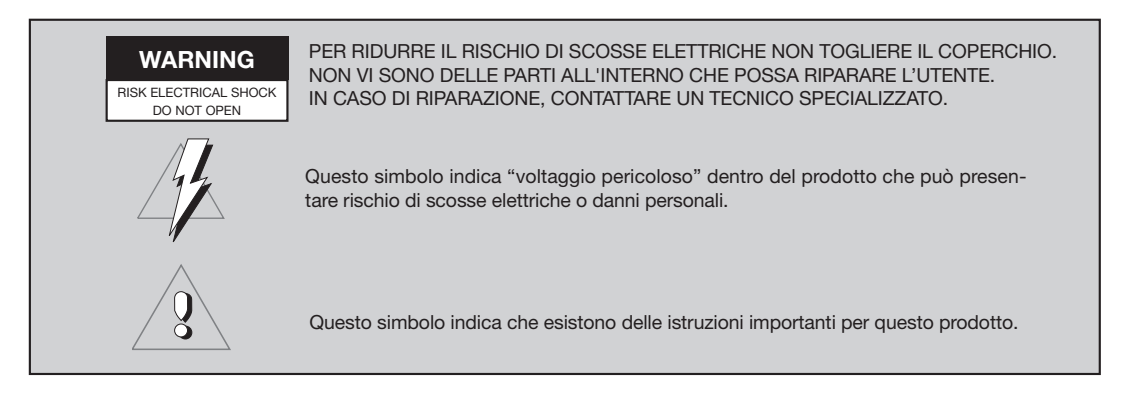

#### $7110$ \_010\_IT-DE:7110\_000\_IT.qxd 16/03/2014 8:08 |xdg1ild

#### **Istruzioni per l'uso "RSD - 7118"**

#### **2.- Prima di cominciare ...**

#### **2.1.- Prefazione**

Un Ricevitore di Satellite Digitale è un prodotto che consente di guardare una grande varietà di canali forniti da un satellite.<0} Questo manuale d'istruzioni spiega da come viene installato il Ricevitore fino ai passi che bisogna fare per migliorare una serie di prestazioni.

Questo manuale inoltre spiega al dettaglio le prestazioni solo disponibili nel Ricevitore affinché Lei possa fare un ottimo uso di esse.

Tanto per l'installazione del Ricevitore quanto per il corretto uso, assicurarsi di leggere il manuale e di conservarlo per eventuali consultazioni.

#### **2.2.- Caratteristiche generali**

- Menù sullo schermo facile da usare.
- 8 Elenchi di canali preferiti.
- Compatibile DiSEqC 1.2 / USALS.
- Compatibile LNB Unicable.
- Canale uscita RF PLL, C21-C69 (preimpostato al C38)
- Video e audio di alta qualità.
- Segnale di RGB disponibile su scart TV.
- Gestione di canali mediante le opzioni "Muovi", "Cerca", "Ordina", "Edita"...
- Informazioni su eventi mediante EPG (Electronic Program Guide).
- Funzione Teletesto
- Sottotitoli Standard/Teletesto - Transponder pre-programmati da
- diversi satelliti. - Visualizza le informazioni dei transponder.
- Ricerca di nuovi transponder aggiunti.
- Controllo di accesso.
- Sistema automatico di supporto conservare PAL/NTSC.
- Auto salvataggio dell'ultimo canale usato e funzione di auto ritorno.
- Auto Shut Down: 60, 120 e 180 min.
- Display di 4 digiti.
- Telecomando.
- Formato Slim-Size
- Funzione temporizzatore.
- Funzione aggiornamento software.
- Funzione mosaico.
- Funzione Zoom
- Indicazione ora.
- Giochi
- Basso consumo

#### **2.3.- Composizione**

Verificare che tutti gli articoli seguenti vengano compresi nella scatola:

- 1 Ricevitore di satellite RSD-7118
- 1 Telecomando
- 2 Pile tipo "AAA", "LR03" o "AM-4"
- - Manuali d'istruzioni

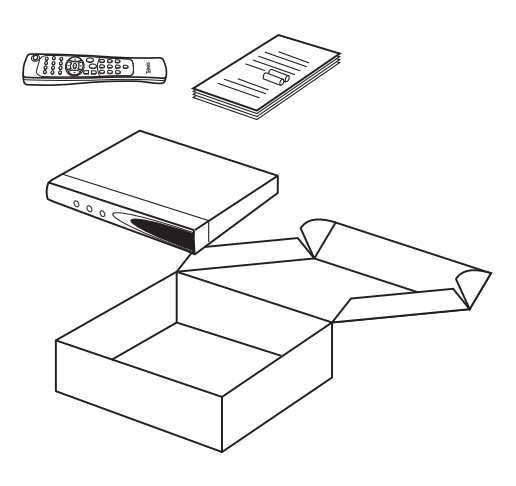

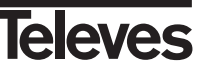

## **3.- Descrizione dei pannelli e dei collegamenti**

#### **Fig. 1 - Pannello Frontale**

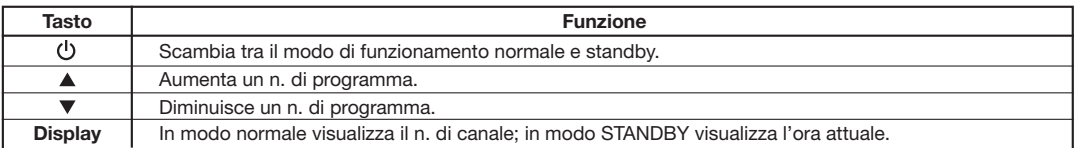

#### **Fig. 2 - Pannello Posteriore**

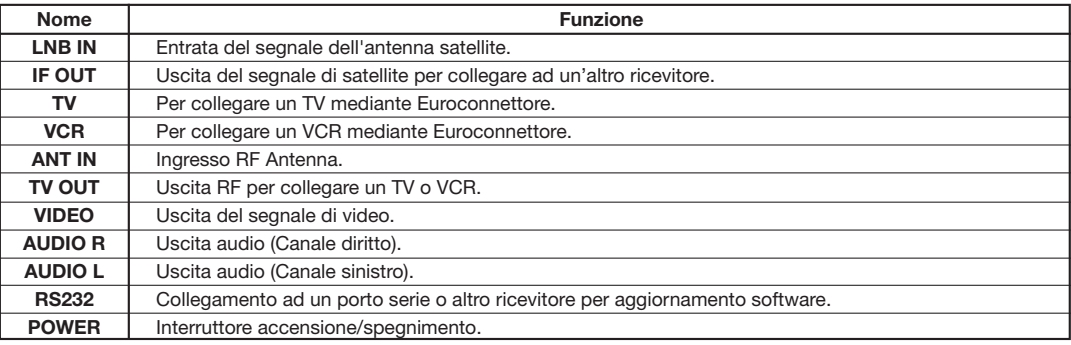

#### **Fig. 3 - Telecomando**

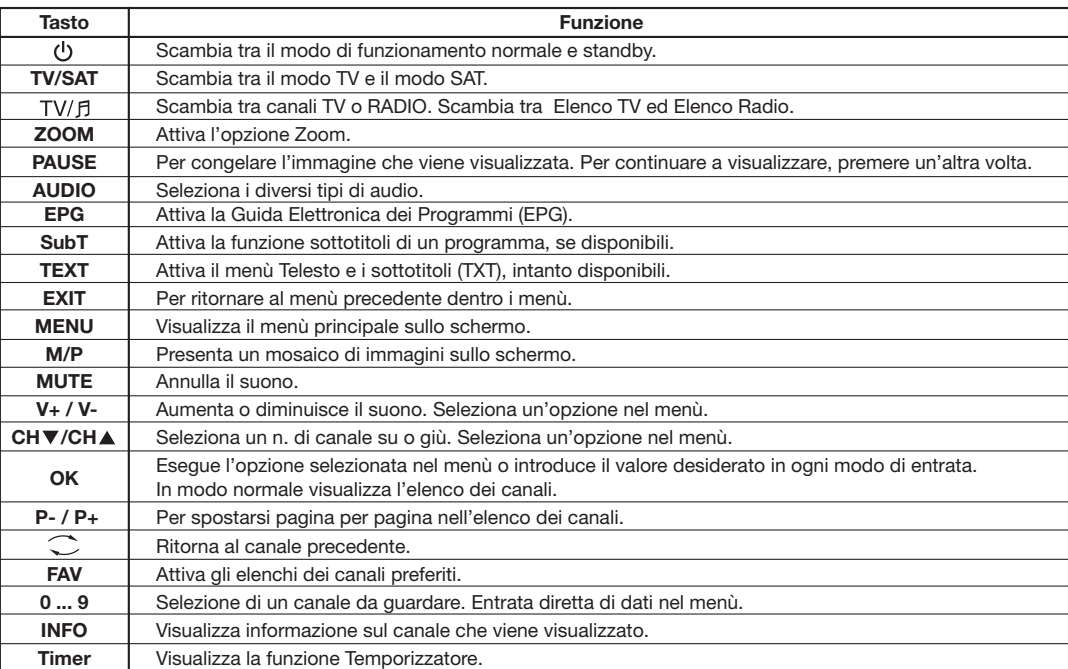

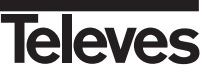

**6**

**ITALIANO**

**ITALIANO** 

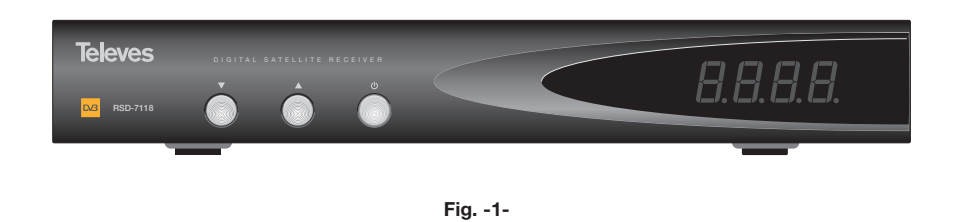

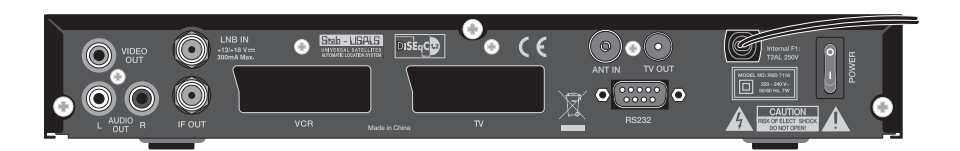

**Fig. -2-**

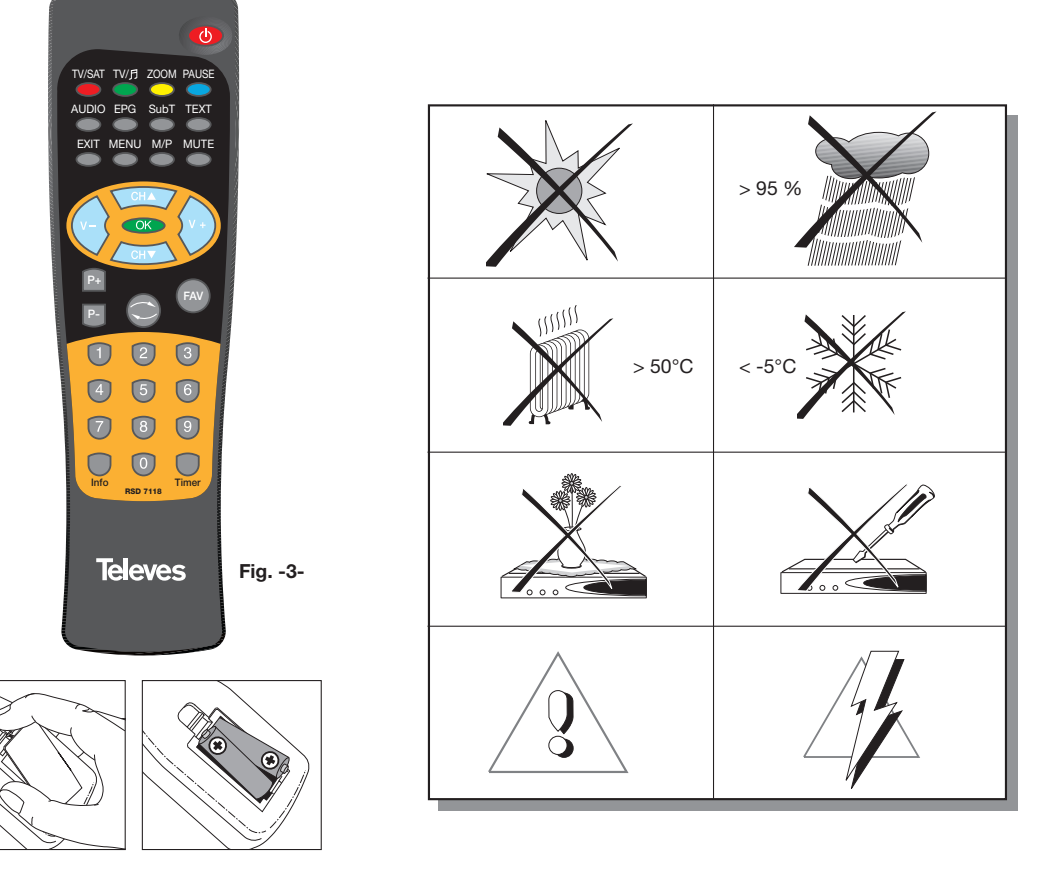

#### **4.- Installazione dell'attrezzatura**

#### **4.1.- Collegamenti da realizzare**

installare il ricevitore di satellite. Consultare il manuale fornito con l'apparecchio per l'installazione dell'attrezzatura esterna, come ad esempio l'antenna. Se si desidera aggiungere nuova attrezzatura, assicurarsi di leggere la relativa parte del manuale.

- Questo paragrafo spiega come si deve 1- Installare l'antenna e fissare la direzione di essa in modo tale che rimanga precisamente di fronte al satellite. Dopo questo, collegare il cavo dell'antenna al ricevitore di satellite.
	- 2- Collegare il ricevitore di satellite al TV e alle altre attrezzature periferiche.
- 3- Stabilire gli elementi del menù del ricevitore in concordanza con il TV e le attrezzature periferiche.

Adesso il ricevitore è pronto per essere usato.

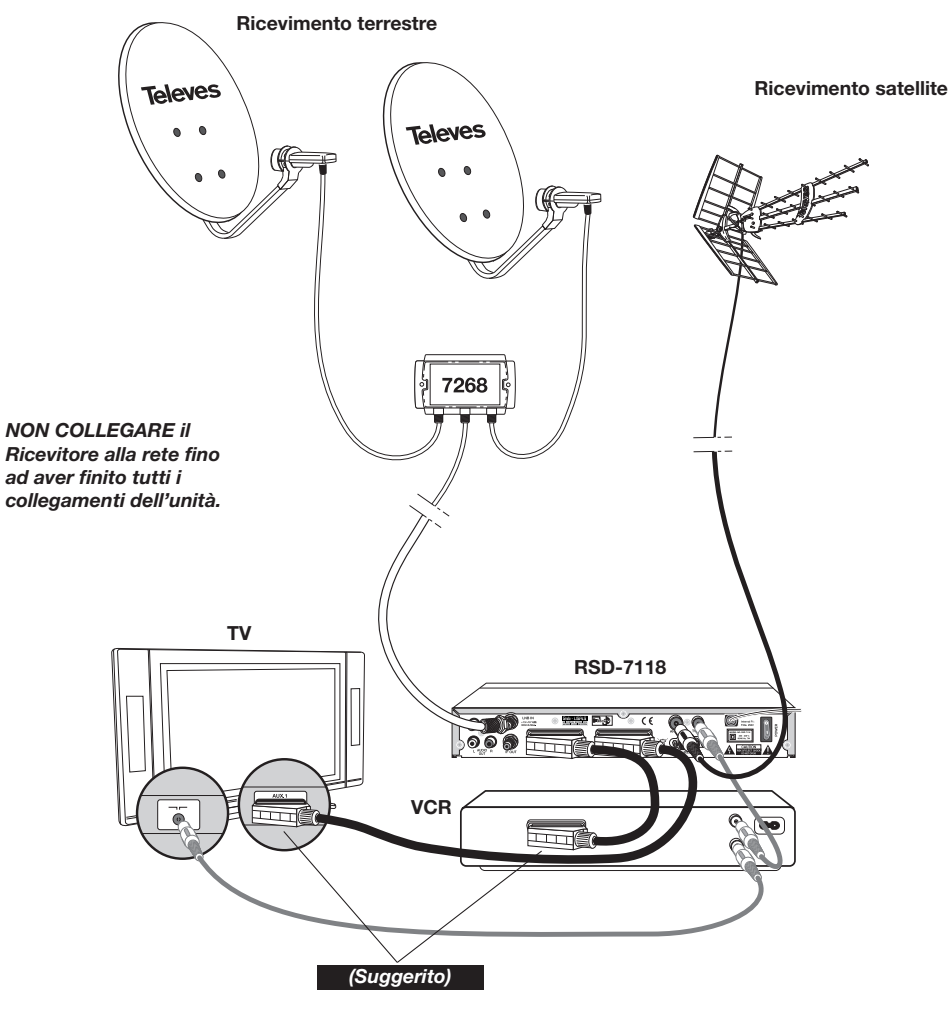

*Nota bene:* 

*- Tutti i cavi utilizzati per il collegamento ai Ricevitori saranno del tipo schermato.*

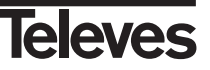

#### **5.- Funzionamento di base**

#### **Prima installazione**

- Accendere il TV e tutte le attrezzature periferiche collegate al sistema.
- Accendere il ricevitore di satellite premendo il tasto di accensione  $(1)$ ) del ricevitore o del telecomando.
- Selezionare la lingua utilizzando i tasti V+/V-. Premere il tasto OK nella lingua desiderata.
- L'elenco dei canali preprogrammati dipende dalla lingua selezionata.

#### **5.1.- Come selezionare i programmi**

I canali di TV/Radio possono essere selezionati usando tanto il telecomando quanto i tasti del ricevitore.

- Premere il tasto TV/月 per selezionare il modo di sevizio desiderato (canali di TV ( $\breve{\Box}$ ) o canali di radio ( $\breve{\Box}$ )). Il modo TV viene stabilito da fabbrica per difetto.
- **Premere il tasto OK** quando venga visualizzato un programma. Si visualizza allora sullo schermo l'Elenco generale dei programmi (All Satellite). Se si desidera che nell'elenco appaiano solo i programmi di un determinato satellite, selezionarlo con i tasti **V+/V-**. Di seguito selezioare un programma dall'elenco con i tasti CH▲/CH▼ e premere OK per visualizzarlo. Si potrà anche muovere nell'elenco dei canali da dieci in dieci con i tasti **P+/P-**.
- Un'altro modo di selezionare un programma è, una volta visualizzato, premere il tasto CHA per selezionare il programma seguente, o il tasto CH<sup>▼</sup> per selezionare il programma precedente, tanto sul telecomando quanto sulla tastiera frontale del ricevitore. Se si desidera andare a un programma determinato, digitare il numero di esso mediante la tastiera numerica del telecomando.
- Il programma selezionato apparirà subito sullo schermo con una piccola finestra d'informazione.

Questa finestra d'informazione visualizza la data e l'ora attuali. Ci dice anche se il programma è di TV o Radio, informa sul nome e la posizione che occupa il programma nell'elenco, così come l'elenco selezionato in quel momento (All Satellite, Astra19, Hotbird, ....).

Se il programma dispone di EPG, Teletesto o Sottotitoli, visualizza le indicazioni "*EPG*", "*TEX*" e "*SubT*", così come l'ora e il titolo dell'evento attuale e quello del prossimo in emissione.

**Premendo il tasto INFO**, viene visualizzata sullo schermo una finestra con tutte le informazioni relative a tale programma.

In questa finestra, premendo il tasto **1** (Beeper), il ricevitore emette un suono che indica il livello di segnale ricevuto. Quanto maggiore sia il livello del segnale più acuto sarà il suono.

Per eliminare questo suono premere nuovamente il tasto **1** oppure premere **EXIT** per uscire al modo di visualizzazione normale.

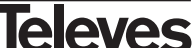

 $167$ 

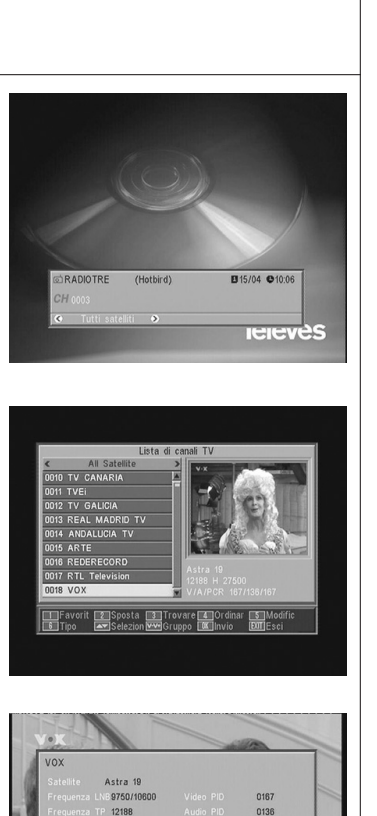

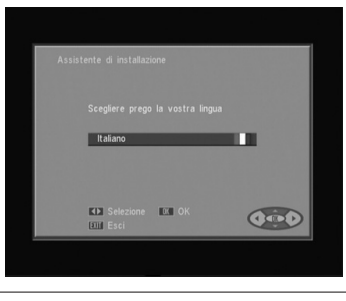

**9**

#### **5.2.- Come controllare il volume**

Il volume può essere controllato usando il telecomando.

- Per aumentare il volume premere il tasto V+, e per diminuirlo premere il tasto **V-** del telecomando.
- I livelli di volume esistenti possono essere identificati mediante l'indicatore di livello del volume che viene visualizzato sullo schermo.

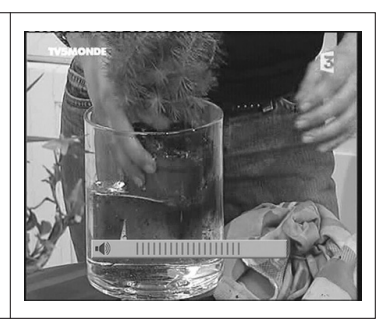

#### **5.3.- Soppresione del suono (Mute)**

- **Premere il tasto MUTE** per eliminare il suono dell'emissione.
- Per restituire il suono, premere lo stesso tasto un'altra volta. Verrà ricuperato il suono con lo stesso volume di prima.
- Per controllare il volume premere i tasti V+ o V-.

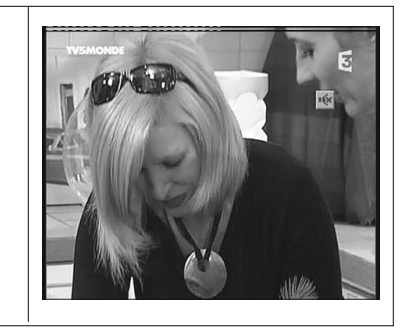

#### **5.4.- Lingua audio**

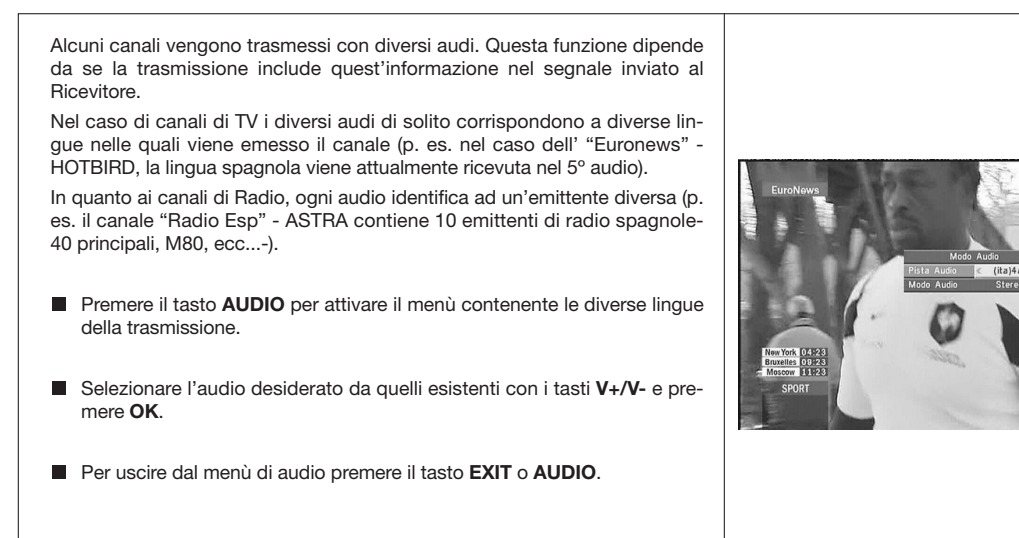

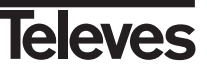

#### **5.5.- Modi audio**

- **Premere il tasto AUDIO** per attivare il menù audio.
- Attivare l'opzione "Modo Audio" con i tasti CHA/CH<sup>▼</sup>.
- Selezionare il modo di uscita audio desiderato da quelli esistenti "Stereo", "Sinistra", "Destra" e "Mono", con i tasti **V+**/**V-**.
- Per uscire dal menù audio premere il tasto **EXIT** o **AUDIO**.

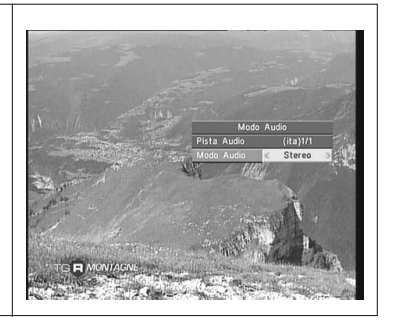

**5.6.- Come usare l'Elenco dei Canali Preferiti**

Lei può selezionare facilmente i suoi canali preferiti di TV o Radio mediante gli Elenchi dei Canali Preferiti. Ha la possibilità di salvare fino a 8 elenchi diversi. Su questi elenchi appaiono solo i canali di TV o Radio selezionati dall'elenco dei canali principale.

- Premere il tasto TV/f per selezionare l'elenco dei canali di TV o Radio.
- Mentre sta visualizzando un canale di TV o sentendo un canale di Radio, premere il tasto **FAV** per accedere agli elenchi dei canali preferiti.

Se non vi sono dei canali sull'elenco di preferiti, il menù preferiti non viene visualizzato sullo schermo e appare il messaggio "Nessun canale FAV".

Con i tasti **V+/V-** selezionare un elenco o gruppo di canali dove si trovi il suo programma preferito. I programmi possono essere raggruppati per: Sport, Notizie, Musica, Film, Shopping, Educazione e Ricreazione. Se qualcuno di questi gruppi non ha assegnato un programma, non viene visualizzato il gruppo.

- Selezionare qualsiasi programma dall'elenco mediante i tasti **CH** /**CH** e premere il tasto **OK** per visualizzarlo.
- Per ritornare all'elenco generale di programmi, premere il tasto **OK** in modo normale (guardando un programma). Viene visualizzato sullo schermo il gruppo attuale. Mediante i tasti **V+/V-** selezionare il gruppo "All Satellite" e selezionare un altro programma premendo **OK**.
- Per uscire dall'elenco dei canali preferiti premere il tasto **EXIT**.

*Si veda il paragrafo 8.1.- "Organizzare canali" della sezione 8.- "Menù Installazione del ricevitore" per sapere come ellaborare gli Elenchi dei canali Preferiti.*

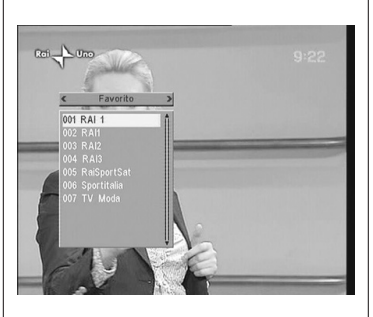

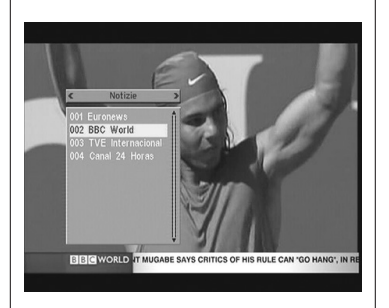

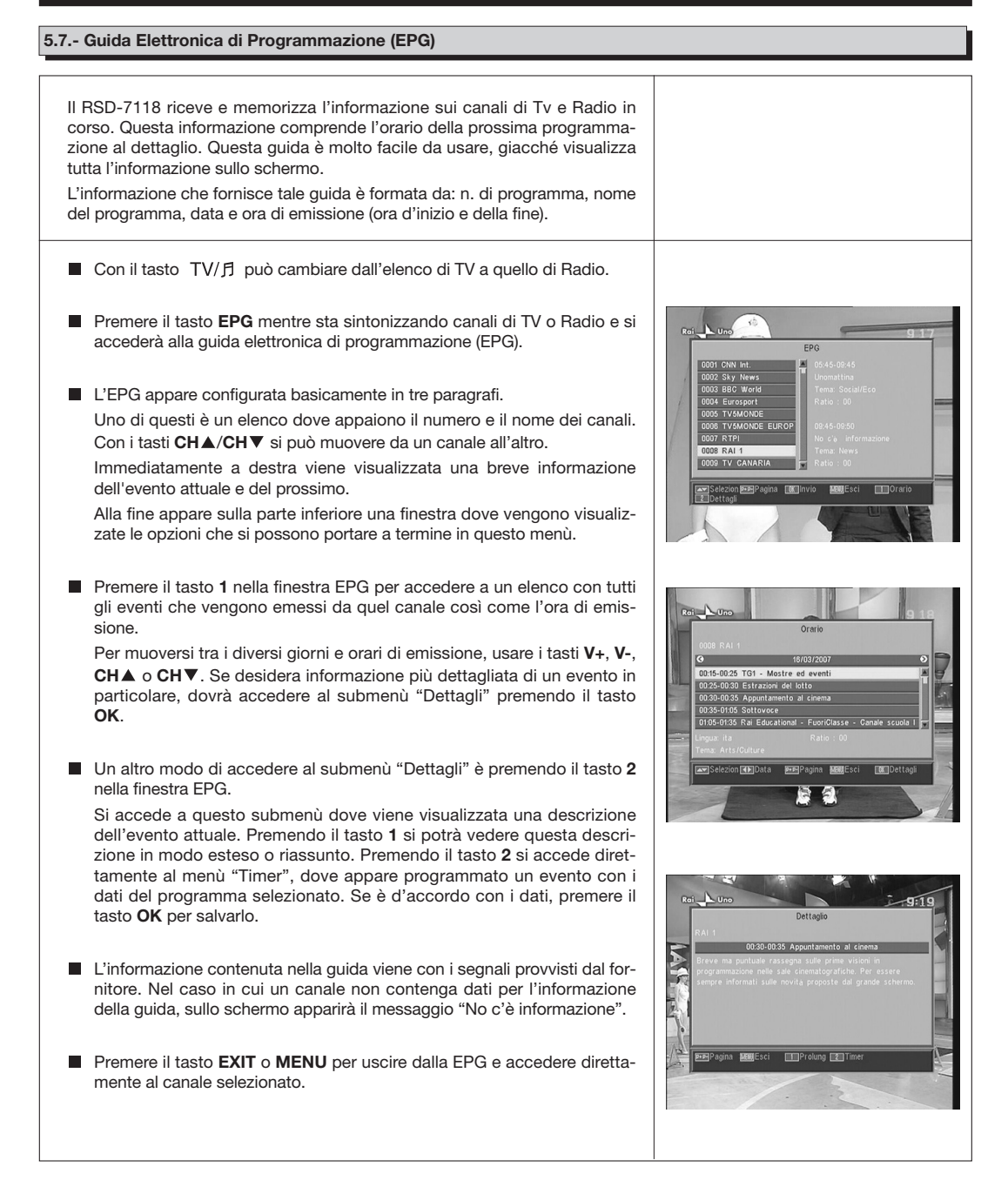

#### *Note:*

- *Per ricevere gli orari di emissione nella guida in modo corretto, dovrà prima regolare come riferimento l' ORA LOCALE in riferimento al GMT (orario del meridiano di Greenwich) o direttamente inserendo l'ora attuale nella opzione "Impostazione Ora & Timer".*
- *Quando viene definita l'ora mediante l'opzione GMT, l'orario che appare sullo schermo è provvisto dal fornitore, per quanto a volte questi dati possono essere incorretti in determinati programmi.*

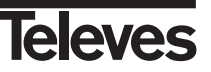

#### 7116\_010\_11-DE:7116\_000\_11.qxd 16/03/2014 8:08 Ragina

## **Istruzioni per l'uso "RSD - 7118"**

#### **5.8.- Funzione Teletesto**

In questo menù potrà selezionare tutti i servizi di teletesto provvisti dal fornitore dei servizi. Tra quelli si trovano anche i sottotitoli (si veda come accedere a questi su ogni canale).

#### **Teletesto**

Premere il tasto **TEXT** del telecomando per attivare il menù Teletesto. Mediante i tasti CH▲/CH▼ selezionare la lingua del teletesto (se ce ne sono più di una) e premere **OK**.

I servizi di teletesto verranno visualizzati in modo abituale.

Incluso se il suo TV non dispone di decodificatore di Teletesto, Lei potrà visualizzarlo sullo schermo, giacché il Ricevitore lo genera automaticamente

Premendo il tasto **OK** del telecomando, può fare che il colore dello sfondo della pagina del teletesto sia più o meno trasparente.

Per andare avanti o indietro le pagine da 100 in 100, premere i tasti **V+/V-** e per andare avanti o indietro pagina per pagina premere i tasti **CHA/CH▼.** 

#### **Sottotitoli** (modo teletesto)

Premere il tasto **TEXT** del telecomando per attivare il menù Teletesto. Mediante i tasti **V-/V+** selezionare l'opzione "Sottotitolo Teletext" e di seguito con i tasti CH▲/CH▼ selezionare una delle lingue disponibili per i sottotitoli e premere **OK**.

Ora dovrà cercare nelle pagine del Teletesto quella relativa ai sottotitoli e questi cominceranno a vedersi sullo schermo.

Per uscire dal menù "Teletesto" premere il tasto **EXIT** o **TEXT**.

**NOTA**: Non tutti i fornitori provvedono questo tipo d'informazione. I canali che dispongono di questa funzione visualizzano l'indicazione "*TEX***"** sulla finestra d'informazione.

#### **5.9.- Funzione Sottotitoli**

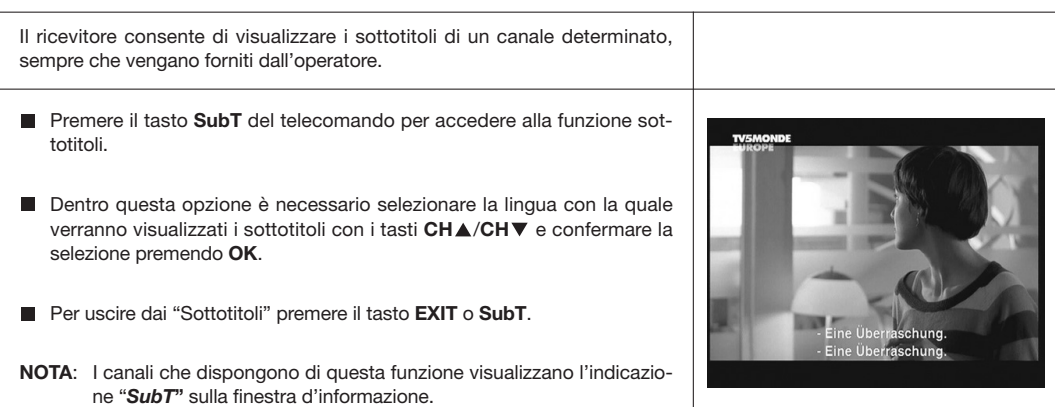

En 2001, au Japon, il est en lutte ivec Max Biaaai sur une

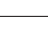

#### **5.10.- Funzione ZOOM**

Questa funzione consente di ampliare un'area selezionata nell'immagine che si sta guardando.

- Per attivare questa funzione premere il tasto **ZOOM**. Viene visualizzato un piccolo schema sullo schermo dove viene indicato il grado di ampliamento e la zona che si sta visualizzando.
- Ogni volta che si preme il tasto **ZOOM**, viene ampliato il fattore di zoom fino a un massimo di 16 volte.

Per spostare la zona ingrandita per il resto dell'immagine usare i tasti **V+**, **V-**, **CH** e **CH** .

**Premere il tasto EXIT** per uscire dal Zoom.

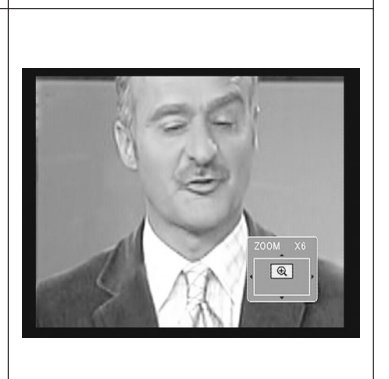

**NOTA:** Prenda in considerazione che manmano si aumenta il fattore di zoom, la qualità dell'immagine è peggiore.

#### **5.11.- Funzione Mosaico**

Questa funzione consente di visualizzare un mosaico di immagini (gruppo di programmi) costituito da 9 piccoli schermi.

- **Premere il tasto M/P** per attivare questa opzione. Una volta visualizzato il mosaico sullo schermo, è possibile scegliere un canale per visualizzare mediante i tasti **V+**, **V-**, **CH** o **CH** .
- Premendo il tasto **OK** sull'immagine selezionata, questa viene visualizzata a schermo completo.

**NOTA**: Questa funzione non consente la visualizzazione di due programmi contemporaneamente.

#### **5.12.- Chiamata al canale precedente**

Se desidera guardare l'ultimo canale che è stato visualizzato e non ricorda il numero del canale, premere il tasto  $\mathbb C$  .

#### **5.13.- Ritorno all'ultimo canale e autosalvataggio di esso**

Nel caso di difetto nella somministrazione di energia elettrica, sia per scollegare il ricevitore di satellite o per la mancanza di corrente elettrica, al momento di ricollegare il ricevitore o quando ritorna l'energia elettrica, il canale di TV/RADIO che era sintonizzato, appare sullo schermo con l'ultimo Audio selezionato senza dover premere nessun tasto.

#### **5.14.- Congelamento immagine**

Se desidera congelare un'immagine sullo schermo mentre sta guardando un programma, premere il tasto **PAUSE**. Per continuare a guardare il programma, premere un'altra volta il tasto **PAUSE**.

Prendere in considerazione che quando si congela un'immagine sullo schermo, il canale che stava guardando continua con la sua emissione normalmente, per quanto si perderebbe quanto è successo durante il tempo che rimanga l'immagine congelata sullo schermo.

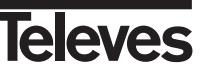

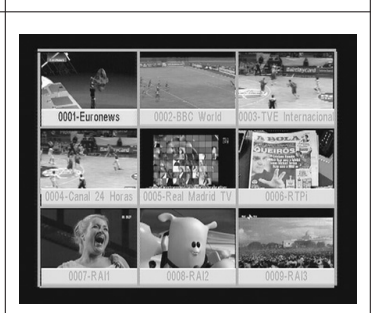

#### **6.- Menù principale**

- **Premere il tasto MENU** mentre guarda un canale e il menù principale apparirà sullo schermo.
- Selezionare una delle opzioni del menù con i tasti CHA/CHV premere il tasto **OK** perché venga eseguito.
- **Premere il tasto EXIT** o MENU per uscire dal menù principale e ritornare al canale di TV o Radio che stava visualizzando.

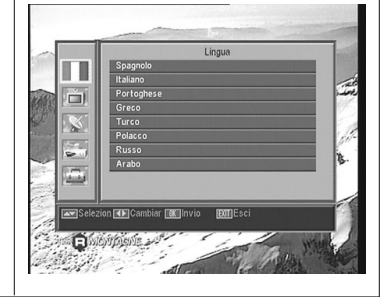

## **7.- Menù lingua OSD**

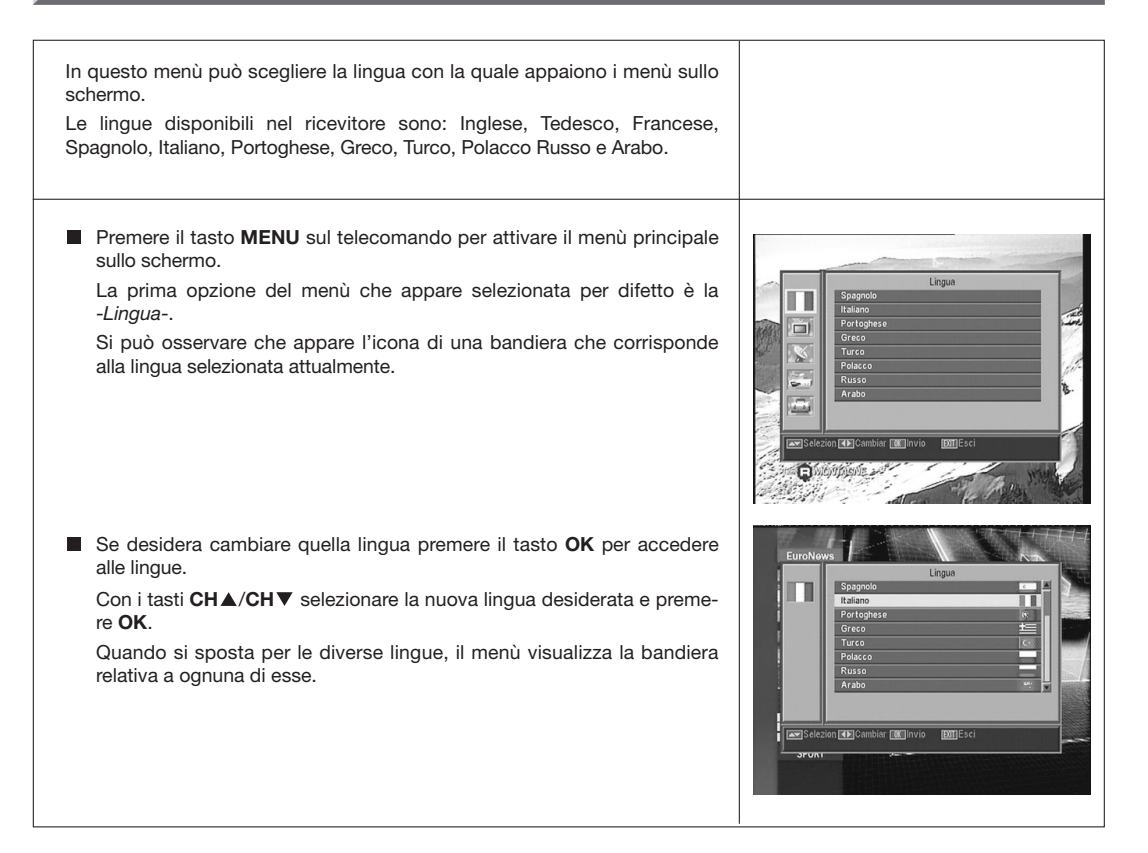

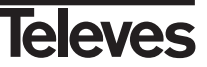

#### **8.- Menù Canale**

#### **8.1.- Organizzare i canali**

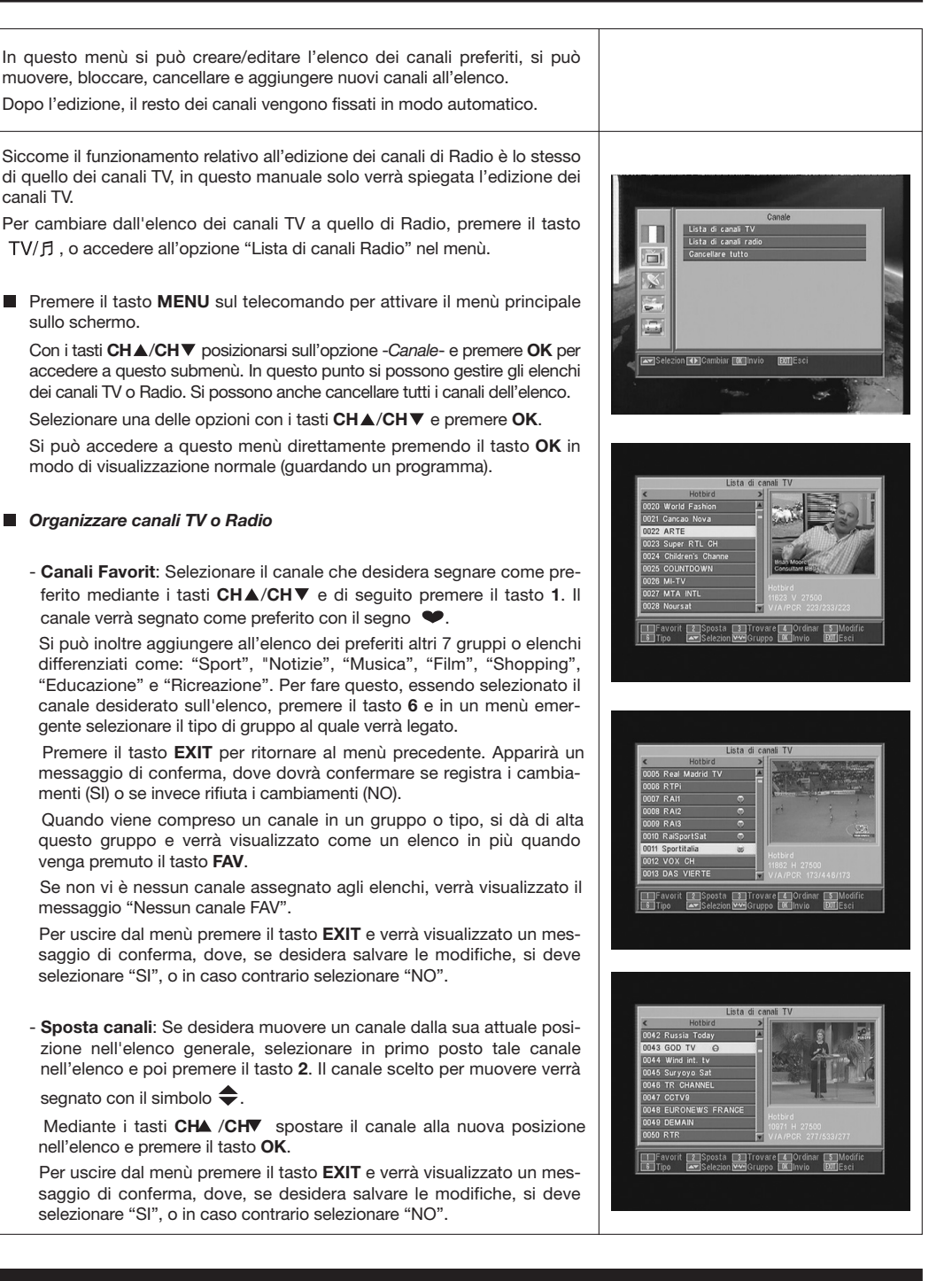

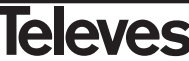

**ITALIANO**

**ITALIANO** 

- **Trovare canali**: Se desidera guardare un canale e non ricorda la sua posizione, si può realizzare una ricerca per il nome. Per quello premere il tasto **3**.

Nella tastiera che appare di seguito, cominciare a scrivere il nome del canale. Mentre viene completato il nome, verrà limitato il numero di canali nell'elenco. Quando appare sull'elenco quello desiderato, posizionare il cursore sulla opzione "OK" della tastiera e premere il tasto **OK**.

Nell'elenco "Found Channels" selezionare il canale e per finire premere il tasto **OK** per visualizzarlo.

Per uscire dal menù premere il tasto **EXIT**.

- **Ordinare canali**: Si può fare che l'elenco dei canali apparisca ordinato per diversi criteri. Questi sono: "Predefiniti" (configurazione originale), "In chiaro/Cript", "Bloccare", "Nome (A-Z)" e "Nome (Z-A)".

Per fare questo premere il tasto **4**, e nel menù emergente selezionare uno dei criteri di ordinamento mediante i tasti CH▲/CH▼ e premere **OK**.

L'elenco verrà visualizzato in funzione dal criterio selezionato.

Per uscire dal menù premere il tasto **EXIT** e verrà visualizzato un messaggio di conferma, dove, se desidera salvare le modifiche, si deve selezionare "SI", o in caso contrario selezionare "NO".

- **Modific canali**: Questa opzione consente di fare un'edizione più dettagliata dell'elenco dei canali.

Per questo premere il tasto **5**. Verrà chiesto di introdurre la sua password per accedere al seguente submenù.

#### - *Cancellare canali*:

Per cancellare un canale, premere il tasto **1** sul canale scelto, dopo questo appare un simbolo  $(x)$  indicando la nuova condizione dello stesso. Possono essere selezionati parecchi canali per cancellare allo stesso tempo premendo il tasto **1** su ognuno di quelli. Quando si preme un'altra volta il tasto **1** su un canale che era già segnato, viene eliminata la selezione e questo non verrà cancellato.

Per cancellare tutti i canali allo stesso tempo, premere il tasto **6** e tutti i canali verranno segnati.

Per cancellare i canali che siano stati segnati, premere il tasto **EXIT**.

Tanto se desidera cancellare un canale, alcuni o tutti, appare una nuova finestra per chiedere la conferma per cancellarli (SI) o per uscire dal menù per cancellare senza realizzare delle modifiche (NO).

#### - *Salto canali*:

Per fare omissione di un canale, premere il tasto **2** sul canale scelto, dopo questo appare un simbolo  $(\wedge)$  indicando la nuova condizione dello stesso. Quando si preme un'altra volta il tasto **2** su un canale che era già stato segnato, viene eliminata la selezione e non si farà omissione di esso.

Per uscire dal menù premere il tasto **EXIT** e verrà visualizzato un essaggio di conferma, dove, se desidera salvare le modifiche, si deve selezionare "SI" o, in caso contrario, selezionare "NO".

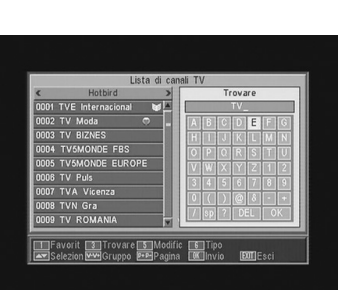

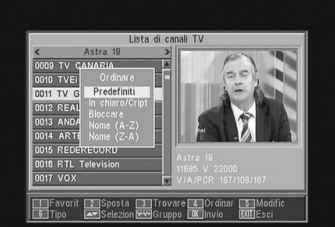

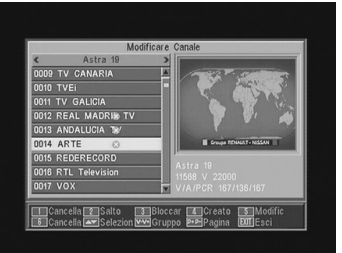

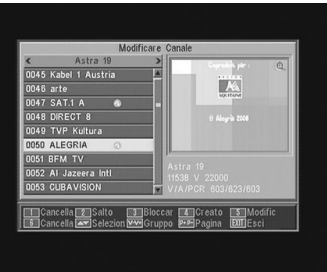

#### - *Bloccare canali*:

Per bloccare un canale, premere il tasto **3** sul canale scelto, dopo questo appare un simbolo (d) indicando la nuova condizione dello stesso. Se si desidera sbloccarlo, premere un'altra volta il tasto **3** sul canale, dopo questo il simbolo sparisce.

Il nuovo stato dei canali sarà disponibile quando si esca da questo menù.

Per uscire dal menù premere il tasto **EXIT**. Appare una nuova finestra per chiedere la conferma per Bloccare (SI) o per uscire dal menù senza realizzare delle modifiche (NO).

Per accedere a qualsiasi canale bloccato dovrà introdurre la password, sempre che l'opzione "Blocco Canale" sul menù "Parental Lock" sia attivata.

#### - *Creare canali* (Scansione Manuale):

Se si desidera implementare un canale di nuova emissione all'elenco dei canali ma non si vuole realizzare una ricerca automatica, questa opzione consente di farlo. Per questo si dovranno conoscere i valori del PID Video, PID Audio e PCR del nuovo canale così come i dati di Frequenza, Velocità di Simbolo e Polarità.

Premere il tasto **4**. Apparirà un nuovo menù dove si potranno inserire i valori richiesti per la ricerca del nuovo canale.

Per spostarsi tra le opzioni utilizzare i tasti CH▲/CH▼.

Una volta inseriti tutti i valori, selezionare l'opzione "Salva" e premere il tasto **OK**. Il nuovo canale verrà aggiunto all'elenco.

#### - *Modific canale*:

Se si desidera di modificare parametri del canale come il nome, il PID Audio, il PID Video oppure il PID PCR, lo si può fare in questo menù.

Premere il tasto **5**. Si accede a un submenù dove si potrà cambiare il nome del canale o i valori PID.

Una volta inseriti tutti i valori, selezionare l'opzione "Salva" e premere il tasto **OK**.

#### *Cancellare Tutto*

Selezionare questa opzione sul menù -Canale- con i tasti CH▲/CH▼ e premere **OK**.

Verrà chiesto di introdurre la password.

Appare una nuova finestra chiedendo la conferma per Eliminare Tutti i Canali (SI) o per uscire dal menù senza realizzare delle modifiche (NO).

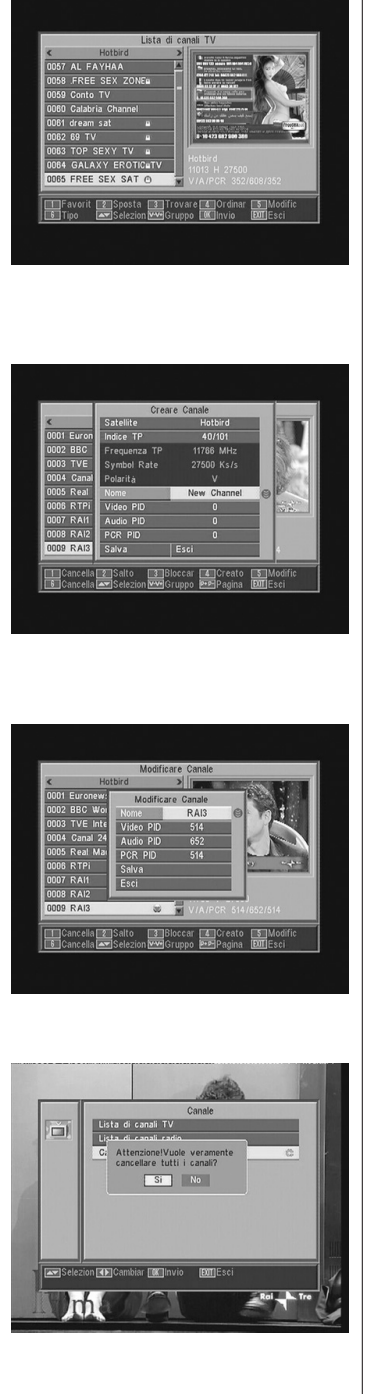

#### **9.- Configurazione del sistema**

#### **9.1.- Sistema di TV**

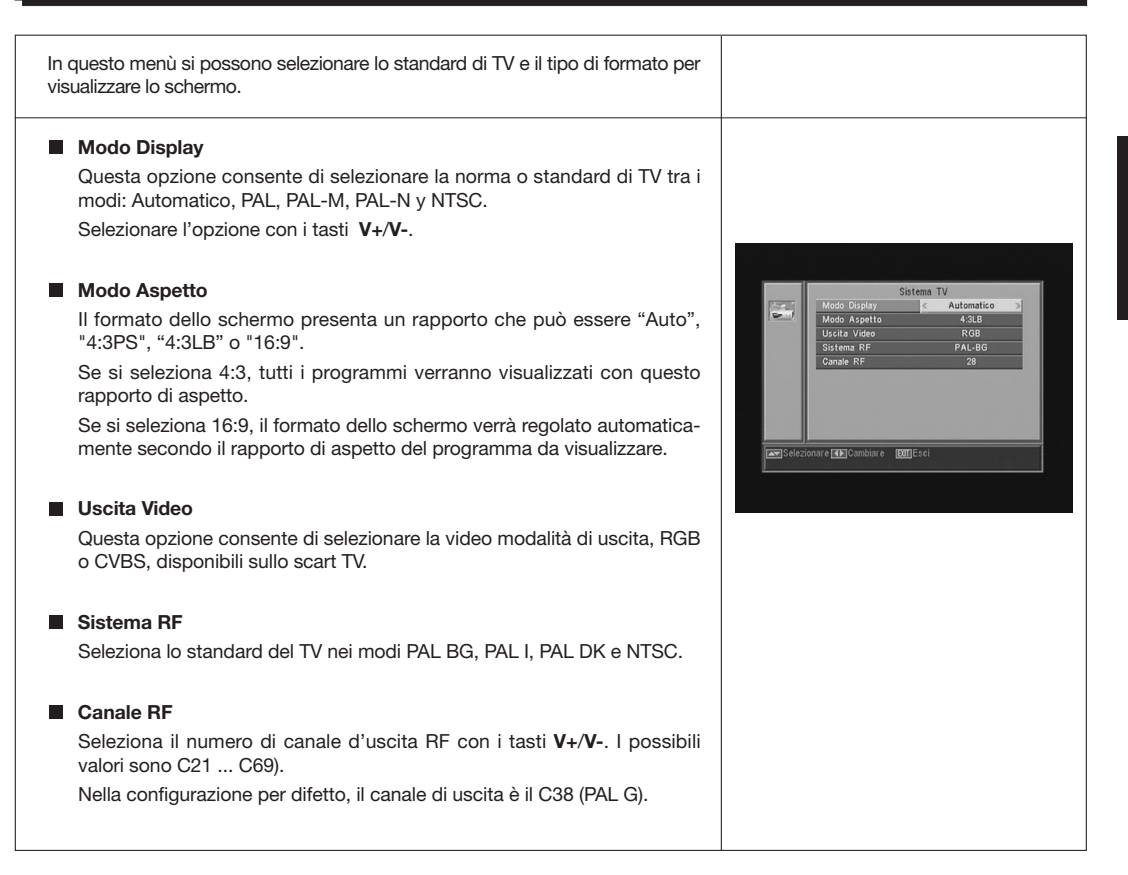

#### **9.2.- Setup Canale**

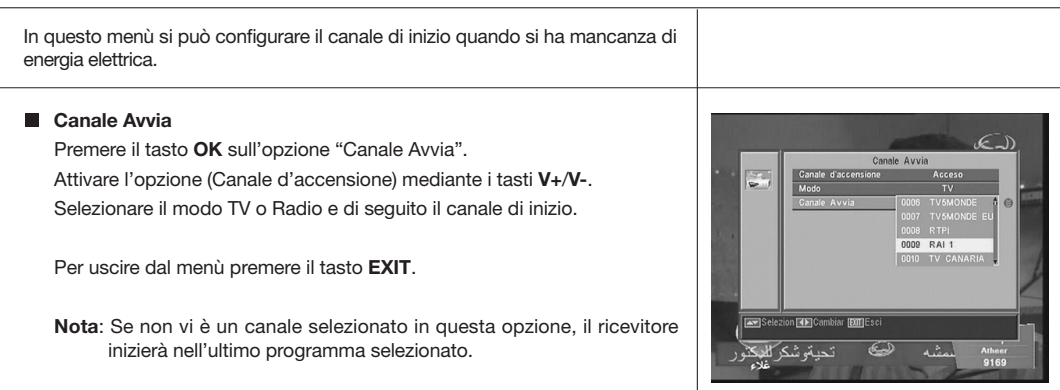

**Televes** 

## 7118\_010\_IT-DE:7116\_000\_IT.qxd 16/05/2014 8:08 Página 20

## **Istruzioni per l'uso "RSD - 7118"**

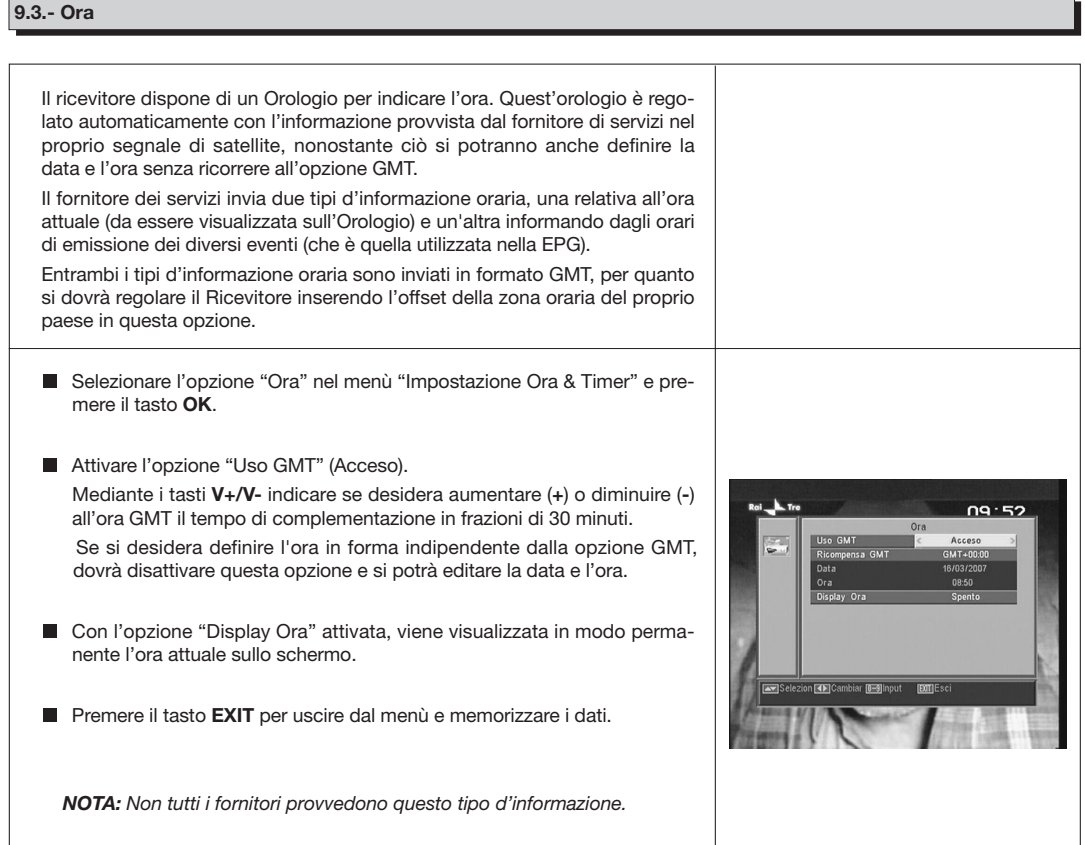

#### **9.4.- Timer**

Il ricevitore dispone di un temporizzatore per l'accensione e lo spegnimento automatico dello stesso a un'ora predeterminata. Consta di 8 posizioni, nelle quali si possono programmare altri tanti eventi. Solo si devono inserire i dati seguenti.

- Per difetto, il cursore apparirà sempre sul primo numero del temporizzatore libero. Se non vi è nessun evento programmato, si posiziona sul numero 1.
	- **Numero Timer**.- Selezionare uno dagli 8 eventi disponibili mediante i tasti **V+**/**V-**.
	- **Modo Timer**.- Per difetto appare in modo "Spento". Si possono selezionare altri modi come "Una volta" (una volta sola), "Giornaliero" (tutti i giorni), "Settimanale" (una volta alla settimana), "Mensile" (una volta al mese) oppure "Annuale" (una volta all'anno). La selezione si realizza premendo i tasti **V+**/**V-**.

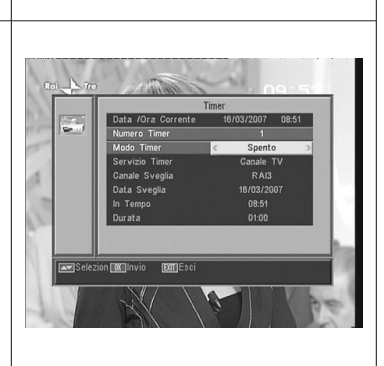

#### $7116\_010\_11$ -DE:7116\_000\_11.qxd 16/03/2014 8:08 Ragina

#### **Istruzioni per l'uso "RSD - 7118"**

- **Servizio Timer**.- Selezionare il tipo di servizio che si vuole realizzare con il Temporizzatore. Si può selezionare un programma **TV**, un programma **Radio** oppure che venga visualizzato un **Messaggio** o avviso. La selezione si realizza premendo i tasti **V+**/**V-**. - **Canale Sveglia**.- Selezionare il canale che desidera per il
- Temporizzatore. Per questo premere il tasto **OK** in questa opzione e poi mediante i tasti CH▲, CH▼, V+ o V-, selezionare il canale dall'elenco emergente. Confermare la selezione del canale premendo nuovamente il tasto **OK**.
- **Messaggio Sveglia**.- Selezionare il messaggio con il quale desidera che venga attivato il ricevitore tra le opzioni "Compleanno", "Anniversario" o "Generale" mediante i tasti **V+**/**V-**.

*Questa opzione sarà disponibile se si seleziona l'opzione "Messaggio" al paragrafo "Servizio Timer".*

- **Data Sveglia**.- Per difetto appare la data attuale. Si può modificare questa data con la tastiera numerica (0 ... 9) del telecomando.
- **In Tempo**.- Per difetto appare l'ora attuale. Mediante la tastiera numerica (0... 9) inserire l'ora d'inizio dell'evento.
- **Durata**.- Mediante la tastiera (0 .. 9) numerica inserire il periodo di tempo stimato di durata dell'evento.
- Ripetere gli stessi passi se si desidera programmare altri eventi.
- Se si desidera eliminare qualcuno di questi eventi, lo si può fare posizionandosi sul relativo numero e poi nella opzione "Modo Timer" selezionare l'opzione "Spento".
- Per memorizzare i dati e per uscire dal menù premere il tasto **EXIT**.

#### **9.5.- Impostazione OSD**

**CSD Timeout** 

Consente di definire il tempo di durata della finestra d'informazione (tra 1 e 10 secondi).

La selezione si realizza premendo i tasti **V+**/**V-**.

#### **Transparenza OSD**

Consente di definire il grado di trasparenza del menù in una scala tra 10%, 20%, 30%, 40% e Spento.

La selezione si realizza premendo i tasti **V+**/**V-**.

#### **Caricare configurazione originali OSD**

Questa opzione consente di ricuperare la configurazione originale dell'OSD. Per questo premere il tasto **OK** su questa opzione.

**Per uscire dal menù premere il tasto EXIT.** 

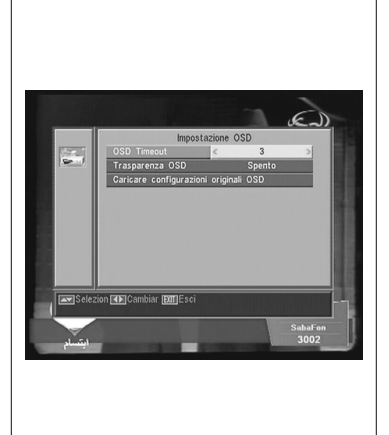

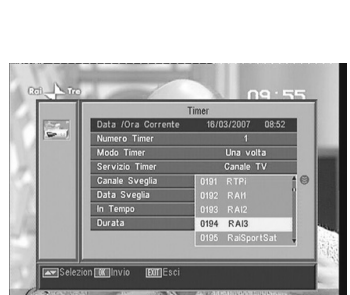

#### $7116\_010\_11$ -DE:7116\_000\_11.qxd 16/03/2014 8:08 Ragina

## **Istruzioni per l'uso "RSD - 7118"**

#### **9.6.- Parental Lock**

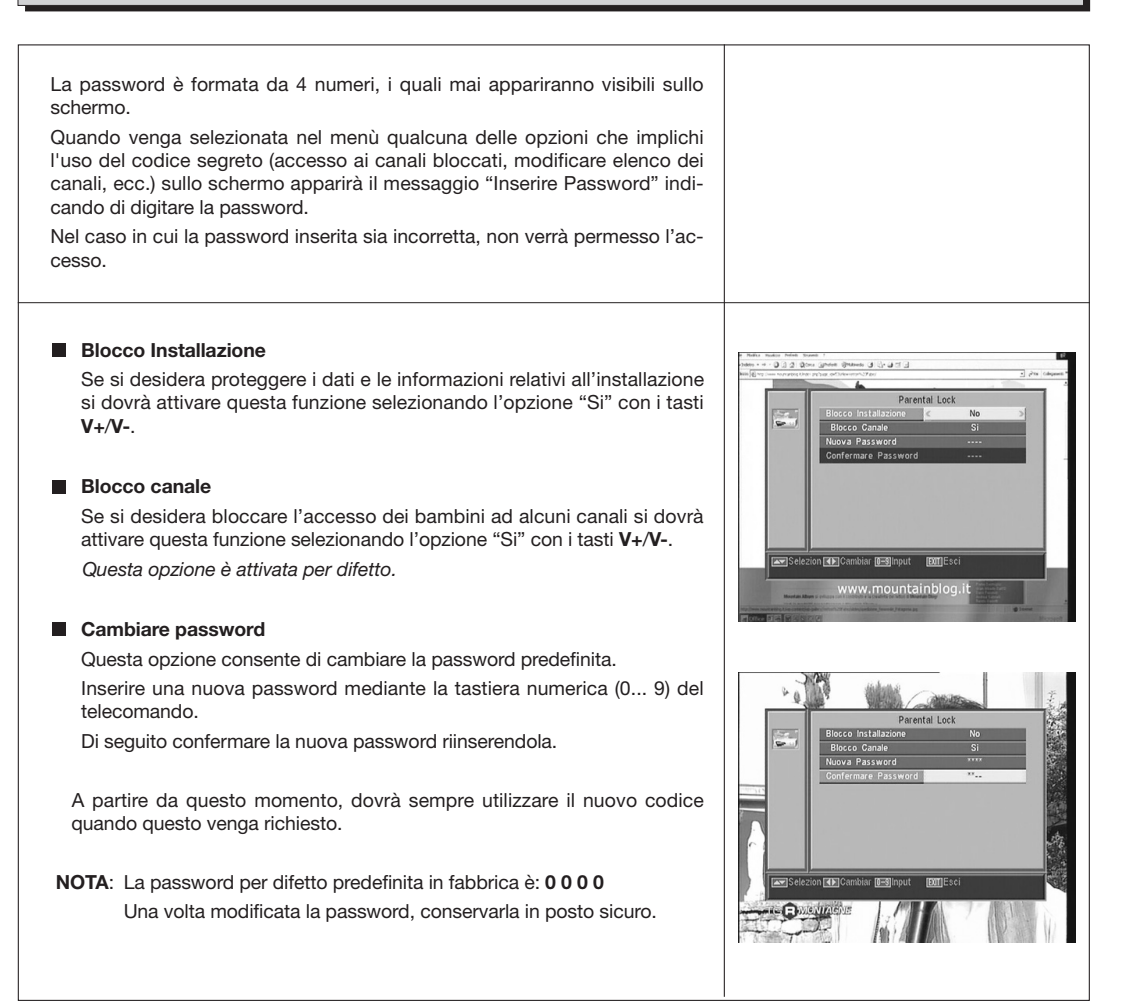

#### **9.7.- Altro**

#### **Auto Spegnere**

Questa opzione permette che risparmiate l'energia, perché una volta che è attiva, posti la ricevente nel modo standby quando passano 60, 120 o 180 minuti senza aderire a tutta la funzione della ricevente durante quel tempo.

Dal difetto uno è attiva (180 minuti), tuttavia è possibile per disattivare la selezione esso al di opzione "Disable".

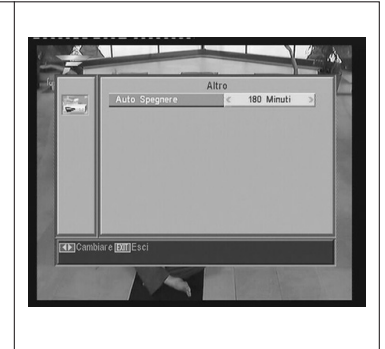

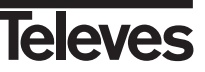

#### **10.- Menù Installazione**

#### **10.1.- Configurazione Antenna**

## Questo menù consente di configurare il ricevitore d'accordo all' installazione. Si accede al menù premendo il tasto **OK** sull'opzione "Installazione" del menù principale. I tasti CH▲/CH ▼ permettono muovere il cursore su e giù dentro il menù, mentre i tasti **V+/V-** permettono selezionare le opzioni disponibili. **Satellite** Selezionare uno dei satelliti che appaiono pre-programmati nel ricevitore mediante i tasti **V+/V-** o premendo il tasto **OK** per attivare il menù emergente e potere così selezionare facilmente il satellite. Premendo il tasto **1** viene attivata una tastiera dove si può cambiare il nome del satellite selezionato. Premendo il tasto **2** si può aggiungere un nuovo satellite, si devono inserire tutti i dati necessari per il suo corretto funzionamento, come viene indicato nei passi seguenti. Premendo il tasto **3** si cancella il satellite selezionato. Verrà chiesta la leleves conferma per cancellare. **Longitutine Satellite** Inserire la lunghezza in gradi (3 digiti) in cui si trova il satellite mediante la tastiera numerica. Con i tasti **V+/V-** potrà indicare se la posizione è Este o Oeste. **Tipo LNB** Indicare se il LNB collocato nell'antenna è "Universale", "Unicable", "Banda C" o "Utente" mediante i tasti **V+**/**V-**. Si può anche editare la frequenza per il LNB premendo il tasto **OK** su questa opzione. Nel menù emergente e con i tasti **V+/V-** selezionare altri valori per la frequenza del LNB. **Ieleves 22KHz** Per attivare o disattivare il Tono di 22 KHz. Se è selezionato un LNB Universale nel paragrafo precedente, questa opzione non sarà disponibile. **DiSEqC** Selezionare una delle opzioni "Disable", "A", "B", "C" o "D". Per questo premere il tasto **OK** per attivare il menù emergente e potere in questo modo selezionare l'ingresso corretto. Se è selezionato uno degli ingressi, l'opzione "Posizionatore" non sarà disponibile. Con l'opzione "Toneburst" attiva, gli ingressi da selezionare sono "A" e **TW** "B". **Ieleves**

**ITALIANO ITALIANO**

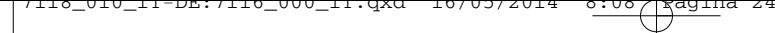

#### **Posizionatore**

Selezionare una delle opzioni "Nessuno", "DiSEqC1.2" o "USALS" per il posizionatore con i tasti **V+**/**V-**.

Premendo il tasto **OK** su ognuna delle due opzioni di Polarizzatore, si accede a un submenù dove si potranno configurare ognuna delle opzioni. *Si vedano i paragrafi "Conf. DiSEqC 1.2" e "USALS - DiSEqC 1.3"*.

*Questa opzione (Posizionatore) non sarà disponibile quando le opzioni "DiSEqC" e "Toneburst" siano attivate.*

#### **Toneburst**

Attivare o disattivare la funzione Toneburst con i tasti **V+**/**V-**.

Se viene attivata questa funzione, l'opzione "Posizionatore" non sarà disponibile e l'opzione DiSEqC avrà disponibili gli ingressi "A" e "B".

#### **Potenza LNB**

Selezionare una delle opzioni "Acceso" o "Spento" per alimentare il LNB.

#### **Unicable Impostazione**

Selezionare la frequenza di ciascun canale di IF.

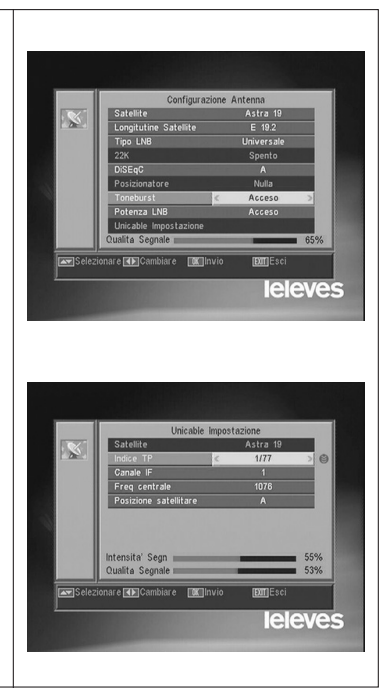

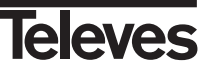

#### $7116\_010\_11$ -DE:7116\_000\_11.qxd 16/03/2014 8:08 Ragina

## **Istruzioni per l'uso "RSD - 7118"**

#### **10.2.- Scansione TP**

Questo menù consente di eseguire una ricerca in un determinato transponder che appartiene a un elenco di transponder oppure di aggiungere nuovi transponder all'elenco.

#### **Satellite**

Selezionare uno dei satelliti che appaiono pre-programmati nel ricevitore mediante i tasti **V+/V-** o premendo il tasto **OK** per attivare il menù emergente.

#### **Indice TP**

Selezionare un transponder dall'elenco di transponder o aggiungerne uno nuovo.

Per aggiungere un nuovo transponder premere il tasto **1** del telecomando (Aggiung) e completare i campi: Frequenza, Velocità di Simbolo, Polarità e Modo di Scansione. Alla fine posizionarsi sull'opzione "Ricerca" e premere il tasto **OK**.

Comincerà allora la ricerca dei canali appartenenti a questo transponder. I canali trovati verranno aggiunti all'elenco.

Se si desidera cancellare il transponder selezionato premere il tasto **2** del telecomando (Cancellare) e confermare la selezione premendo **OK**.

Per cancellare tutti i transponder, premere il tasto **3**. Dovrá confermare il cancellamento in una finestra emergente (SI) oppure rifiutare il cambiamento (NO).

#### **Frequenza**

Mediante la tastiera numerica inserire la frequenza relativa a quel transponder.

#### **Symbol Rate**

Mediante la tastiera numerica inserire la Velocità di Simbolo relativa a quel transponder.

#### **Polaritá**

Mediante i tasti V+/V- indicare il tipo di polarità relativo al transponder (H o V).

#### **Modo di Scansione**

Selezionare il tipo di ricerca da realizzare tra: "Tutto" (tutti i canali del satellite) o "Gratis" (i canali che fanno emissione in aperto).

#### **Ricerca**

Premere il tasto OK in questa opzione per iniziare la ricerca dei canali nel transponder.

Come orientamento dispone di due indicatori "Intensitá Segnale" e "Qualità Segnale", che informano dell'esistenza del segnale così come della potenza dello stesso.

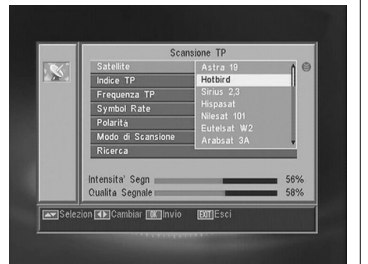

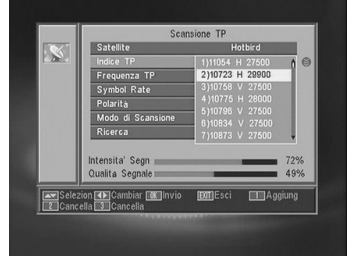

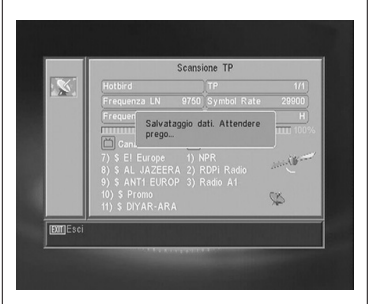

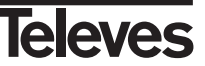

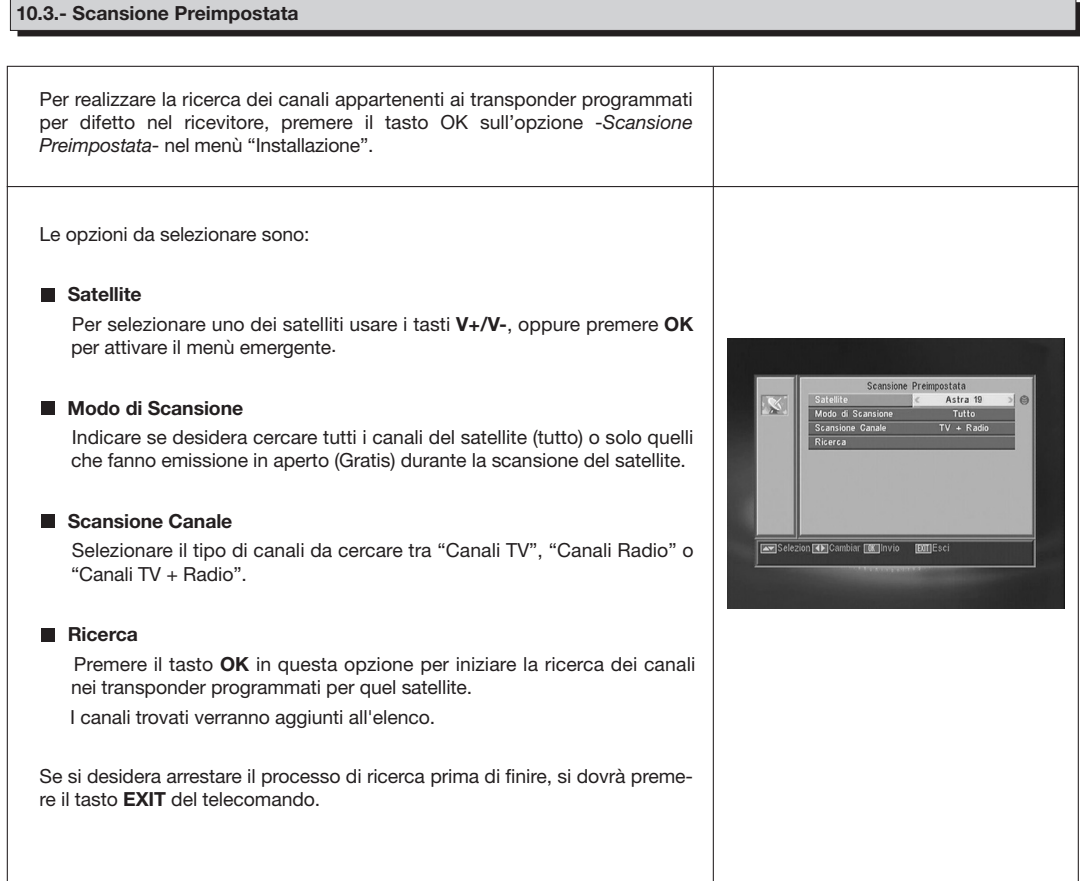

#### **10.4.- Scansione Automatica**

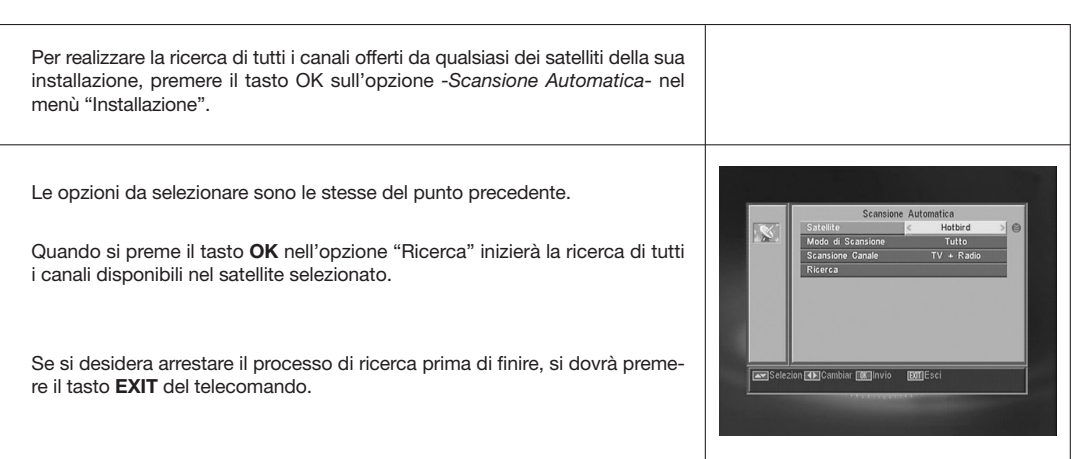

**Televes** 

## $7110$ \_010\_11-DE:7116\_000\_11.qxd 16/05/2014 8:08 Página

#### **Istruzioni per l'uso "RSD - 7118"**

#### **10.5.- Posizionatore DiSEqC 1.2/USALS**

Premendo il tasto **OK** su ognuna delle opzioni "DiSEqC 1.2" o "USALS" nell'opzione "Posizionatore" del menù "Config Antenna", si ingressa nel contesto per il posizionamento del disco di ogni opzione.

#### **DiSEqC 1.2**

Questo menù consente di cambiare l'orientamento dell'antenna mobile per selezionare nuovi posizioni orbitali dei diversi satelliti oppure correggere la posizione di satelliti già memorizzati.

#### - **Satellite**

Si devono definire i satellite che verranno utilizzati. Per quello selezionarne uno mediante i tasti **V+/V-**, oppure premere **OK** per attivare il menù emergente.

#### - **Indice TP**

Specificare un transponder sul quale agire usando per quello i tasti **V+**/**V-**.

#### - **Codice posizione & Salvare**

Ogni satellite avrà un numero di posizione diverso. Dispone di 60 posizioni. Assegnare un n. di posizione al satellite definito.

#### - **Modo DiSEqC**

Selezionare un modo DiSEqC tra i modi "Utente", "Vai a X" "Installatore" e "Avanzato".

#### - **Movimento**

Muoverà l'antenna all'**Este** o all' **Oeste** con i tasti **V+/V-**. Ogni digitazione del tasto equivale a muovere l'antenna un passo. Se si mantiene premuto il tasto, il giro sarà costante.

#### - **Imposta Limite (modo Avanzato)**

I limiti sono posizioni che limitano il giro dell'antenna negli entrambi estremi dell'arco. Dispone di un limite all'Este e un altro all'Oeste.

Per stabilire i limiti, dopo la memorizzazione delle posizioni orbitali, selezionare il limite da fissare (este o oeste) con i tasti **V+**/**V-**.

Ascendere sulla opzione "Movimento" e con i tasti **V+/V-** muovere il disco fino a stabilire il limite.

Ritornare all'opzione "Imposta Limite", selezionare l'altro limite e procedere allo stesso modo che per il precedente.

L'opzione "Disattivare Limite" disabilita l'uso dei limiti. Se non utilizza i limiti si ha il rischio di danneggiare fisicamente elementi del motore o l'antenna.

#### - **Ricalcolo (modo Avanzato)**

Ordina tutte le posizioni dopo includere le nuove o eliminare qualche esistente.

#### - **Vai a Riferimento (modo Avanzato)**

Dirige il puntamento dell'antenna al Sud (0º).

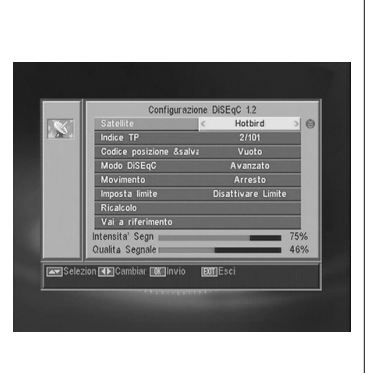

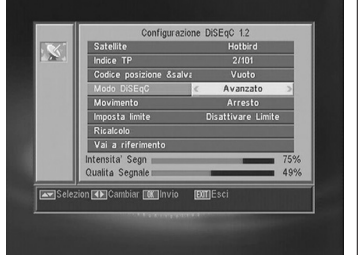

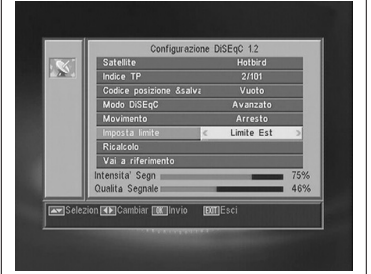

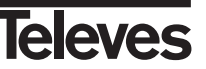

#### **USALS - DiSEqC 1.3**

Questo menù permette l'orientamento dell'antenna mobile a un satellite in modo automatico conoscendo soltanto la posizione orbitale del satellite e la posizione esatta (lunghezza / latitudine) in cui Lei si trova.

#### - **Satellite**

Si devono definire i satellite che verranno utilizzati. Per quello selezionarne uno mediante i tasti **V+/V-**, oppure premere **OK** per attivare il menù emergente.

#### - **Indice TP**

Specificare un transponder sul quale agire usando per quello i tasti **V+/V-**, oppure premere **OK** per attivare il menù emergente.

#### - **Local**

Premere il tasto **OK** per attivare il menù emergente. Selezionare uno dei capoluoghi dell'elenco se Lei si trova in uno di essi. Se la sua posizione è un'altra, selezionare l'opzione "Manual" e inserire la sua posizione esatta (Longitudine e Latitudine Locale) in gradi. Digitare la posizione sulla tastiera numerica (4 digiti). Di seguito premere i tasti **V+/V**per indicare se la Longitudine è **Este** o **Oeste** e anche se la Latitudine è **Norte** o **Sud**.

#### - **Movimento**

Muoverà l'antenna all'**Este** o all'**Oeste** con i tasti **V+/V-**. Ogni digitazione del tasto equivale a muovere l'antenna un passo. Se si mantiene premuto il tasto, il giro sarà costante.

#### - **Imposta Limite**

I limiti sono posizioni che limitano il giro dell'antenna negli entrambi estremi dell'arco. Dispone di un limite all'Este e un altro all'Oeste.

Per stabilire i limiti, dopo la memorizzazione delle posizioni orbitali, selezionare il limite da fissare (este o oeste) con i tasti **V+**/**V-**.

Ascendere sulla opzione "Movimento" e con i tasti **V+/V-** muovere il disco fino a stabilire il limite.

Ritornare all'opzione "Imposta Limite", selezionare l'altro limite e procedere allo stesso modo che per il precedente.

L'opzione "Disattivare Limite" disabilita l'uso dei limiti. Se non utilizza i limiti si ha il rischio di danneggiare fisicamente elementi del motore o dell'antenna.

#### - **Vai a Riferimento**

Dirige il puntamento dell'antenna al Sud (0º).

Una sbarra nella parte inferiore indica il livello del segnale disponibile nel transponder.

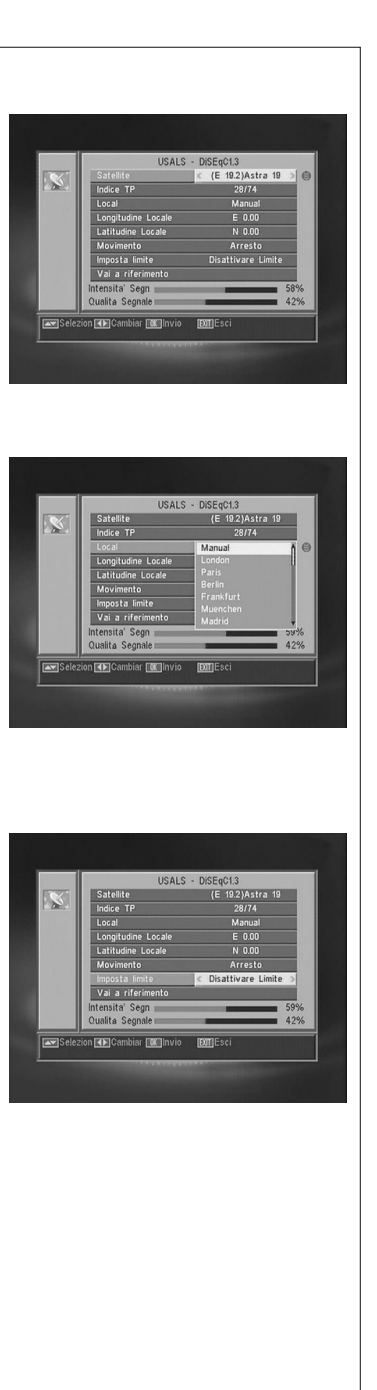

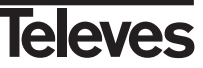

#### **11.- Menù Strumenti**

#### **11.1.- Valori di Default**

Questa funzione cambierà tutti i parametri inseriti per quelli prestabiliti in fabbrica per difetto.

- Se si desidera tornare il ricevitore allo stato originale di fabbrica, selezionare l'opzione "Valore di Default" e premere il tasto **OK**. Verrà chiesto di digitare la password per eseguire l'operazione.
- Sullo schermo apparirà un messaggio d'avviso. Per acettare premere **OK** sull'opzione "SI".
- **Avviso:** Sempre che venga eseguita la funzione "Valore di Default", tutti i dati e le informazioni inseriti dall'utente verranno automaticamente cancellati e sostituiti dalle configurazioni predefinite in fabbrica. Dopo eseguire la funzione "Valore di Default" è necessario spegnere e accendere il ricevitore nell'interruttore del pannello posteriore perché questo ristabilisca tutte le sue funzioni.

#### **11.2.- Aggiornamento Software**

Se desidera avere lo stesso software e lo stesso elenco di canali in diversi ricevitori, può fare un duplicato di esso (ribaltamento tra ricevitori) semplicemente disponendo di un cavo RS-232 "Null Modem" (femmina-femmina). Dopo collegare entrambi i ricevitori mediante il cavo RS 232, si dovranno eseguire le seguenti istruzioni. Accendere mediante l'interruttore posteriore il ricevitore definito come "Master" (ricevitore che ha il software e l'elenco dei canali da trasferire). Accedere all'opzione "Aggiornamento Software" e premere il tasto **OK** per iniziare la comunicazione.

- Accendere ora mediante l'interruttore posteriore il ricevitore definito come "Slave" (ricevitore che desidera aggiornare).
- L'aggiornamento porterà alcuni minuti. Per favore, attendere.
- Una volta finito il processo di trasferenza, dovrà spegnere e accendere il ricevitore aggiornato per iniziare la nuova configurazione.
- **Nota**: Una volta eseguita l'opzione "Valore di Default" nel ricevitore "Slave", questo perde l'elenco dei canali attuale e adotta l'elenco dei canali che si trova per difetto nel ricevitore principale (Master).

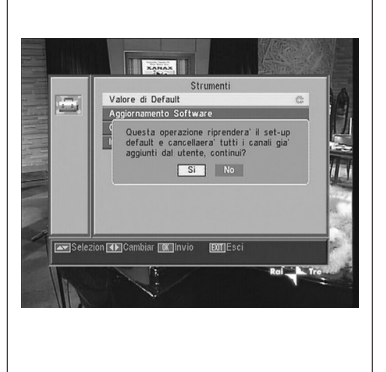

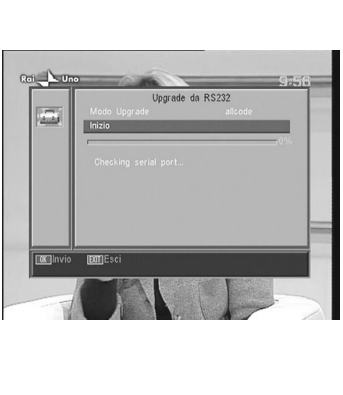

# **ITALIANO ITALIANO**

#### **11.3.- Gioco**

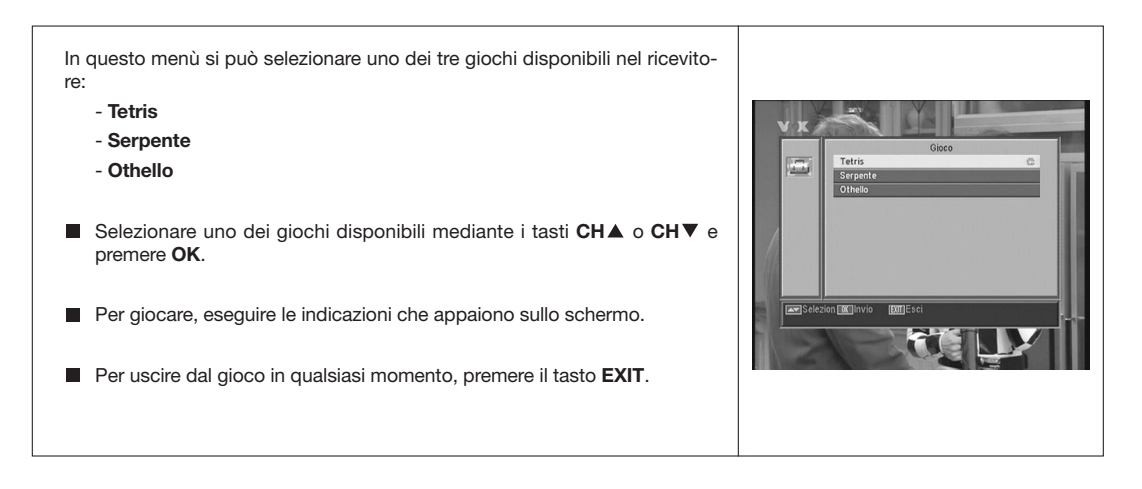

#### **11.4.- Informazione**

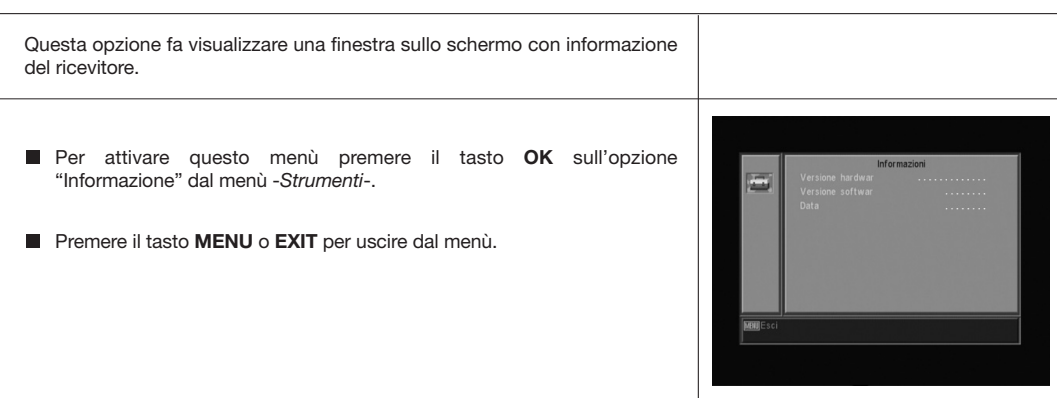

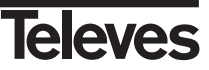

#### Istruzioni per l'uso

"RSD - 7118"

Struttura del menù

 $\overline{\mathbb{C}}$ 

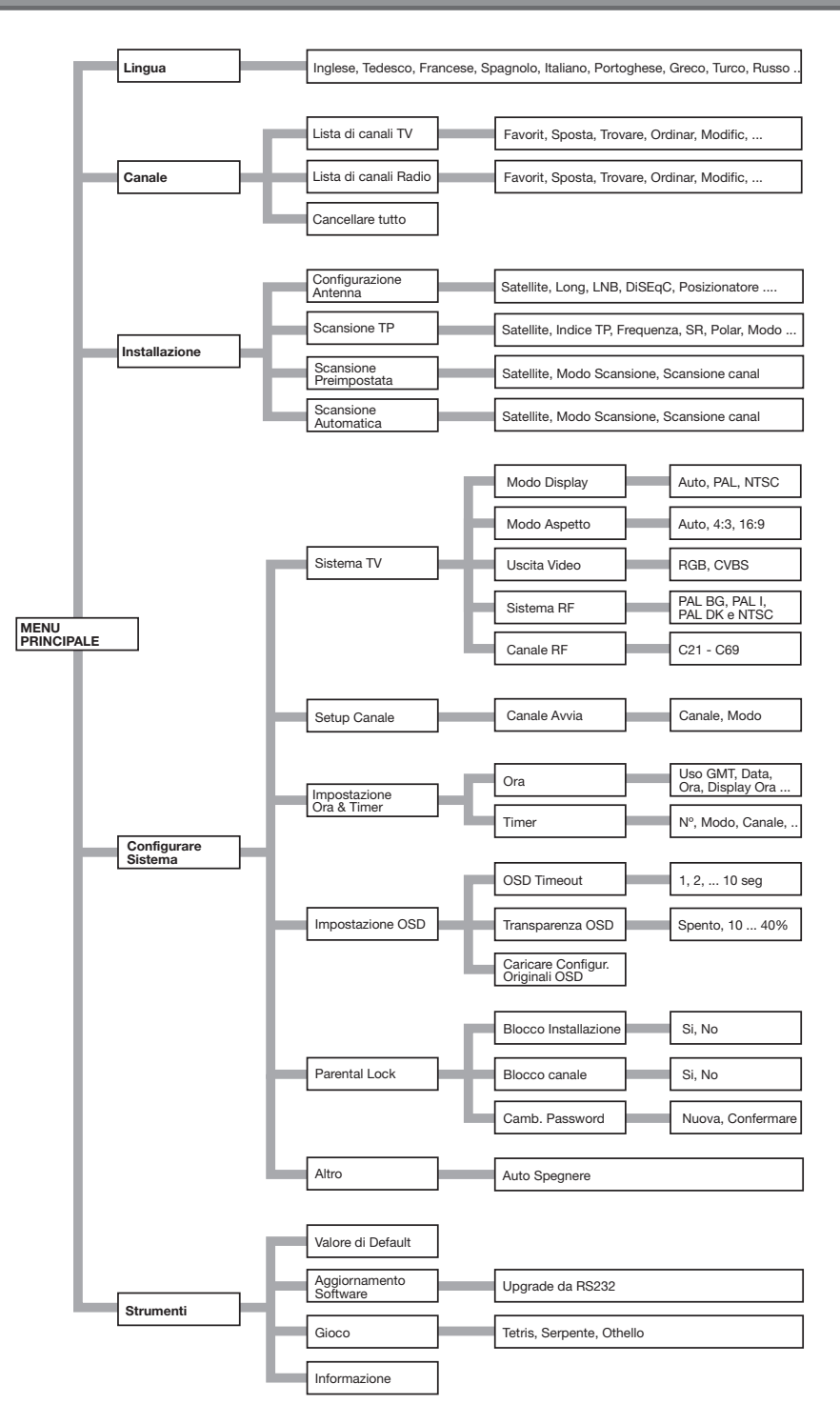

**Televes** 

## **Descrizione dei connettori**

#### **Euroconnettori (SCART)**

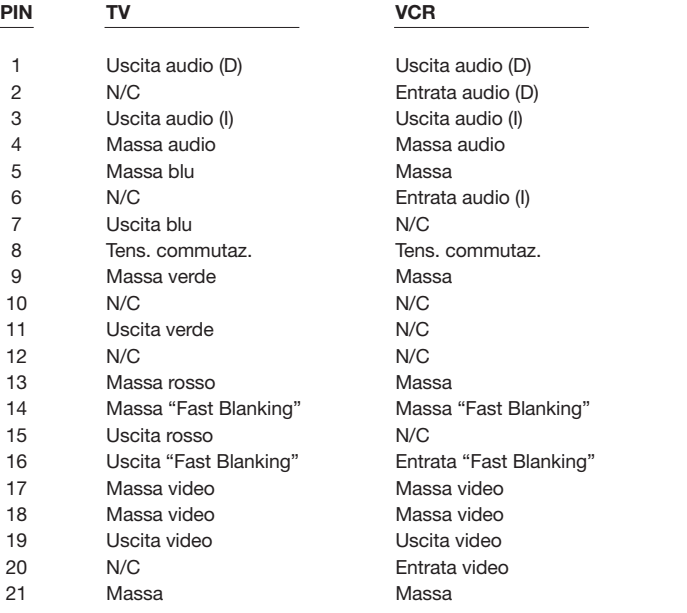

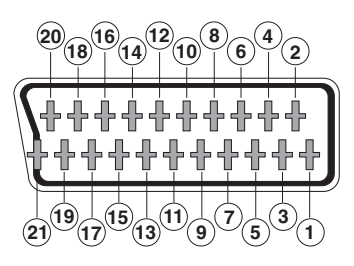

#### **RS 232C**

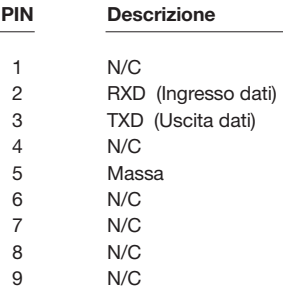

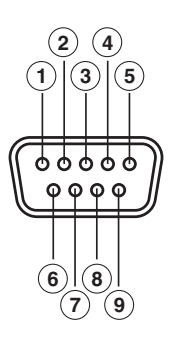

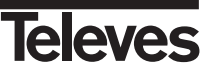

#### **Caratteristiche tecniche**

Sistema totalmente compatibile con le norme DVB

#### **Decodificatore video**

MPEG-2 Main Profile @ Main Level Velocità di processo fino a 15Mbits/s Formato video 4:3, 16:9

#### **Decodificatore audio**

MPEG-1 layer I & II (Musicam Audio) Mono, Duale, Stereo, "Joint Stereo"

**Risorse del sistema**

Memoria RAM 2 Mbyte Memoria Flash 2 Mbyte<br>Grafici 220 x 57

720 x 576 (PAL) 720 x 480 (NTSC)

#### **Entrata LNB / sintonizzatore**

Conettore 2 x tipo "F" Frequenza di entrata 950 - 2150 MHz Alimentazione LNB 13/18V, max. 300 mA<br>Commutazione di banda Tono 22 KHz Commutazione di banda<br>Commutazione DiSEqC Commutazione DiSEqC<br>
Posizionatore<br>
DiSEqC 1.2/USALS Demodulazione QPSK Velocità di simbolo Copre le bande C e Ku Copre SCPC e MCPC Compatibile con la tecnologia Unicable

DiSEqC 1.2/USALS

#### **Modulatore RF**

Uscita UHF  $PAL BG C21 a C69 (PLL) (C38 defout)$ <br>Livello Uscita  $71 \pm 4$  dBµV Livello Uscita Connettori CEI femmina /Maschio

**Euroconettore TV** RGB, CVBS, Audio L/R **Euroconettore VCR** CVBS (entrata/uscita), Audio L/R (entrata/uscita)

**Uscita di audio Hi-Fi**

 $2 \times RCA$  (L/R)

#### **Interfaccia di dati serie** Conettore 9-pin D-sub

Segnali RS232 max.19,2K baud

#### **Conettori totali**

2 x entrata LNB (tipo F) 2 x CEI (ingresso/uscita RF) 2 x euroconettori (TV/VCR) 3 x jacks RCA (VIDEO, AUDIO L/R) 1 x RS232 (9-pin D-sub)

## **Consumo mas.** 7 W

**Consumo Standby** <1 W Peso apross. 2008 apross.

**Alimentazione** 220 - 240V~, 50/60 Hz **Dimensioni** 280 x 165 x 43 mm

# **ITALIANO ITALIANO**

**Televes** 

 $7116\_010\_11-DE$ :7116\_000\_11.qxd 16/05/2014 6:08 Ragina 34

 $\phi$ 

 $\rightarrow$ 

 $\begin{array}{c}\n\downarrow \\
\downarrow \\
\downarrow\n\end{array}$ 

## Bedienungsanleitung

## "RSD - 7118"

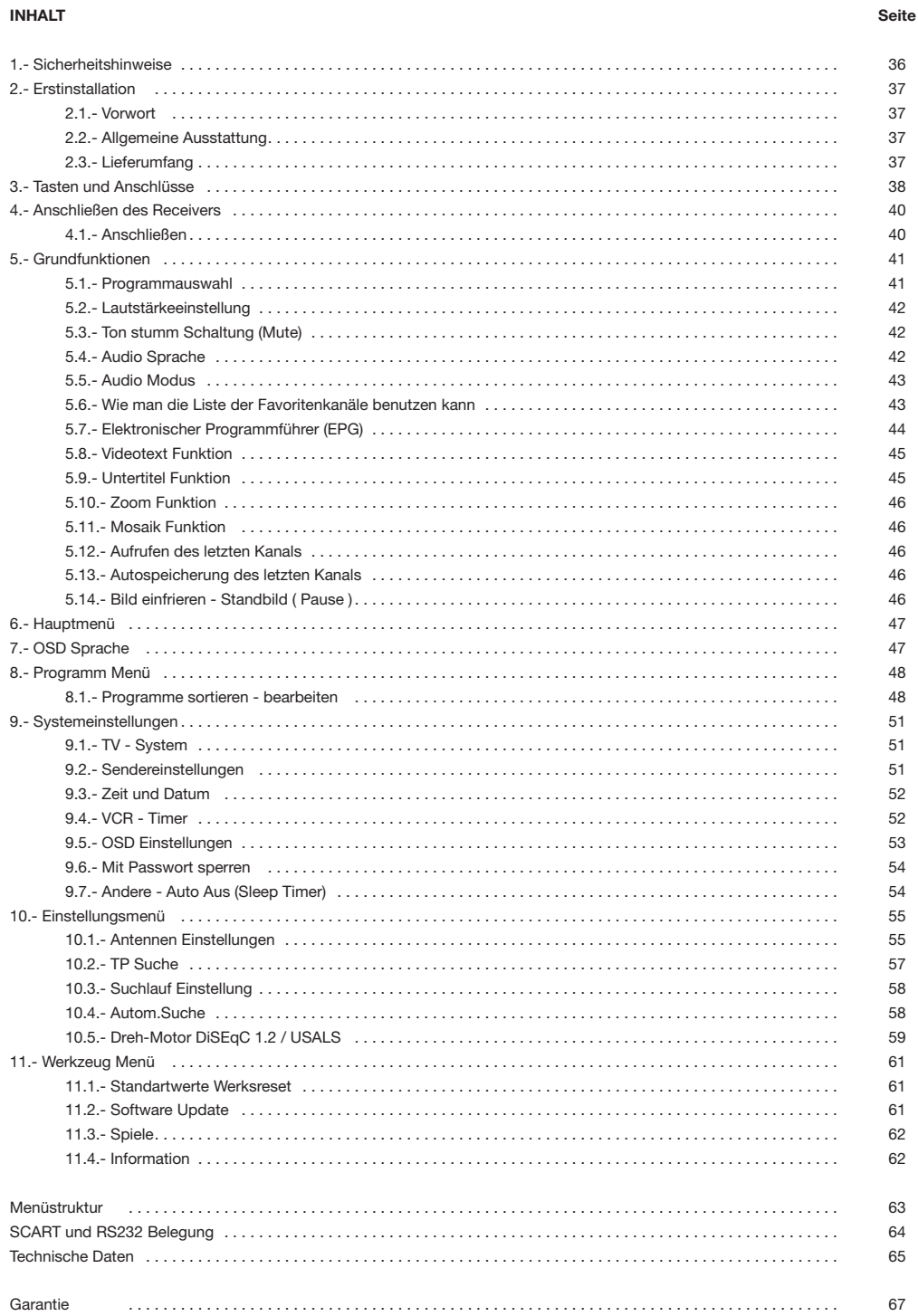

# **Televes**

#### **1.-Sicherheitshinweise**

#### **Achtung! Lesen Sie die Sicherheitshinweise sorgfältig durch, bevor Sie den Receiver in Betrieb nehmen.**

- Um Feuergefahr und die Gefahr eines elektrischen Schlags zu vermeiden, setzen Sie den Receiver weder Regen noch sonstiger Feuchtigkeit aus.
- Schließen Sie den Receiver nur an eine fachgerecht installierte Netz-Steckdose von 220- 240 V~, 50/60 Hz an.
- Der Netzstecker muss frei zugänglich sein, damit Sie den Receiver im Notfall einfach und
- schnell vom Stromnetz trennen können.
- Ziehen Sie den Netzstecker bei Gewitter aus der Steckdose und wenn Sie das Gerät über einen längeren Zeitraum nicht benutzen. Ziehen Sie nur am Netzstecker und nicht am Netzkabel.
- Setzen Sie den Receiver niemals Tropf- oder Spritzwasser aus. Stellen Sie keine mit Flüssigkeiten gefüllten Gegenstände, wie z. B. Vasen, auf oder über den Receiver. Andernfalls besteht Lebensgefahr durch einen Stromschlag.
- Sollten Fremdkörper oder Flüssigkeit in den Receiver gelangen, ziehen Sie sofort den Netzstecker aus der Steckdose. Lassen Sie das Gerät von qualifiziertem Fachpersonal überprüfen, bevor Sie es wieder in Betrieb nehmen. Andernfalls besteht Lebensgefahr durch einen Stromschlag.
- Die Gesamt-Stromaufnahme am Antennen-Anschluss des Receivers darf 300 mA nicht überschreiten.
- Knicken oder quetschen Sie das Netzkabel nicht.
- Berühren Sie das Netzkabel nicht mit feuchten Händen. Es besteht sonst die Gefahr eines Stromschlags.
- Wenn das Netzkabel beschädigt ist, müssen Sie den Receiver von Fachpersonal reparieren lassen, bevor Sie ihn erneut anschließen. Es besteht sonst die Gefahr eines Stromschlags.
- Lassen Sie Kinder niemals unbeaufsichtigt den Receiver benutzen. Achten Sie darauf, dass Kinder keine Gegenstände in die Lüftungsschlitze stecken. Es besteht Lebensgefahr durch Stromschlag.
- Überlassen Sie Wartungsarbeiten stets qualifiziertem Fachpersonal. Andernfalls gefährden Sie sich und andere.
- Trennen Sie bei Betriebsstörungen den Receiver sofort von der Stromquelle.

#### **Der richtige Standort**

- Stellen Sie den Receiver auf eine feste, ebene Unterlage.
- Stellen Sie den Receiver nicht in die Nähe von Wärmequellen wie z. B. Heizkörpern oder offenem Feuer und icht in die Nähe von Geräten mit starken Magnetfeldern wie z. B. Lautsprechern.
- Stellen Sie keine Gegenstände mit offenen Flammen wie z. B. Kerzen auf oder neben den Receiver.
- Vermeiden Sie direkte Sonneneinstrahlungen und Orte mit außergewöhnlich viel Staub oder hoher Luftfeuchtigkeit. Betreiben Sie das Gerät nur in gemäßigtem Klima.
- Decken Sie niemals die Lüftungsschlitze ab. Legen Sie keine Decken, Zeitungen oder Ähnliches auf oder unter das Gerät.
- Sorgen Sie für ausreichende Belüftung, indem Sie einen Abstand von mindestens 5 cm um das Gerät herum frei lassen.
- Stellen Sie keine schweren Gegenstände auf den Receiver.
- Wenn Sie den Receiver von einer kalten in eine warme Umgebung bringen, kann sich im Inneren des Gerätes Feuchtigkeit niederschlagen. Warten Sie dann etwa drei Stunden, bevor Sie ihn in Betrieb nehmen.
- Verlegen Sie das Netzkabel und das Antennenkabel so, dass niemand darauf treten oder darüber stolpern kann.

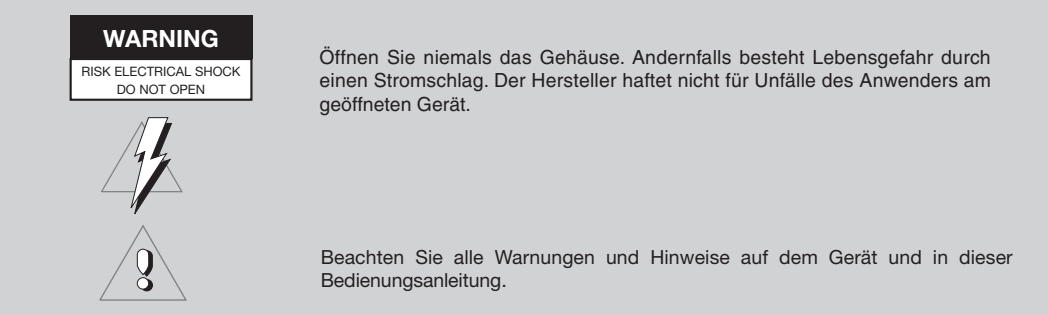

#### **2.- Erstinstallation**

#### **2.1.- Vorwort**

Der digitale Satelliten-Receiver RSD - 7118 dient dem Empfang von digitalen Satelliten-Programmen im privaten Bereich. Er ist ausschließlich für diesen Zweck bestimmt und darf nur dafür verwendet werden. Beachten Sie alle<br>Informationen in dieser Informationen

Bedienungsanleitung, insbesondere die Sicherheitshinweise auf Seite 4. Jede andere Verwendung gilt als nicht bestimmungsgemäß und kann zu Sachschäden oder sogar zu Personenschäden führen.

Es wird keine Haftung für Schäden übernommen, die durch einen nicht<br>bestimmungsgemäßen Gebrauch bestimmungsgemäßen entstehen.

#### **2.2.- Allgemeine Ausstattung**

- Anwenderfreundliches Bildschirm Menü ( OSD )
- 8 Favoritenlisten
- DiSEqC 1.2 / USALS Kompatibel
- Kompatibel mit EN50494 SCR Unicable.
- Modulator PLL, UHF C21 bis C69 (voreingestellt auf C38).
- Video und Audio in hoher Qualität.
- RGB-Signal über die TV-SCART Buchse.
- Kanalsortierung mit der Optionen "Bewegen", "Suchen", "Sortieren", "Bearbeiten"…
- Ereignisinformation über EPG (Electronic Program Guide)
- Videotext Funktion
- Standarduntertiteln / Videotext
- Voreingestellte Transponder von verschiedenen Satelliten.
- Zeigt die Information über den **Transponder**
- Neue Transpondersuche
- Menüsperre
- Automatisches System Umschaltung PAL/NTSC
- letzter Kanal Funktion.
- 4 stelliges Display
- Fernbedienung
- Slim-Size Format
- Timer Funktion
- Software Update Funktion
- Mosaikbild Funktion
- Zoom Funktion
- Uhrzeitangabe
- Spiele

#### **2.3.- Lieferumfang**

Prüfen Sie, den Lieferumfang. In der Packung sind: ein Satellite Receiver RSD-7118 eine Fernbedienung zwei Batterien der Größe "AAA", "LR03" oder "AM-4" diese Bedienungsanleitung

# 78802555-) 1

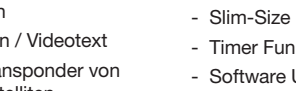

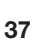

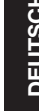

#### **3.- Tasten und Anschlüsse**

#### **Fig. 1 - Front**

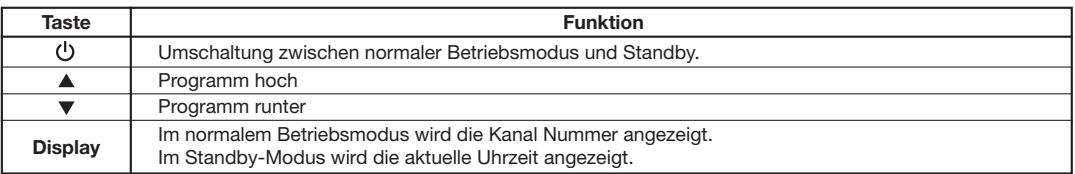

#### **Fig. 2 - Rückseite**

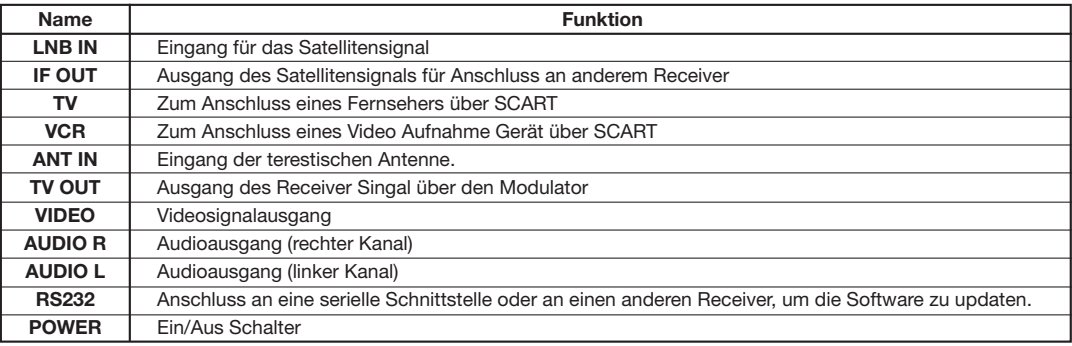

#### **Fig. 3 - Fernbedienung**

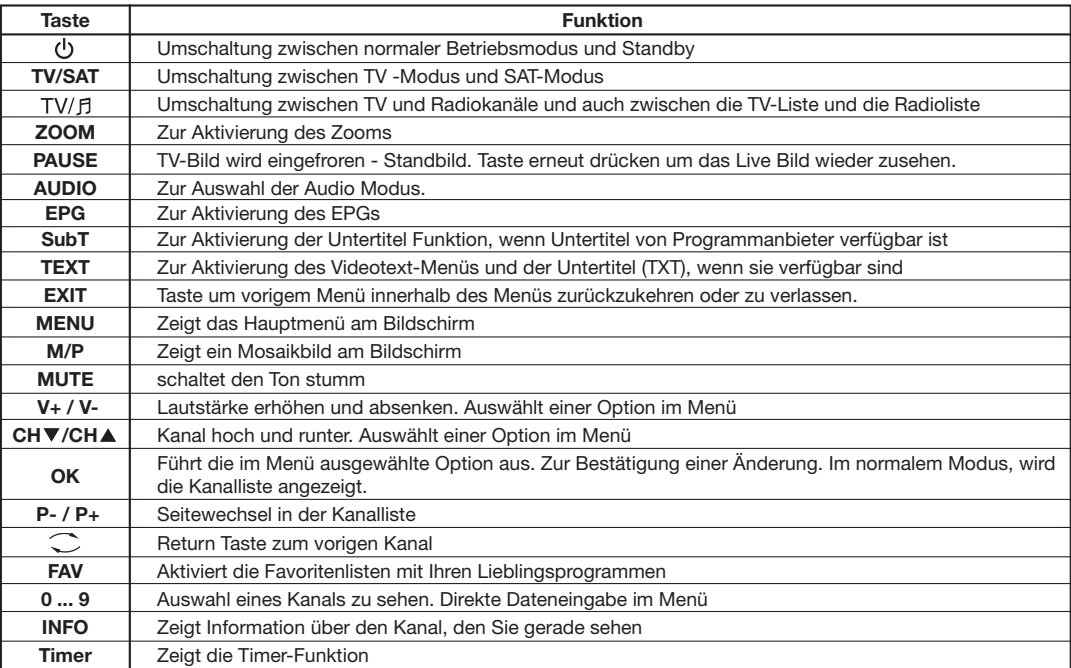

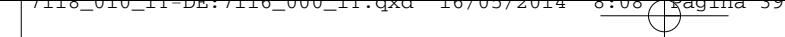

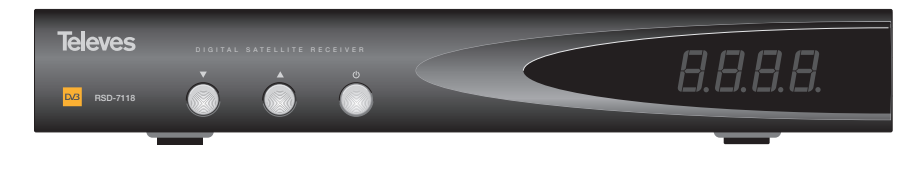

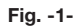

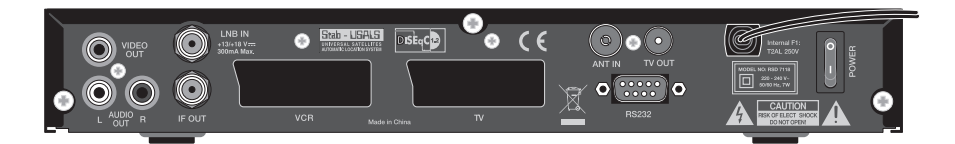

**Fig. -2-**

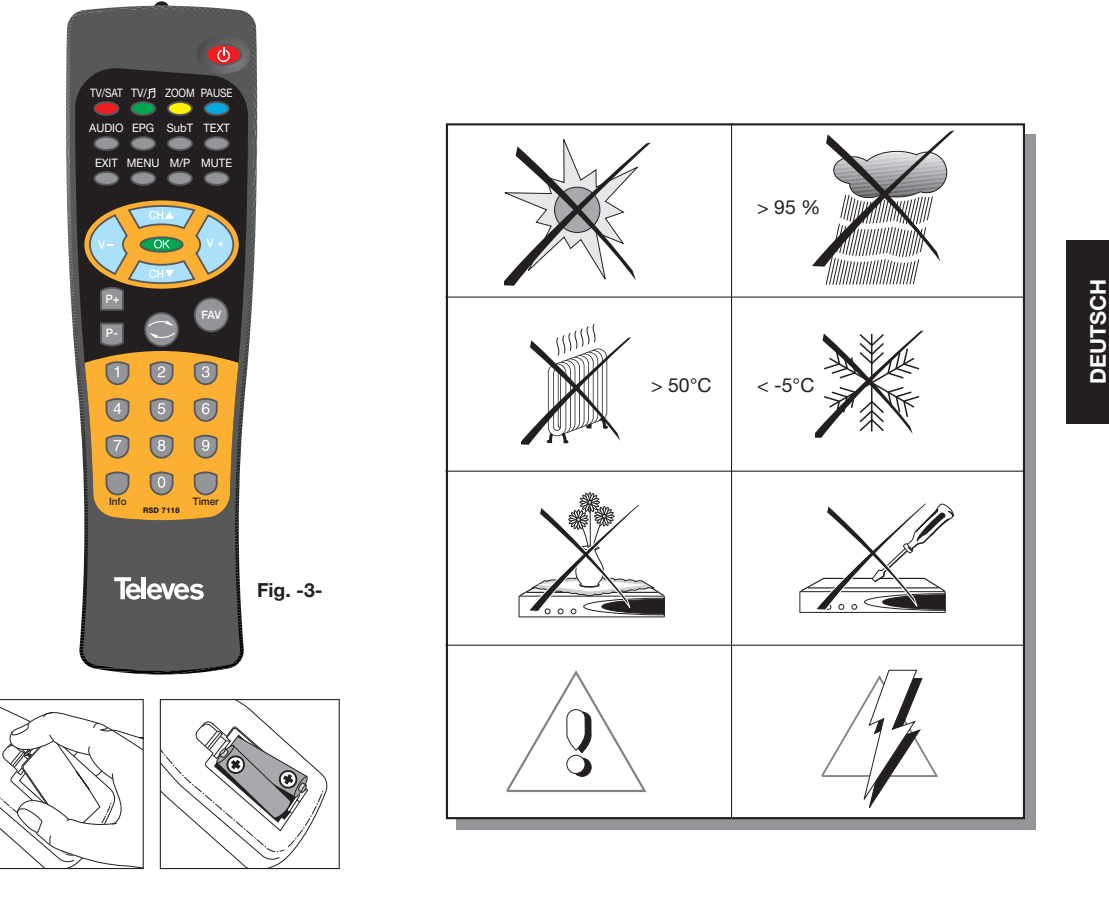

**Televes** 

#### **4.- Anschlieβen des Receivers**

#### **4.1.- Anschließen**

Mit dem Receiver RSD 7118 können unverschlüsselte digitale Satelliten-Programme über eine Satelliten Antenne empfangen werden.

Die Satantenne muss auf den von Ihnen gewünschten Satelliten ausgerichte sein. Sehen Sie Ihrzu in die Satantenne.

Verbinden Sie nun den Satreceiver mit einem Scartkabel mit Ihrem TV-Gerät.<br>Sollte Ihr TV-Geräte keinen Ihr TV-Geräte keinen Videoeingang bestitzen verwenden Sie ein Antennenkanel (siehe Bild unten ) Schließen Sie nun die Satellitenantenne und die anderen Peripheriegeräte an.

Schalten Sie nun alle Geräte ein.

Nehmen Sie Ihre Einstellungen für Ihre Satellitenantennenanlage im Installation Menü vor.

Der Receiver ist nun betriebsbereit. Bitte führen Sie zur Aktualisierung der Programme einen automatischen Sendersuchlauf durch.

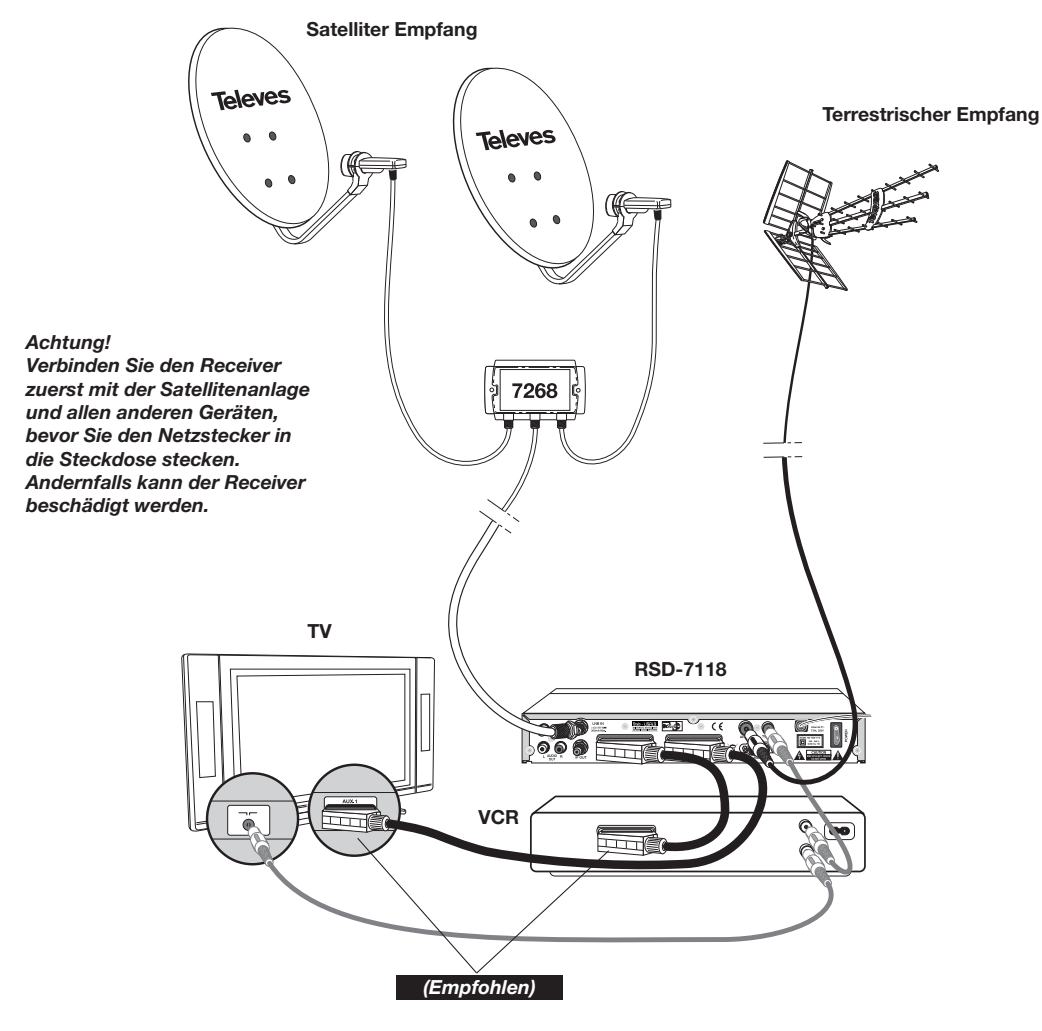

*Hinweis:* 

*- Bitte für den Anschluss an den Receiver nur hochwertig Kabel benutzten.*

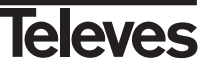

#### **5.- Grundfunktionen**

#### **Erstinstallation**

- Schalten Sie das TV und alle Peripheriegeräte ein, die an das System angeschlossen sind.
- Schalten Sie den Satellite Receiver mit der Taste ( $\bigcup$ ) am Receivers oder mit der Fernbedienung ein.
- Wählen Sie mit der Taste V+/V- die Sprache aus und bestätigen mit der **OK** -Taste.
- Die vorprogrammierte Programmliste hängt von der ausgewählten Sprache ab.

# KD City

#### **5.1.- Programmauswahl**

Sie können die TV-/Radiokanäle mit der Fernbedienung oder mit den Tasten des Receivers auswählen.

- Wählen Sie mit der Taste TV/月 den TV-Modus oder den Radio-Modus aus.
- Das Symbol  $\bigcirc$  zeigt die Kanäle des TV-Modus und das Symbo  $\circlearrowright$ zeigt die Radiokanäle. (Der ab Werk festgelegter Standardmodus ist der TV-Modus).
- Drücken Sie die Taste OK, wenn Sie gerade ein Programm sehen. Dann wird ihnen am Bildschirm die allgemeine Programmliste (All Satellite) angezeigt. Wenn Sie nur die Programme von bestimmten Satelliten in der Liste sehen möchten, wählen Sie den gewünschten Satellit mit den Tasten **V+/V-** aus. Danach wählen Sie ein Programm aus der Liste mit den Tasten CHA/CH<sup>V</sup> aus. Dann drücken Sie die Taste OK, um das Programm auszuwählen. Mit den Tasten **P+/P-** können Sie durch die Programmliste (jede 10 Programme ) scrollen.
- Sie können ein Programm auch direkt umschalten. Drücken Sie dazu die Taste **CH** um das nächste Programm auszuwählen, oder die Taste CH<sup>▼</sup>, um das vorherigere Programm auszuwählen. Dazu können Sie die Fernbedienung oder die vordere Tastatur des Receivers benutzen. Wenn Sie ein bestimmtes Programm finden möchten, geben Sie seine Nummer mit der numerischen Tastatur der Fernbedienung ein.
- **Das ausgewählte Programm wird sofort am Bildschirm in einem kleinen** Informationsfenster angezeigt.

Dieses Informationsfenster zeigt das aktuelle Datum und Uhrzeit an. Auch ob das Programm ein TV- oder Radioprogramm ist, sowie der Programmsname wird angezeigt. Die Positionnummer des Programms in der Liste sowie der Listenamen, der ausgewähltet List (All Satellite, Astra19, Hotbird…).

Wenn das Programm EPG, Videotext oder Untertitel hat, zeigt es die Anzeigen "*EPG*", "*TEX*" und "*SubT*" sowie die Uhrzeit und den Titel des aktuellen und nächsten Ereignisses.

Wenn Sie die Taste **INFO** drücken, wird am Bildschirm ein Fenster mit Information über dieses Programm gezeigt.

Wenn Sie in diesem Fenster sind und die Taste **1** (Biper) drücken, startet der Receiver einen Signalton , um die empfangene Signalstärke akustisch anzuzeigen. Je stärker das Signal ist, desto greller ist der Signalton.

Um diesen Signalton wieder abzuschalten, drücken sie die Taste **1** erneut oder drücken Sie **EXIT,** um wieder zu normalem Bildschirm-Modus zukommen.

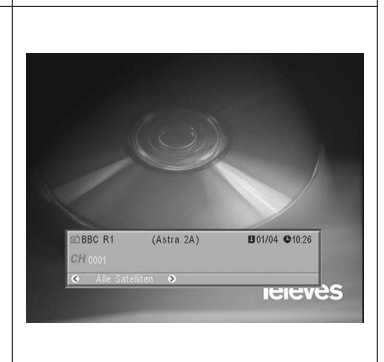

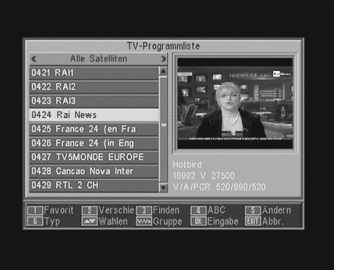

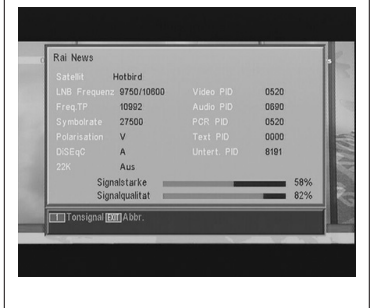

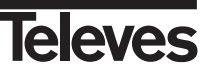

#### **5.2.- Lautstärkeeinstellung**

Die Lautstärke kann mit der Fernbedienung eingestellt werden.

- Drücken Sie die Taste V+, um die Lautstärke zu erhöhen und die Taste **V-** der Fernbedienung, um die Lautstärke abzusenken.
- Die existenten Lautstärke können mit den Lautstärkebalken Anzeige sehen, der am Bildschirm erscheint.

#### **5.3.- Ton stumm Schaltung (Mute)**

- Drücken Sie die Taste **MUTE**, um den Ton auf stumm zu schalten.
- Um den Ton wieder zu aktivieren, drücken Sie die selbe Taste wieder. Der Ton wird mit der selben vorherigeren Lautstärke wiederhergestellt werden.
- Drücken Sie die Tasten **V+** oder **V-**, um die Lautstärke einzustellen.

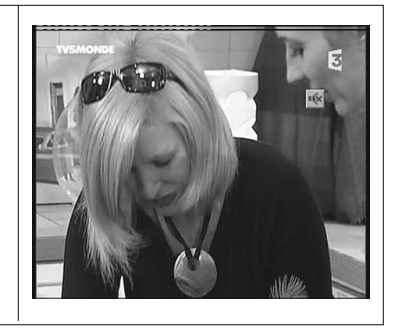

#### **5.4.- Audio Sprache**

Einige Programme werden mit mehreren Audio Dienste übergetragen. Diese Funktion hängt vom gesendetem Signal ab. ( Senderabhängig ).

Bei TV-Kanäle entsprechen normalerweise die verschiedenen Audio Dienste verschiedenen Sprachen, die vom Programmanbieter auf dem Kanal übergetragen werden (z.B. Bei "Euronews"-HOTBIRD, wird die Spanische Sprache im 5. Audio empfangen).

Bei Radio-Kanäle identifiziert jeder Audio Dienst eine unterschiedliche Rundfunkstation (z.B. der Kanal "Radio Esp"-ASTRA hat 10 Spanische Rundfunkstationen: 40 principales, M80, etc…).

- Drücken Sie die Taste **AUDIO** um das Menü mit den verschiedenen Sprache der Sendung zu aktivieren.
- Wählen Sie das gewünschte Audio mit den Tasten **V+**/**V-** aus und drücken Sie **OK**.
- Drücken Sie die Taste **EXIT** oder die Taste **AUDIO**, um das Audio-Menü zu verlassen.

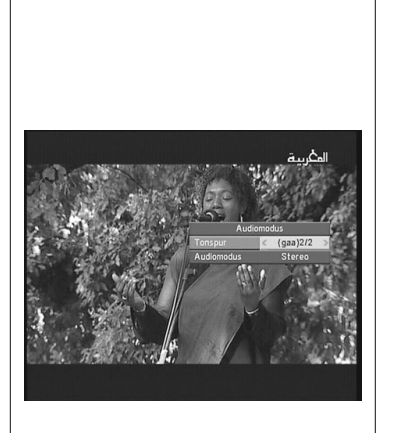

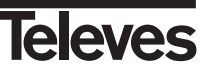

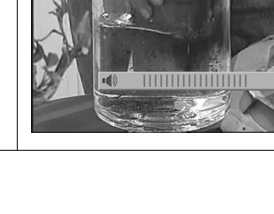

#### **5.5.- Audio-Modus**

- Drücken Sie die Taste **AUDIO** , um das Audio-Menü zu aktivieren.
- Aktivieren Sie die Option "Audio Modus" mit den Tasten CHA/CHV.
- Wählen Sie den gewünschten Audioausgang-Modus zwischen "Stereo", "Link", "Recht" und "Mono" mit den Tasten **V+**/**V-** aus.
- Drücken Sie die Taste **EXIT** oder die Taste **AUDIO,** um das Audio-Menü zu verlassen.

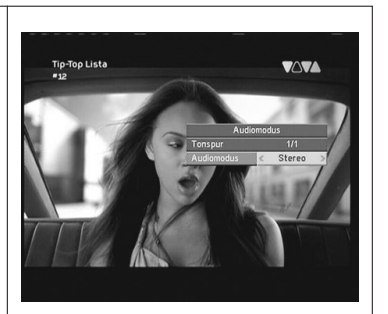

#### **5.6.- Wie man die Liste der Favoritenkanäle benutzen kann** Sie können Ihren lieblings- TV-/ oder Radiokanäle mit den Favoritenkanal-Listen leicht auswählen. Sie können bis zu 8 verschidene Listen speichern. In diesen Listen werden nur die ausgewählten TV- oder Radiokanäle der Hauptliste gezeigt. ■ Drücken Sie die Taste TV/月, um die Liste der TV- oder Radiokanäle auszuwählen. Wenn Sie ein TV-Kanal sehen oder einen Radiokanal hören, drücken Sie die Taste **FAV**, um auf die Liste der Favoritenkanäle zuzugreifen. Wenn es keine Kanäle in der Favoritenliste kopiert haben, wird das 2M Maro Favoritenmenü nicht am Bildschirm gezeigt sondern die Meldung "es gibt kein FAV Kanal". Mit den Tasten **V+**/**V-** wählen Sie eine Kanalliste oder eine Kanalgruppe aus, wo Ihre Lieblingsprogramm enthalten sind. Die Programme können nach der folgenden Einordnung zusammengestellt werden: Favoriten, Sport, Nachricht, Musik, Film, Shopping, Ausbildung und Freizeit. Die Liste wird nicht angezeigt, wenn dieser Liste kein Programm zugewiesenes ist. ■ Wählen Sie ein Programm aus der Liste mit den Tasten CHA/CHV aus und drücken Sie die Taste **OK**, um das Programm zu sehen. Um zur Programm Hauptliste zurück zukommen, drücken Sie die Taste **OK** (im Normalbetrieb keine Liste eingeblendet ). Die aktuelle Liste wird am Bildschirm angezeigt. Mit den Tasten **V+**/**V-** wählen Sie nun die Liste "All Satellite" aus und drücken die Taste **OK**, um in die Hauptliste zu wechseln. Drücken Sie die Taste **EXIT**, um die Liste der Favoritenkanäle zu verlassen. *Lesen Sie Abschnitt 8.1.- "Kanäle sortieren" um zuwissen, wie man die Favoritenlisten anlegt.*

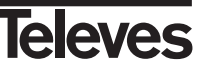

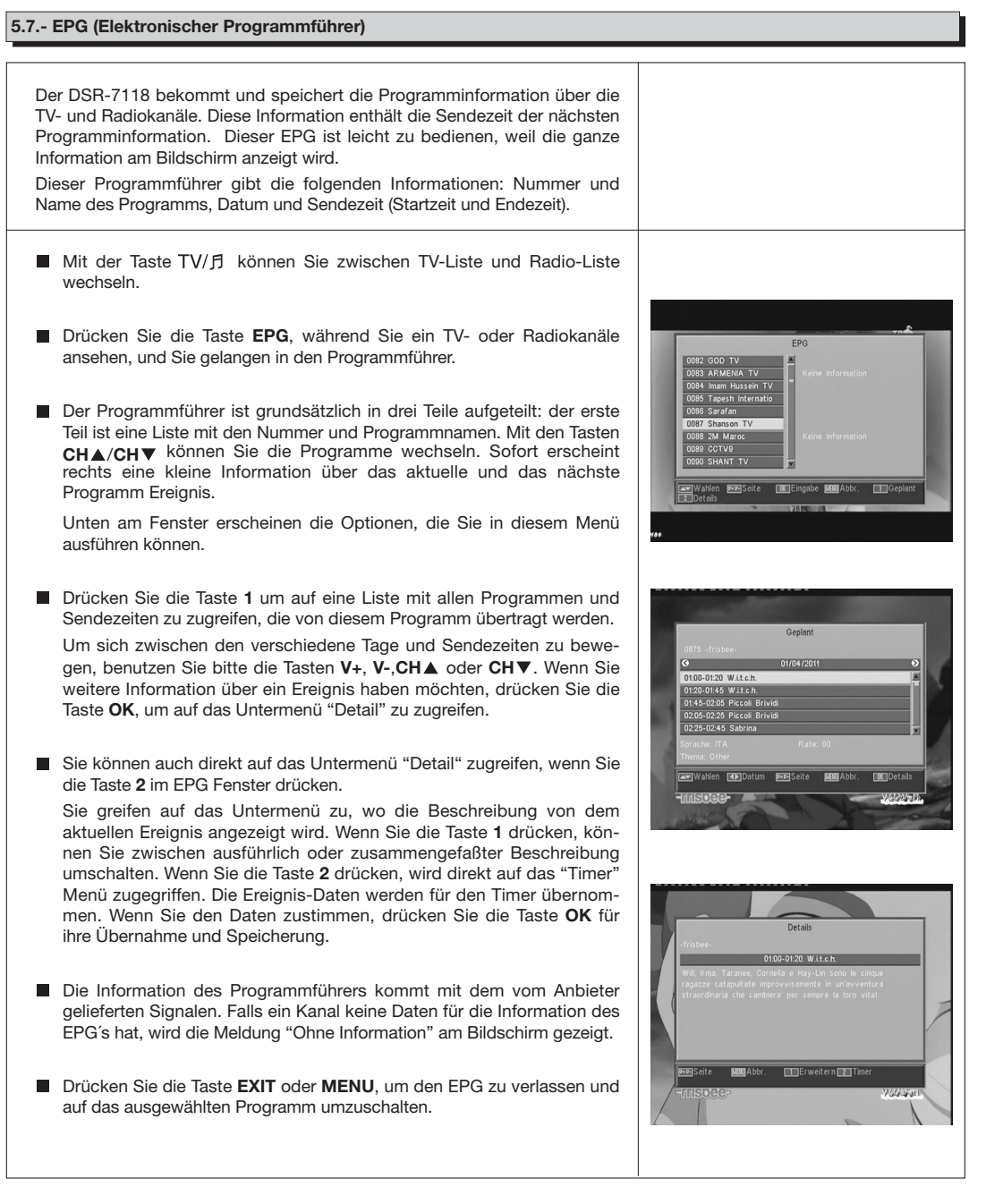

#### *Hinweis:*

- *Um die Sendezeiten im EPG korrekt Angezeigt zu bekommen, müssen Sie zuerst Ihre LOKALE UHRZEIT auf GMT als Referenz einstellen oder Sie können auch Ihre aktuelle Uhrzeit in dem Menü "Zeit und Timer Einstellung" einstellen.*
- *Wenn Sie die Uhrzeit mit der Option GMT definieren, wird die Uhrzeit des Bildschirms von dem Anbieter geliefert. Deshalb können diese Daten für manche Programme manchmal zeitlich verschoben sein.*

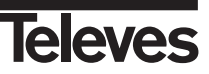

#### 7116\_010\_11-DE:7116\_000\_11.qxd 16/05/2014 8:08 Ragina

## **Bedienungsanleitung "RSD - 7118"**

#### **5.8.- Videotext Funktion**

In diesem Menü können Sie den Videotext Service auswählen, die vom Service Anbieter geliefert werden. Der Untertitel ist einer von diesen.

#### **Videotext**

Drücken Sie die Taste **TEXT** auf der Fernbedienung, um das Videotext Menü zu aktivieren. Mit den Tasten **CH** /**CH** wählen Sie die Videotext-Sprache aus (wenn es mehr als eine Sprache gibt) und drücken Sie **OK**.

Die Service des Videotexts wird wie gewohnt angezeigt.

Auch wenn das TV-Gerät keinen Videotextdecoder besitzt, wird der Videotext vom Receiver automatisch generiert. Mit der Taste **OK** der Fernbedienung können Sie die Farbe des Videotextseite mehr oder weniger transparent machen.

Drücken Sie die Tasten **V+/V-**, um die Seite jeweils zu hundert vor- oder zurückzublättern. Drücken Sie die Tasten CHA/CHV, um die Seite jeweils zu erst weiter oder zurückzublättern. Geben Sie Ihre gewünschte Seitenzahl über die Zahlentastatur ein.

#### **Untertitel (Videotext Modus)**

Drücken Sie die Taste **TEXT** der Fernbedienung, um das Videotext Menü zu aktivieren. Wählen Sie die Option "Videotext Untertitel" mit den Tasten **V-**/**V+** aus. Danach wählen Sie eine verfügbare Sprache für die Untertitel mit den Tasten **CH** /**CH** aus und drücken Sie **OK**.

Jetzt müssen Sie innerhalb der Videotext Seiten die Untertitelseite suchen und die Untertitel werden am Bildschirm erscheinen.

Drücken Sie die Taste **EXIT** oder **TEXT**, um das "Videotext" Menü zu verlassen.

**Hinweis:** Nicht alle Anbieter liefern diese Information.

Die Programme, die diese Funktion haben, zeigen die Hinweis "*TEX***"** im Informationsfenster an.

#### **5.9.- Untertitel Funktion**

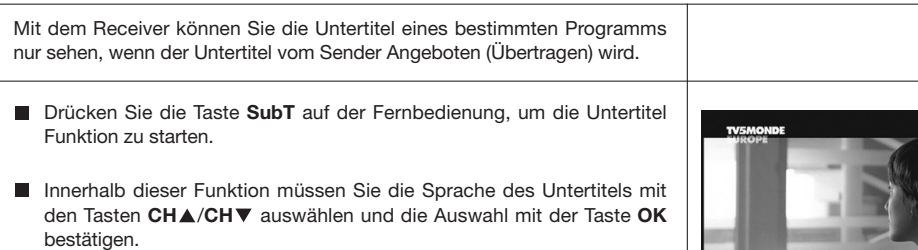

■ Drücken Sie die Taste **EXIT** oder SubT, um das "Untertitel" Menü zu verlassen.

**Hinweis:** Die Kanäle, die diese Funktion haben, zeigen den Hinweis "*SubT***"** im Informationsfenster an.

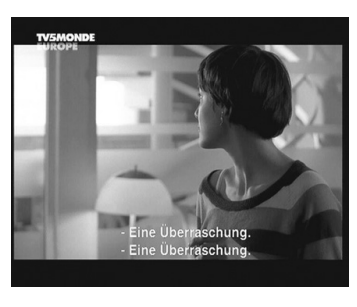

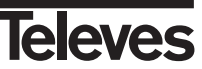

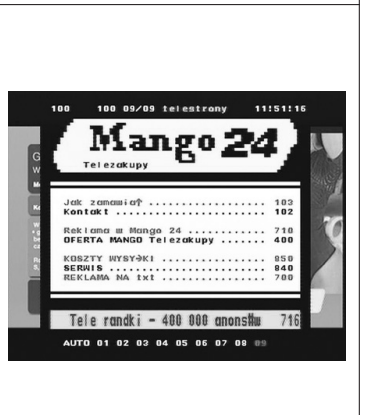

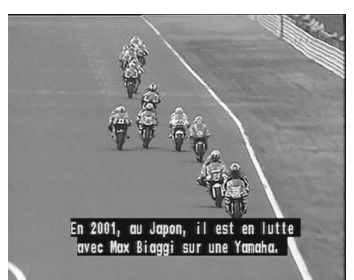

#### **5.10.- ZOOM Funktion**

Mit dieser Funktion können Sie eine ausgewählte Fläche des Bildes vergrößern, das Sie gerade sehen.

- Drücken Sie die Taste **ZOOM**, um diese Funktion zu aktivieren. Ein kleines Schema des Bildschirmes wird angezeigt. Dieses Schema zeigt den Grad an Vergrößerung und die Position, die gezeigt wird.
- Immer wenn Sie die Taste **ZOOM** drücken, wird der Zoomfaktor bis maximal 16 fach vergrößert.

Mit den Tasten **V+**, **V-**, **CH** und **CH** bewegen Sie den vergrößerten Bildausschnitt durch das Gesamtbild.

- Drücken Sie die Taste **EXIT**, um das Zoom zu verlassen.
- $\boxed{a}$

**Hinweis:** Beachten Sie, dass je größer der Zoomfaktor ist, desto schlechter wird die Bildsqualität.

#### **5.11.- Mosaik Funktion**

Mit dieser Funktion können Sie ein Mosaikbild darstellen, das aus 9 kleinen Bildern besteht.

- Drücken Sie die Taste M/P, um diese Funktion zu aktivieren. Nachdem das Mosaikbild am Bildschirm gezeigt wird, können Sie ein Programm für seine Auswahl mit den Tasten **V+**, **V-**, **CH** oder **CH** auswählen.
- Wenn Sie die Taste OK auf dem ausgewählte Bild drücken, wird dieses Bild am Ganzbildschirm angezeigt.
- **Hinweis:** Mit dieser Funktion kann man keine zwei Programme ( Liveblider ) gleichzeitig sehen.Nur ein Livebild und die Anderen ist Standbilder.

#### **5.12.- Aufruf des letzten Kanals**

Wenn Sie den letzten Kanal, den Sie gesehen haben, sehen möchten und Sie sich an die Kanalnummer nicht erinnern, drücken Sie die "Back" Taste

**5.13.- Autospeicherung des letzten Kanals**

Falls es zu einem Stromausfall kommt (oder weil der Stecker vom Satellit Receiver aus der Steckdose herausgezogen wurde),und Sie den Receiver wieder einstecken (oder der Strom zurückkehrt) wird das letzte eingestellte TV - RADIO Programm am Bildschirm angezeigt. Sie müssen keine Taste drücken.

#### **5.14.- Bild einfrieren - Standbild**

Wenn Sie ein Bild einfrieren möchten, während Sie ein Programm sehen, drücken Sie die Taste **PAUSE**. Um das Programm weiter zu sehen, drücken Sie die Taste **PAUSE** erneut.

Bedenken Sie, dass wenn ein Bild eingefroren haben, geht die Übertragung des Programms weiter. Sie verpassen das Live Programm während das Bild eingefroren ist.

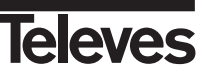

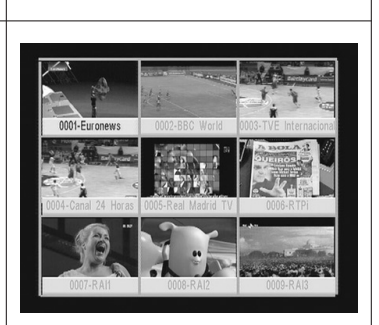

#### **6.- Hauptmenü**

- Drücken Sie die Taste MENU, wenn Sie einen Programm sehen, und das Hauptmenü wird am Bildschirm angezeigt.
- Wählen Sie eine Option des Menüs mit den Tasten CHA/CHV aus und drücken Sie die Taste **OK**, um das Menü auszuführen.
- Drücken Sie die Taste **EXIT** oder **MENU**, um das Hauptmenü zu verlassen und zum letzten TV- oder Radiokanal zurück zukehren.

#### **7.- OSD Sprache Menü**

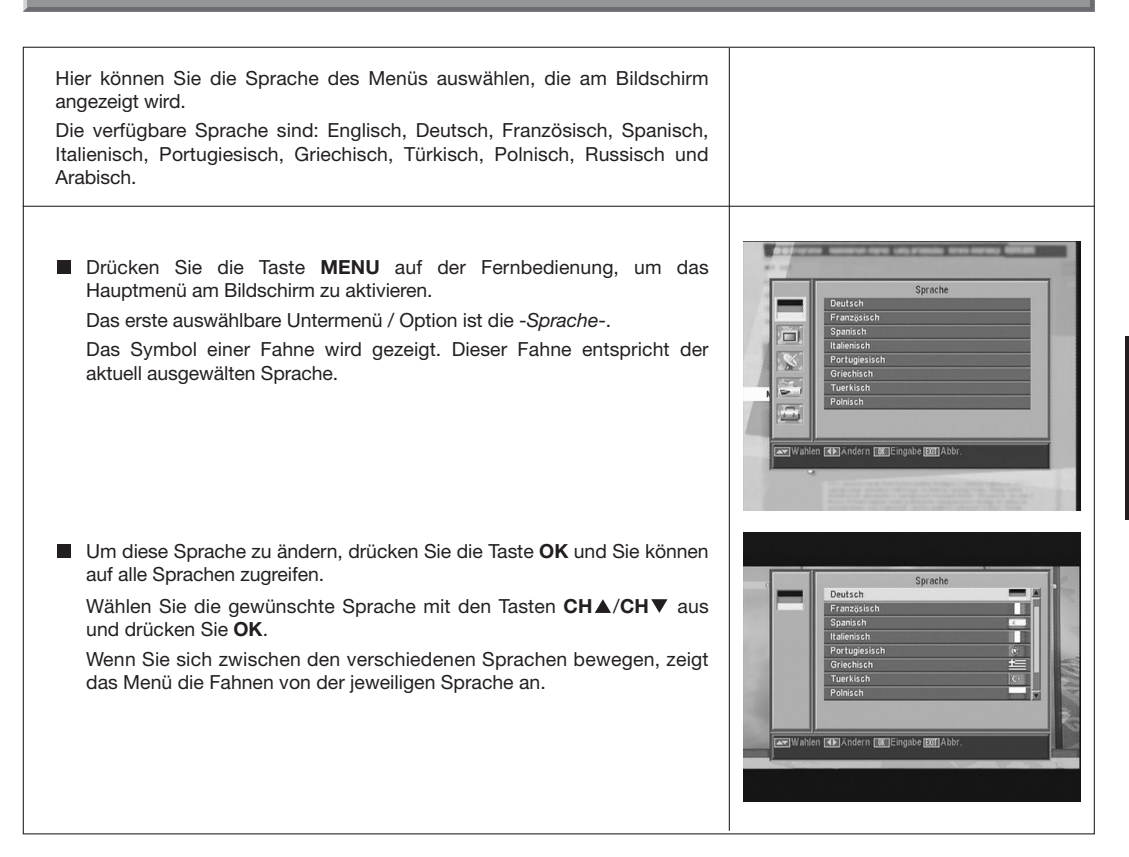

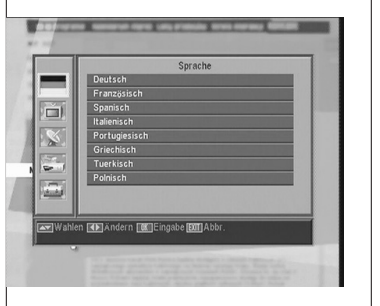

#### **8.- Programm Menü**

#### **8.1.- Programme sortieren**

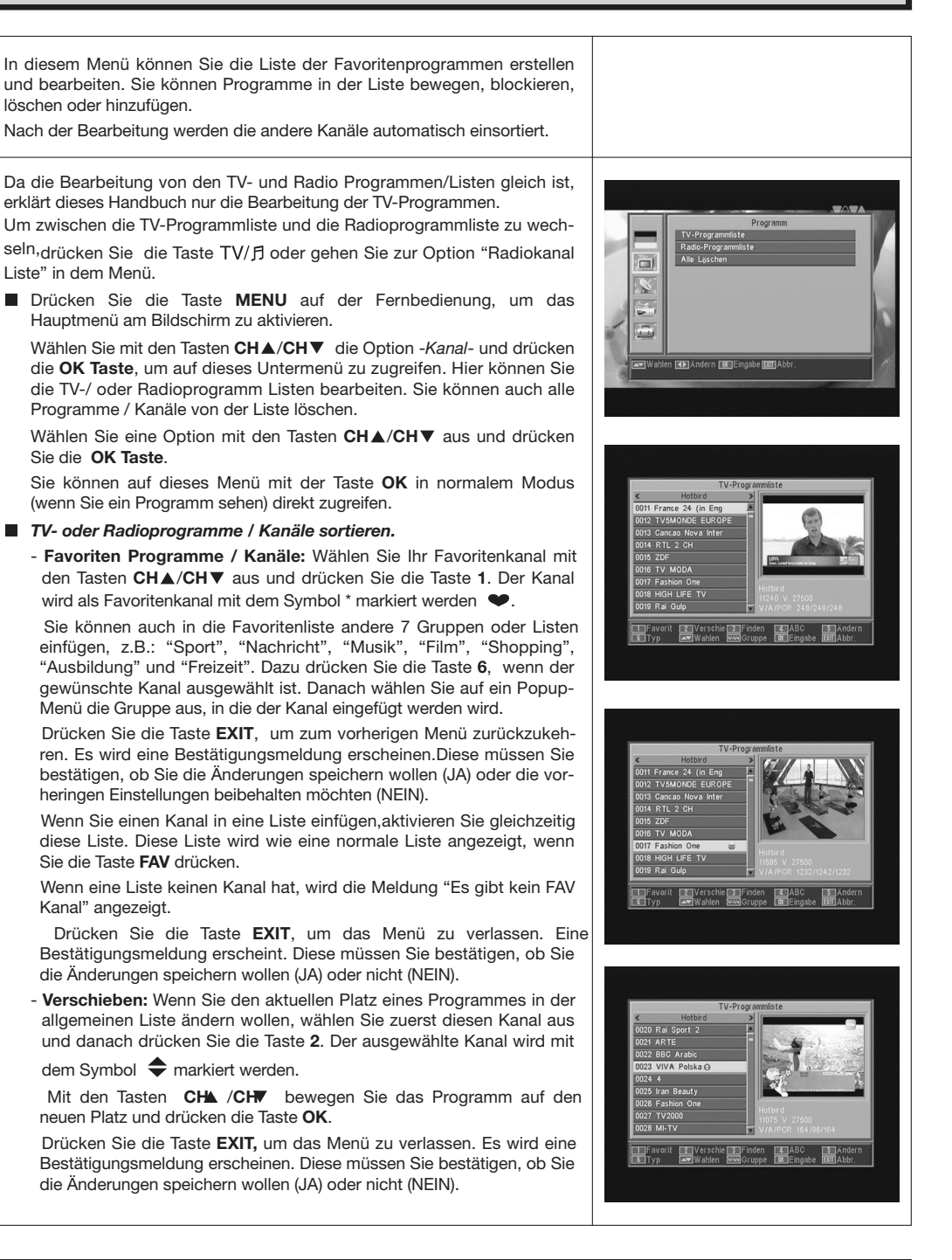

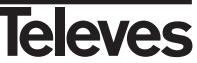

zu editieren.

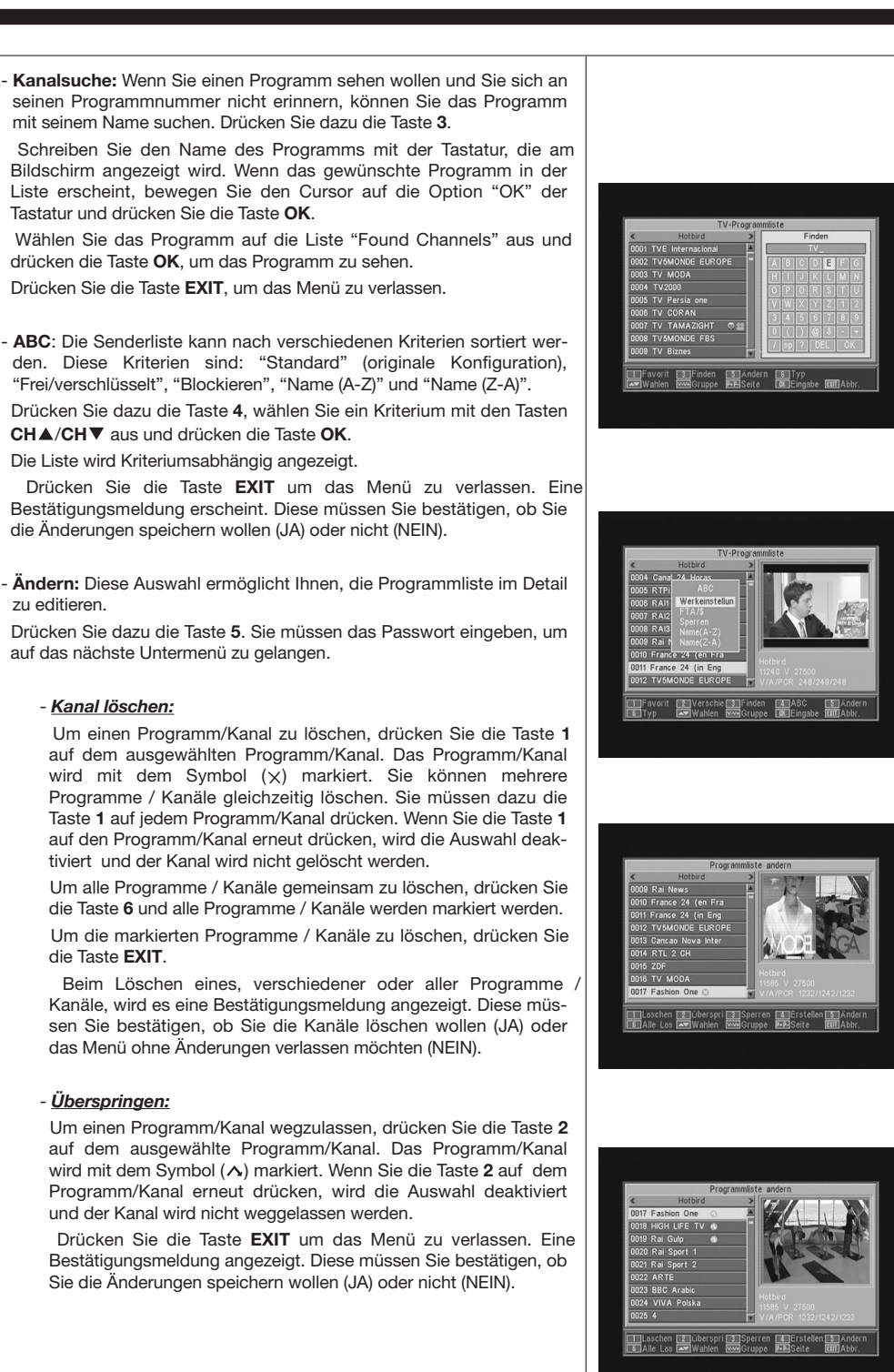

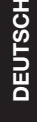

# **Televes**

#### - *Sperren*:

Um ein Programm/Kanal zu blockieren, drücken Sie die Taste **3** auf den ausgewählten Programm/Kanal. Das Programm/Kanal wird mit dem Symbol (**fi**) markiert. Wenn Sie den Programm/Kanal von der Blockierung befreien wollen, drücken Sie die Taste **3** auf dem Programm/Kanal erneut und das Symbol wird verschwinden.

Der neue Status des Programms/Kanals wird verfügbar sein, wenn Sie dieses Menü verlassen.

Drücken Sie die Taste **EXIT**, um das Menü zu verlassen. Eine Bestätigungsmeldung angezeigt. Diese müssen Sie bestätigen, ob Sie die Kanäle blockieren wollen (JA) oder das Menü ohne Änderungen verlassen möchten (NEIN).

Um auf einen blockierten Kanal zu zugreifen, müssen Sie das Passwort eingeben vorausgesetzt, dass die Option "Kanal blockieren" im Menü "Blockierung mit Passwort" aktiviert ist.

#### - *Kanal erstellen* (Manuelle Suche):

Mit dieser Option können Sie einen neuen Kanal in der Senderliste ohne automatische Suche durchführen. Dazu müssen Sie die folgende Information wissen: PID Video, PID Audio, PCR des neuen Kanals, Frequenz, Symbolrate und Polarisation.

Drücken Sie die Taste **4**. Ein neues Menü wird angezeigt, wo Sie die Daten eingeben können, um das neuen Programm zu suchen. Um zwischen die Optionen umzuschalten, drücken Sie die Tasten

**CHA/CH▼.** 

Wenn Sie die Daten eingegeben haben, wählen Sie die Option "Speichern" aus und drücken Sie die Taste **OK**. Das neue Programm wird der Liste hinzugefügt.

#### - *Ändern:*

Mit diesem Menü können Sie den Name, das PID Video, das PID Audio, den PID PCR oder anderen Parameter ändern.

Drücken Sie die Taste **5**. Es wird ein Untermenü angezeigt, wo Sie den Name des Programms/Kanals oder das PID ändern können.

Wenn Sie die Daten eingegeben haben, wählen Sie die Option "Speichern" aus und drücken Sie die Taste **OK**.

#### *Alles löschen*

Wählen Sie diese Option im Menü -*Kanal*- mit den Tasten CH▲/CH▼ aus und drücken Sie **OK**.

Jetzt müssen Sie das Passwort eingeben.

Ein Bestätigunsfenster wird gezeigt werden, wo Sie bestätigen müssen, ob Sie alle Programm/Kanäle löschen wollen (JA) oder Sie das Menü ohne Änderungen verlassen möchten (NEIN).

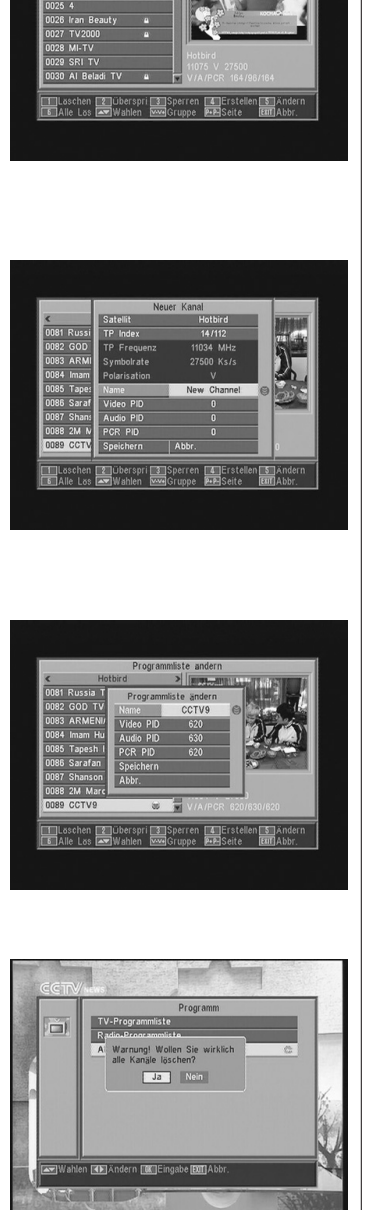

#### **9.- Systemeinstellungen**

#### **9.1.- TV-System**

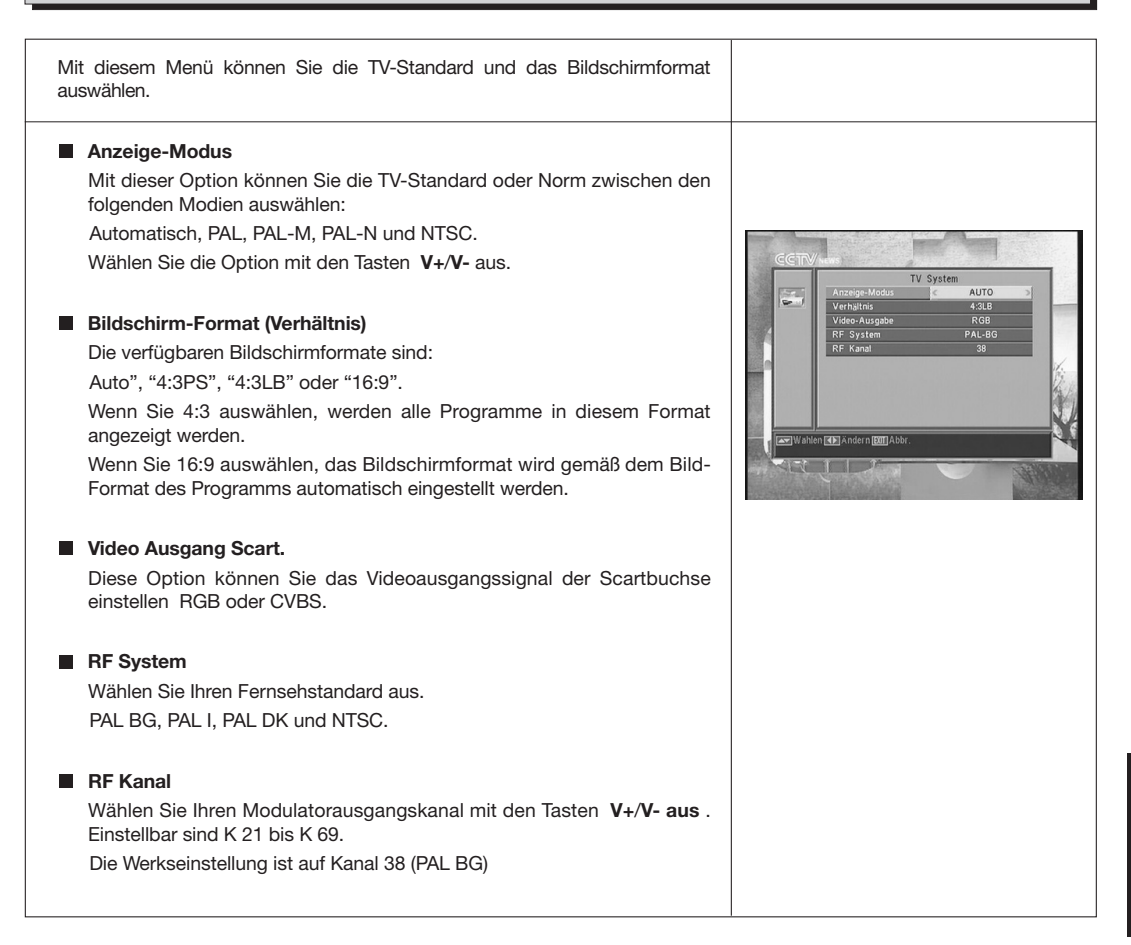

#### **9.2.- Sendereinstellungen**

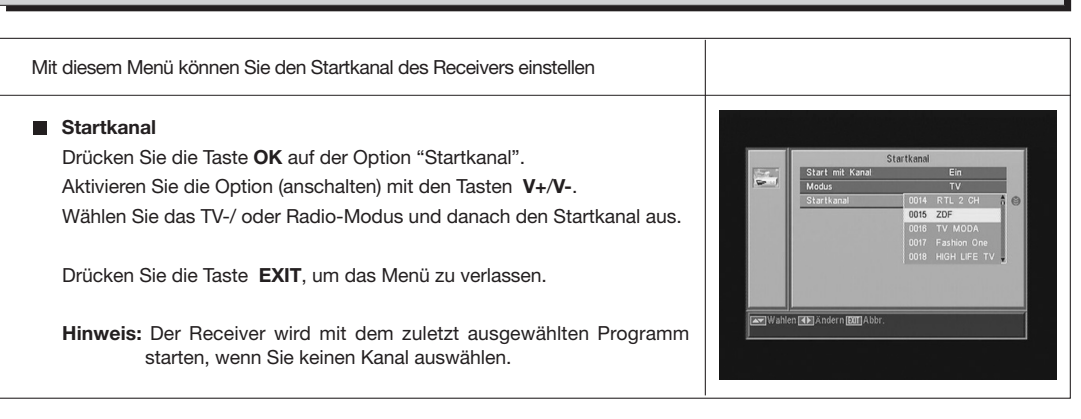

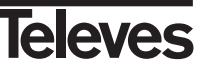

**DEUTSCH**

**DEUTSCH** 

#### $7116\_010\_11$ -DE:7116\_000\_11.qxd 16/03/2014 8:08 Ragina

#### **Bedienungsanleitung "RSD - 7118"**

#### **9.3.- Zeit und Datum**

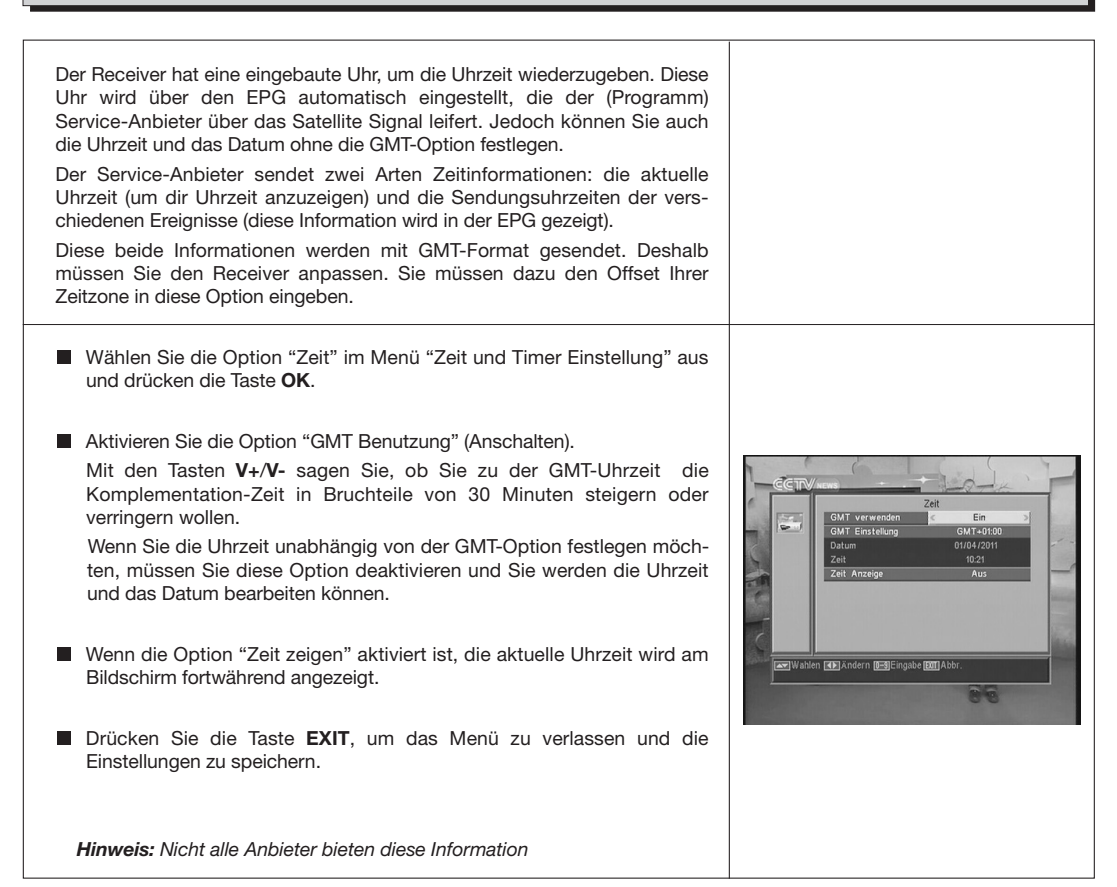

#### **9.4.- VCR-Timer**

Der Receiver hat einen Timer, um den Receiver um eine vorher festgelegte Uhrzeit an-/ oder auszuschalten. Er hat 8 Positionen, wo Sie auch 8 Ereignisse einstellen können. Sie müssen nur die folgende Daten eingeben.

- Die Standardposition des Cursors ist immer auf die erste Nummer des freien Timers. Wenn es kein eingestelltes Ereignis gibt, wird der Cursor auf der Nummer 1 sein.
	- **Nummer.** Wählen Sie eine von den 8 verfügbaren Ereignissen mit den Tasten **V+**/**V-** aus.
	- **Modus.** Der Standardmodus ist « Ausschalten ». Sie können auch andere Modi auswählen : "Einmal" (nur einmal), "Jeden Tag" (jeden Tag), "Jede Woche" (Einmal pro Woche), "Jeden Monat" (einmal pro Monat) oder "Jedes Jahr" (einmal pro Jahr). Wählen Sie den Modus mit den Tasten **V+**/**V-** aus.

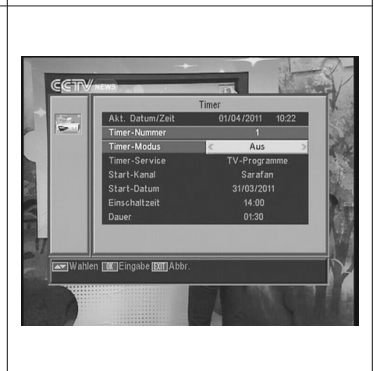

## $7110$ \_010\_11-DE:7116\_000\_11.qxd 16/05/2014 8:08 |  $\sqrt{2}$  agina

## **Bedienungsanleitung "RSD - 7118"**

- **Service.** Wählen Sie den Service aus, den Sie mit dem Timer machen wollen. Sie können ein **TV**-Programm, ein **Radio**programm oder eine **Meldung/ Erinnerung** auswählen. Wählen Sie den Service mit den Tasten **V+**/**V-** aus.
- **Kanal**.- Wählen Sie den gewünschte Programm/ Kanal für den Timer aus. Drücken Sie dazu die Taste **OK** auf dieser Option und danach wählen Sie das Programm/Kanal aus der Popup-Liste mit den Tasten CH▲, **CH** , **V+** o **V-**, aus. Drücken Sie die Taste **OK** wieder, um die Programm-/Kanalauswahl zu bestätigen.
- **Meldung.** Mit den Tasten **V+**/**V-** wählen Sie die Meldung aus, mit der der Receiver aktiviert werden wird: "Geburstag", "Jubiläum" oder "Allgemeine ».

*Diese Option wird nur verfügbar sein, wenn Sie die Option "Meldung" im Absatz "Service" auswählen.*

- **Datum**.- Das Standarddatum wird das aktuelles Datum sein. Sie können dieses Datum mit der numerischen Tastatur (0…9) der Fernbedienung ändern.
- **Zeit.** Die Standardzeit wird die aktuelle Uhrzeit sein. Geben Sie die Startzeit des Ereignisses mit der numerischen Tastatur (0…9) ein.
- **Dauer.** Mit der numerischen Tastatur (0…9) geben Sie die Gesamtdauer des Ereignisses / der Aufnahme ein.
- Um weitere Ereignisse/Aufnahme einzustellen, wiederholen Sie diese Schritte.
- Um ein Ereignis zu löschen, bewegen Sie den Cursor auf die Ereignissnummer und danach wählen Sie in der Option "Modus" die Option "Ausschalten" aus.
- Drücken Sie die Taste **EXIT**, , um die Daten zu speichern und das Menü zu verlassen.

#### **9.5.- OSD Einstellung**

**OSD Verzögerung** 

Mit dieser Funktion können Sie die Zeitdauer des Informationfenster (zwischen 1 und 10 Sekunden) mit den Tasten **V+**/**V-** festlegen.

**OSD Transparenz**

Mit dieser Option können Sie den Grad an Transparenz des Menüs (zwischen 10%, 20%, 30%, 40%) mit den Tasten **V+**/**V-** festlegen und Auschalten.

#### $\blacksquare$  **OSD Werkseinstellung**

Mit dieser Funktion können Sie die originale Einstellung des OSD wiederherstellen. Drücken Sie dazu die Taste **OK** auf diese Option.

Drücken Sie die Taste **EXIT,** um das Menü zu verlassen.

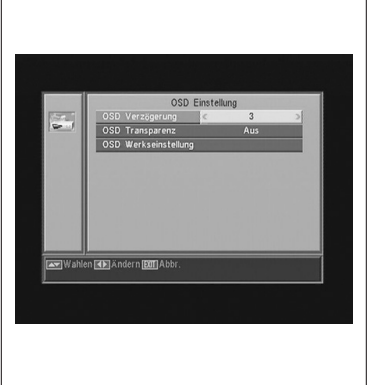

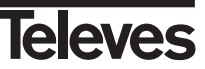

**DEUTSCH DEUTSCH**

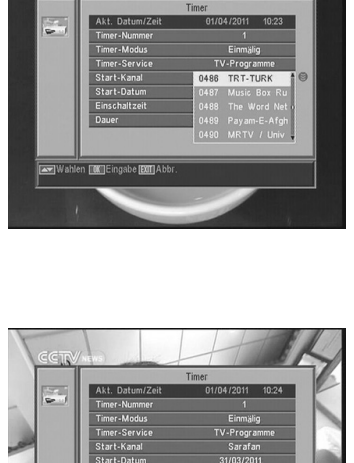

CCT

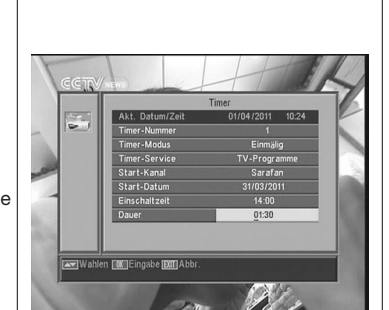

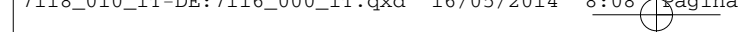

#### **9.6.- Mit Passwort sperren**

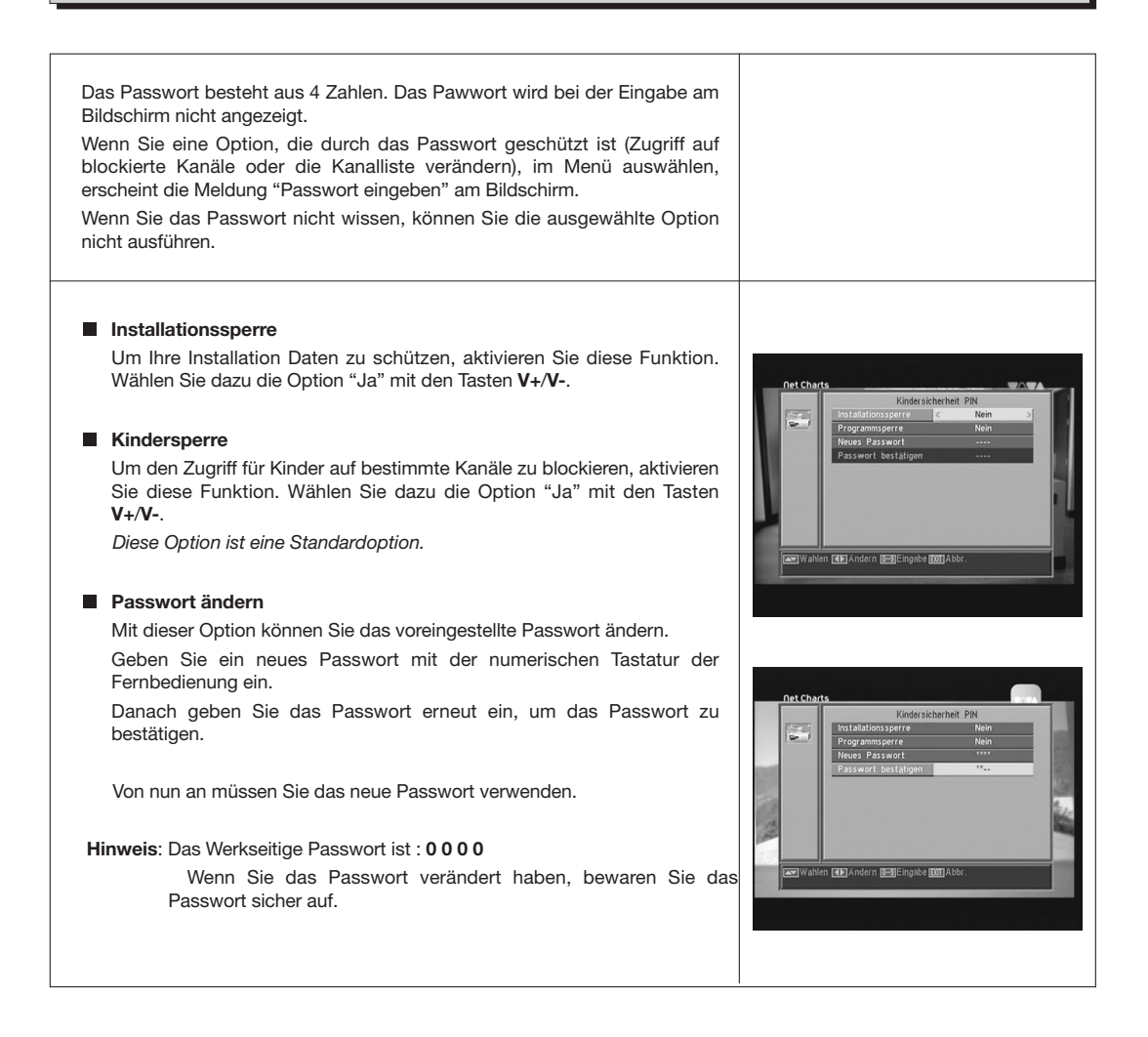

#### **9.7.- Andere**

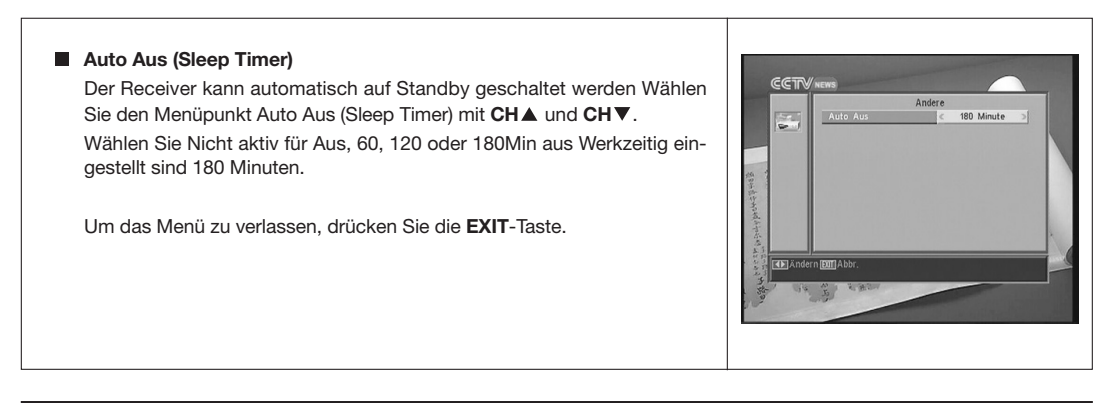

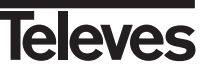

#### $7116\_010\_11$ -DE:7116\_000\_11.qxd 16/03/2014 8:08 Ragina

#### **Bedienungsanleitung "RSD - 7118"**

#### **10.- Einstellungsmenü**

#### **10.1.- Antennen Einstellungen**

Mit diesem Menü können Sie Ihren Receiver konfigurieren. Drücken Sie die Taste **OK** auf der Option "Installation" im Hauptmenü, um auf das Menü zu zugreifen. Bewegen Sie den Cursor mit Tasten CHA/CHVnach oben und unten innerhalb des Menüs. Wählen Sie die verfügbaren Optionen mit den Tasten **V+**/**V-** aus. **Satellit** Wählen Sie einen von den im Receiver voreingestellten Satelliten mit den Tasten **V+**/**V-** aus oder drücken Sie die Taste **OK** um das Popup-Menü zu aktivieren und den Satellit einfach auszuwählen. Mit der Taste **1** wird eine Tastatur aktivieren,mit der Sie den Name des ausgewählten Satelliten ändern können.. Mit der Taste **2** können Sie einen neuen Satellit hinzufügen. Sie müssen dazu die Daten eingeben, die für einen fehlerfreien Betrieb notwendig sind.. eleves Mit der Taste **3** können Sie den ausgewählten Satellit löschen. Eine Sicherheitsabfrage erscheinen, um das Löschen zu bestätigen. **Satellitenposition** Geben Sie mit der numerischen Tastatur der Fernbedienung die Gradzahl (3 Nummern) der Satellitposition ein. Mit den Tasten **V+**/**V**können Sie wählen, ob der Satellit in östlicher oder westlicher Richtung liegt. **LNB-Art** Mit den Tasten **V+**/**V-** wählen Sie, ob das LNB der Antenne "Universal", "Unicable", "Band C" oder "Benutzer" ist. Um die Frequenz des LNB zu bearbeiten, können Sie auch die Taste **OK** in diese Option drücken. Mit den Tasten **V+**/**V-** wählt Sie im Popup**leleves** Menü einen andere Wert für Ihre LNB-Frequenz aus. **22KHz** Zur Aktivierung oder deaktivierung des 22 KHz Tones. Diese Option ist nicht verfügbar , wenn Sie Universal-LNB ausgewählt haben. **DiSEqC** Wählen Sie eine von diesen Optionen aus: "Deaktivieren", "A", "B", "C" oder "D". Drücken Sie hierzu die Taste **OK**, um das Popup-Menü zu aktivieren und den richtigen DiSEqC Befehl (Umschaltbefehl) auszuwählen. Die Option "Drehmotor" ist nicht verfügbar, wenn eine von den  $5.0032$ n FOKTEingabe EXTTA Positionen A", "B", "C" oder "D" ausgewähltet haben.

**DEUTSCH DEUTSCH**

**leleves** 

Wenn Sie die Option "Toneburst" aktiviert haben, können Sie nur die

Positionen "A" oder "B" auswählen.

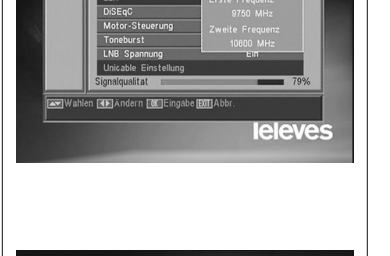

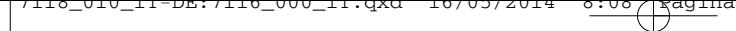

#### **Motor-Steuerung**

Wählen Sie mit den Tasten **V+**/**V-** eine von den Optionen "Kein", "DiSEqC1.2" oder "USALS" für den **Dreh-Motor** aus.

Wenn Sie mit der Taste **OK** eine der Motor Typen ausgewählt haben, wird ein Untermenü geöffnet, wo Sie alle Optionen konfigurieren können. Lesen Sie die Abschnitte "DiSEqC 1.2 Einstellung" und "USALS-DiSEqC 1.3."

*Wenn die Optionen "Toneburst" und "DiSEqC" aktiviert sind, wird diese Option (Drehmotor) nicht verfügbar sein.*

#### **Toneburst**

Aktivieren oder deaktivieren Sie die Funktion Toneburst mit den Tasten **V+**/**V-**.

Wenn Sie diese Funktion aktivieren, ist die Option "Drehmoto" nicht verfügbar und die Option DiSEqC wird zwei einstellbare Positionen ("A" und "B") haben.

#### **LNB Spannung**

Wählen Sie eine von den Optionen "Einschalten" oder "Ausschalten" aus, um den LNB Spannung ein oder auszuschalten.

#### **Unicable-Einstellung SatCR – UniCable**

Um den Receiver auf ein SatCR oder UniCable LNB, oder Multischalter zu aktivieren, wählen Sie den Menüpunkt LNB Typ mit CH▲ oder CH▼ aus.

Ändern Sie nun mit **V-** oder **V+** den LNB Typ auf Unicable und bestätigen Ihre Auswahl mit der **OK** Taste.

Der Menüpunkt Unicable Einstellungen wird freigegeben.

Wählen Sie nun diesen mit CHA aus und bestätigen ihn mit der OK Taste.

Ändern Sie nun Ihren Steuerkanal (ZF-Programm) und Ihre Mittenfrequenz auf die von Ihnen benötigtet Werte, sehen Sie hierzu in die Anleitung von Ihrem SatCR / Unicable Multischalter nach, da die Frequenzen und Steuerkanäle je nach Hersteller unterschiedlich sein können. Sollten Sie einen SatCR Multischalter für zwei Satelliten, schalten Sie die Satellitenposition auf B um.

Mit Exit kehren Sie zum Antenneneinstellmenü zurück.

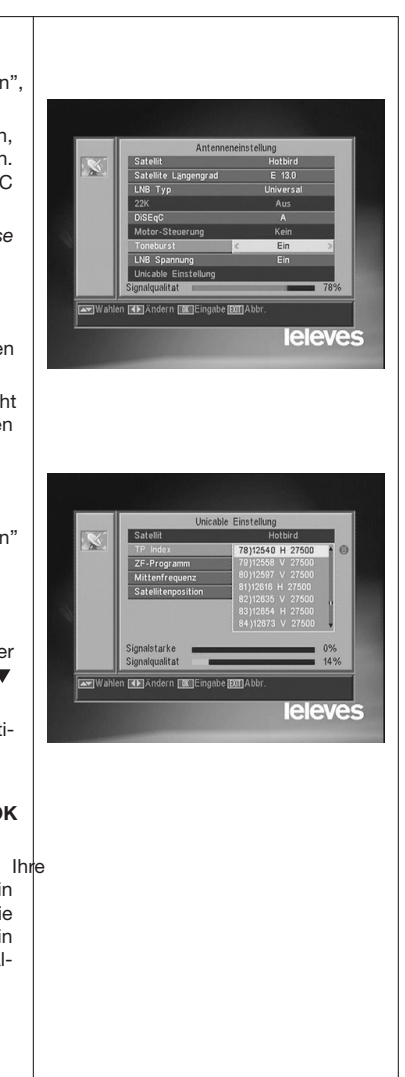

#### $7116\_010\_11$ -DE:7116\_000\_11.qxd 16/03/2014 8:08 Ragina

#### **Bedienungsanleitung "RSD - 7118"**

#### **10.2.- TP Suche**

In diesem Menü können Sie eine Transponder Suche mit einem bestimmten Transponder oder einer Transponder-Liste durchführen, oder neue Transponder zu einer Liste hinzufügen.

#### **Satellit**

Wählen Sie mit den Tasten **V+**/**V-** einen von den im Receiver voreingestellten Satelliten aus oder drücken Sie die Taste **OK** , um das Popup-Menü zu aktivieren.

#### **TP** Index

Wählen Sie einen Transponder von der Transponderliste aus oder fügen Sie einen neuen Transponder hinzu.

Drücken Sie die Taste **1** der Fernbedienung (Hinzufügen), um einen neuen Transponder hinzufügen.Füllen Sie die folgenden Felder aus : Frequenz, Symbolrate, Polarität und Suchmodus. Danach bewegen Sie den Cursor auf die Option "Suchen" und drücken die Taste **OK**.

Die Suche der Kanäle, die diesem Transponder gehören, wird dann gestartet. Die gefundene Kanäle werden der Programmliste hinzufügen.

Mit der Taste **2** der Fernbedienung (Löschen) löschen Sie den ausgewählten Transponder und mit der Taste **OK** bestätigen Sie Ihre Auswahl.

Löschen Sie alle Transponder mit der Taste **3**. Bestätigen Sie das Löschen in dem Popup-Fenster mit (JA) oder schließen Sie ohne die Änderung mit (NEIN).

#### **Frequenz**

Geben Sie mit der numerischen Tastatur die Frequenz dieses Transponders ein.

#### **SR**

Geben Sie mit der numerischen Tastatur die Symbolrate dieses Transponders ein.

#### **Polarität**

Geben Sie mit den Tasten **V+**/**V-** die Polarität (H oder V) dieses Transponders ein.

#### **Suchmodus**

Wählen Sie die Suche aus, die Sie machen wollen : "alles" (alle Kanäle des Satelliten) oder "FTA" ( nur freiempfangbare Programme).

#### **Suchen**

Drücken Sie die Taste **OK** auf diese Option, um die Kanalsuche im Transponder zu starten.

Die Anzeigen "Signalstärke" und "Signalqualität" informieren darüber, wie die Signalstärke und die Signalleistung des Transponders ist.

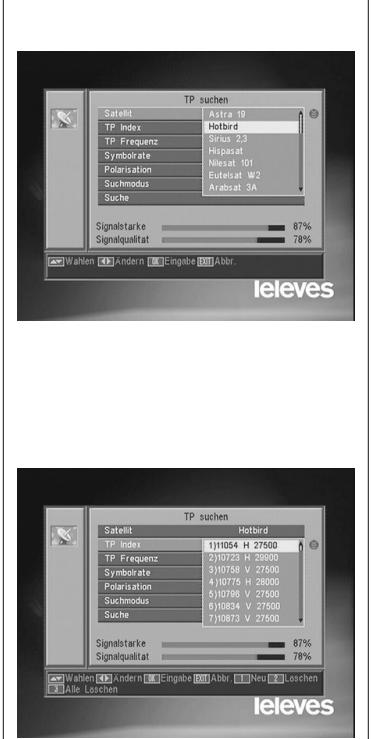

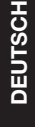

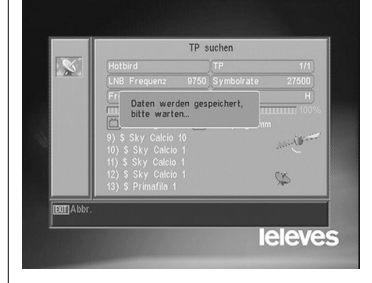

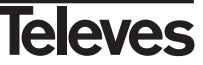

## 7116\_010\_11-DE:7116\_000\_11.qxd 16/05/2014 8:08 Página 58

## **Bedienungsanleitung "RSD - 7118"**

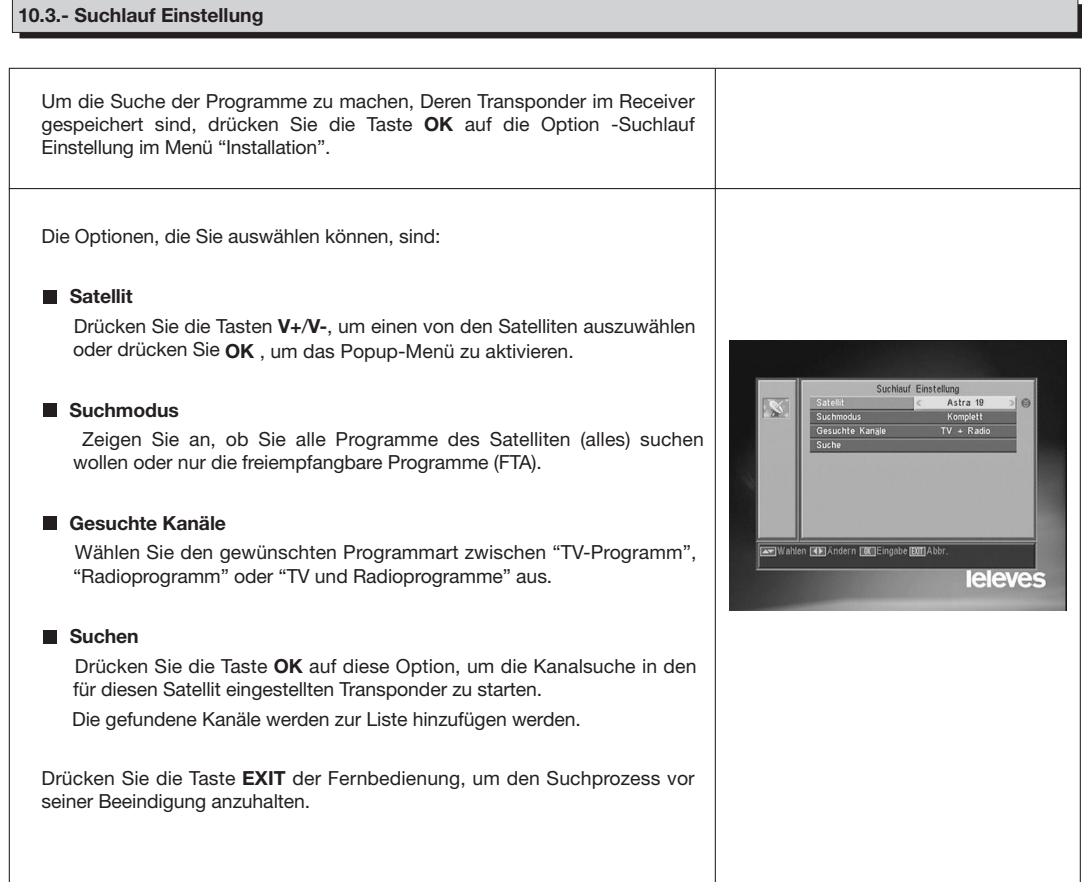

#### **10.4.- Autom.Such**

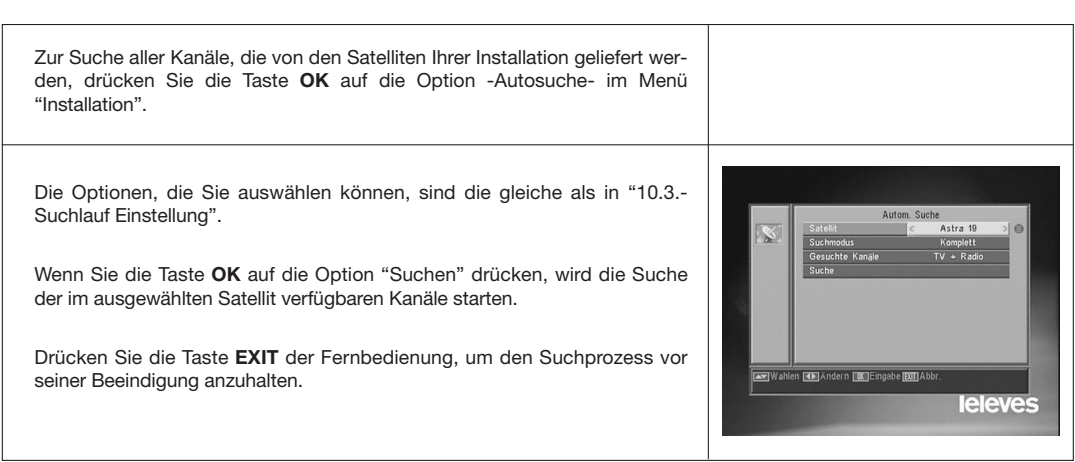

## $7116\_010\_11$ -DE:7116\_000\_11.qxd 16/03/2014 8:08 Página

#### **Bedienungsanleitung "RSD - 7118"**

#### **10.5.- Dreh-Motor DiSEqC 1.2 / USALS**

Mit der Taste **OK** auf die Option "DiSEqC 1.2" oder "USALS" in der Option "Dreh-Motor" des Menüs "Antenne Einstellung", können Sie auf die Einstellungen für den Dreh-Motor zugreifen.

#### **DiSEqC 1.2**

Mit diesem Menü können Sie die Steuerung der beweglichen Antenne ändern, um neue orbitale Positionen der verschiedenen Satelliten auszuwählen. Sie können auch die Position der gespeicherten Satelliten korrigieren. (Sehen Sie hierzu auch in die Bedienungsanleitung Ihres Motos).

#### - **Satellit**

Sie müssen die Satelliten, die Sie benützen wollen festlegen. Wählen Sie dazu einen Satellit mit den Tasten **V+**/**V-** aus oder drücken Sie die Taste **OK,** um das Popup-Menü zu aktivieren.

#### - **TP Index**

Mit den Tasten **V+**/**V-** wählen Sie einen Transponder aus, mit dem Sie die Satellitenposition einstellen möchtet.

#### - **Positionsnummer & Speichern**

Jeder Satellit bekommt eine eingene Positionsnummer. Es gibt max 60 Positionen. Vergeben Sie eine Positionsnummer für jeden definierten Satellit.

#### - **DiSEqC Modus**

Wählen Sie einen DiSEqC Modus zwischen die Modi "Benutzer", "zum X gehen", "Installateur" oder "fortgeschritten" aus.

#### - **Bewegen**

Mit den Tasten **V+**/**V-** können Sie die Antenne **westwärts** oder **ostwärts** bewegen. Mit jedem Tastendruck bewegen Sie die Antenne einen Schritt. Wenn Sie die Taste länger drücken, wird die Drehung ständig sein.

#### - Limit - **Grenzeinstellung (Fortgeschrittener Modus)**

Die Grenzen (Limits) sind Positionen, die die Drehung der Antenne in beide Ende der Drehung begrenzen. Es gibt eine westliche Grenze und eine östliche Grenze.

Um die Grenzen festzulegen, nach der Speicherung der orbitalen Positionen, wählen Sie mit den Tasten **V+**/**V-** die gewüsnschte Grenze (West oder Ost) aus.

Gehen Sie zur Option "Bewegen" und mit den Tasten **V+**/**V-** bewegen Sie den Spigel, bis zur Grenze und speichern diese.

Bewegen Sie auf die Option "Grenzeinstellung" zurück, wählen Sie die andere Grenze aus und wiederholen Sie das Vorhergehende.

Die Option "Grenze deaktivieren" deaktiviert die Grenzen. Wenn Sie die Grenzen nicht benützen, können die Antenne und die Elemente des Motors beschädigt werden.

#### - **Neuberechnen (Fortgeschrittener Modus)**

Diese Option sortiert alle Positionen nach der Aufnahme oder dem Löschen einer Position.

#### - **Gehen Sie zu Referenzen (Fortgeschrittener Modus)**

Es lenkt die Antenne auf südlich (0º) die Orientierung der Antenne.

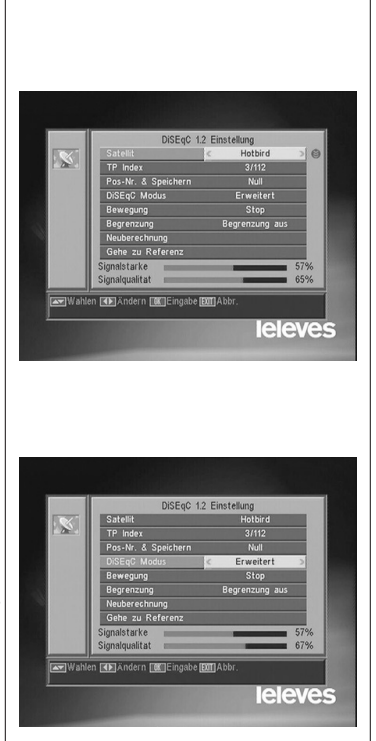

**DEUTSCH DEUTSCH**

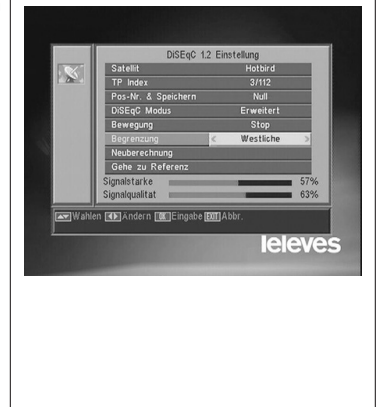

#### $7116\_010\_11$ -DE:7116\_000\_11.qxd 16/03/2014 8:08 Ragina

## **Bedienungsanleitung "RSD - 7118"**

#### **USALS - DiSEqC 1.3**

Mit diesem Menü können Sie die bewegliche Antenne auf einen Satellit automatisch ausrichten. Sie müssen dazu nur die orbitale Position des Satelliten und die exakte Position (Länge/Breite) wissen, wo Sie sich befinden.

#### - **Satellit**

Sie müssen die Satelliten, die Sie benützen werden, festlegen. Wählen Sie dazu einen Satellit mit den Tasten **V+**/**V-**, aus oder drücken Sie die Taste **OK**, um das Popup-Menü zu aktivieren.

#### - **TP Index**

Mit den Tasten **V+**/**V-**, wählen Sie einen Transponder aus, mit dem Sie die Satellitenposition einstellen möchte oder drücken Sie die Taste **OK** um das Popup-Menü zu aktivieren.

#### - **Ort**

Drücken Sie die Taste **OK,** um das Popup-Menü zu aktivieren. Wählen Sie eine Hauptstadt aus, wenn Sie in einer dieser Haupstädte sind. Wenn Sie in anderem Ort sind, wählen Sie die Option "Manuell" aus, und geben Sie im Grad Ihre exakte Position (Länge/Breite) ein. Geben Sie Ihre Position (4 Zahlen) mit der numerischen Tastatur ein. Danach drücken Sie die Tasten **V+**/**V-**, um anzuweisen, ob die Länge **Ost** oder **West** ist und ob die Breite **Nord** oder **Süd** ist.

#### - **Bewegen**

Mit den Tasten **V+**/**V-** können Sie die Antenne westwärts oder ostwärts bewegen. Mit jedem Tastendruck bewegen Sie die Antenne einen Schritt. Wenn Sie die Taste länger drücken, wird die Drehung ständig sein.

#### - Limit - **Grenzeinstellung (Fortgeschrittener Modus)**

Die Grenzen (Limits) sind Positionen, die die Drehung der Antenne in beide Ende der Drehung begrenzen. Es gibt eine westliche Grenze und eine östliche Grenze.

Um die Grenzen festzulegen, nach der Speicherung der orbitalen Positionen, wählen Sie mit den Tasten **V+**/**V-** die gewüsnschte Grenze (West oder Ost) aus.

Gehen Sie zur Option "Bewegen" und mit den Tasten **V+**/**V-** bewegen Sie den Spigel, bis zur Grenze und speichern diese.

Bewegen Sie auf die Option "Grenzeinstellung" zurück, wählen Sie die andere Grenze aus und wiederholen Sie das Vorhergehende.

Die Option "Grenze deaktivieren" deaktiviert die Grenzen. Wenn Sie die Grenzen nicht benützen, können die Antenne und die Elemente des Motors beschädigt werden.

#### - **Gehen Sie zu Referenzen**

Es lenkt die Antenne auf südlich (0º) die Orientierung der Antenne.

Eine Unterleiste zeigt das Signalpegel des Transponders.

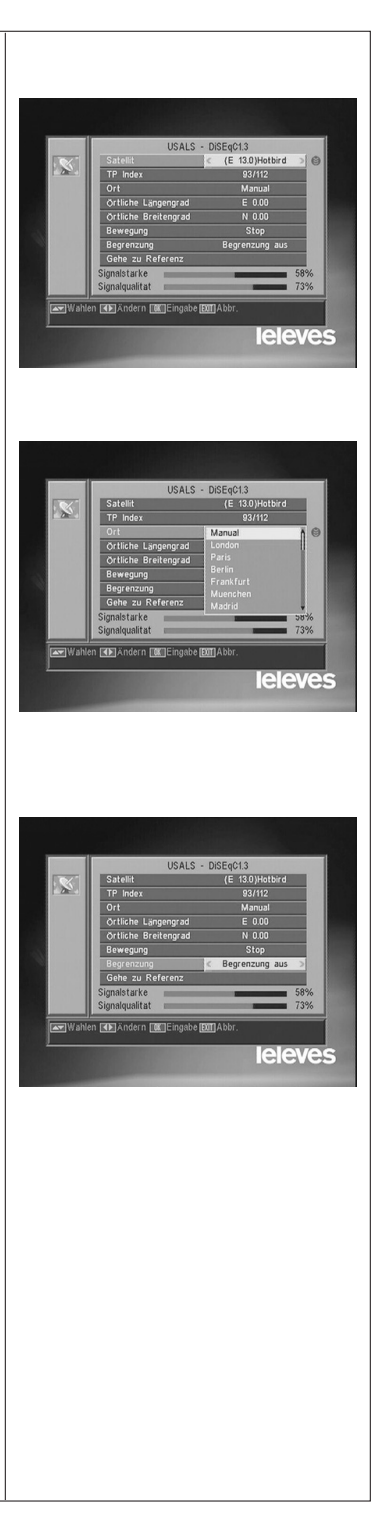

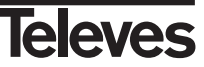

#### **11.- Werkzeug Menü**

#### **11.1.- Standardwerte**

Diese Funktion werden alle Parameter gegen die im Werk bereits festgelegten Parameter austauschen.

- Wählen Sie die Option "Standardwerte" aus und drücken Sie die Taste **OK**, um dem Receiver seinen originalen Zustand (ab Werk) zurückzusetzen. Geben Sie das Passwort ein, um die Operation zu starten.
- Eine Sicherheitabfrage wird am Bildschirm angezeigt. Drücken Sie **OK** auf der Option "JA" zur Bestätigung.
- **Hinweis:** Wenn Sie die Funktion "Standardwerte"ausführen, werden alle von dem Benutzer eingegebenen Daten und Informationen automatisch gelöscht und gegen die im Werk vordefinierten Einstellungen ausgetauscht.

Nach dem Starten der Funktion "Standardwerte" müssen Sie den Receiver mit dem Schalter auf der Rückseite aus- und wieder einschalten, um alle Funktion wieder herzustellen.

#### **11.2.- Software Update**

Wenn Sie bei verschiedene Receivern den gleichen Software und die gleiche Programmliste haben wollen, können Sie diese Information kopieren. Sie brauchen dazu nur ein Kabel RS 232 "Null Modern" (Buchse-Buchse). Nach der Verbindung beider Receiver mit dem RS 232 Kabel müssen Sie die folgende Anleitung befolgen : Schalten Sie mit dem Netzschalter den "Master" Receiver ein (dieser Receiver besitzt den Software und Programm/Kanallisten, die übertragt werden sollen). Starten Sie die Option "Software Update" und drücken Sie die Taste **OK**, um die Kommunikation ( Übertragung ) zu starten. Softwareaktualisierung ober RS232 Start Schalten Sie jetzt mit dem Netzschalter den "Slave" Receiver ein (der Receiver, den Sie updaten möchten). ■ Das Update dauert ein Paar Minuten. Bitte, warten Sie. **EXTEingabe EXTIAbb** Wenn der Transferprozess fertig ist, müssen Sie den geupdateten **EUR/HKD 11.0133** Receiver aus- und einschalten, um die neue Einstellung zu übernehmen. **CITIC Securities 14.30 Hinweis:** Wenn Sie die Option "Standardwerte" im "Slave" Receiver ausgeführt haben, verliert der Receiver die aktuelle Programm /

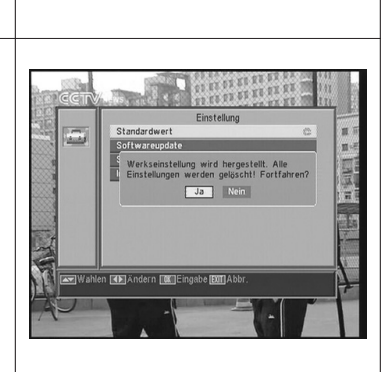

**61**

Kanalliste und nimmt die Programm / Kanalliste, die der

Hauptreceiver (Master) als Standardliste hat.

# **11.3.- Spiele**

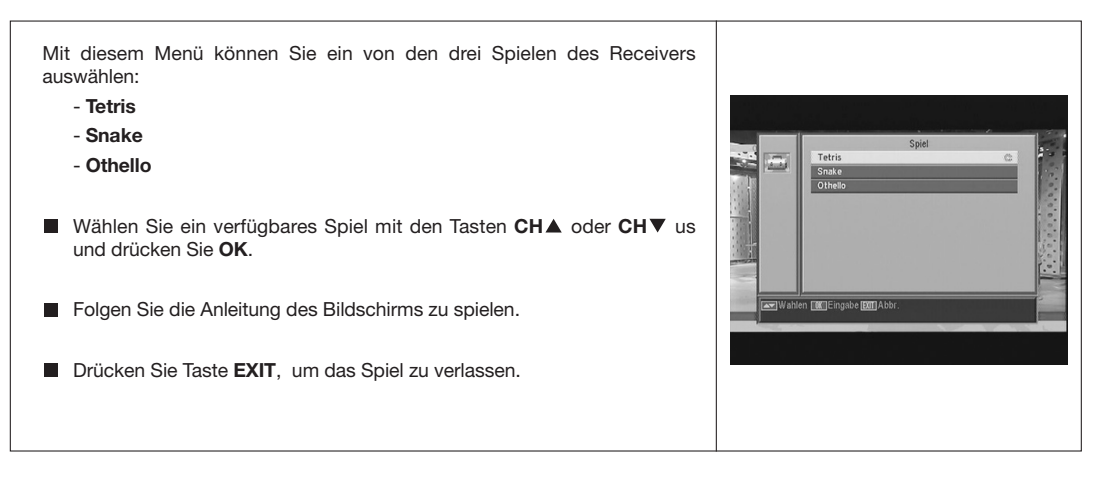

#### **11.4.- Information**

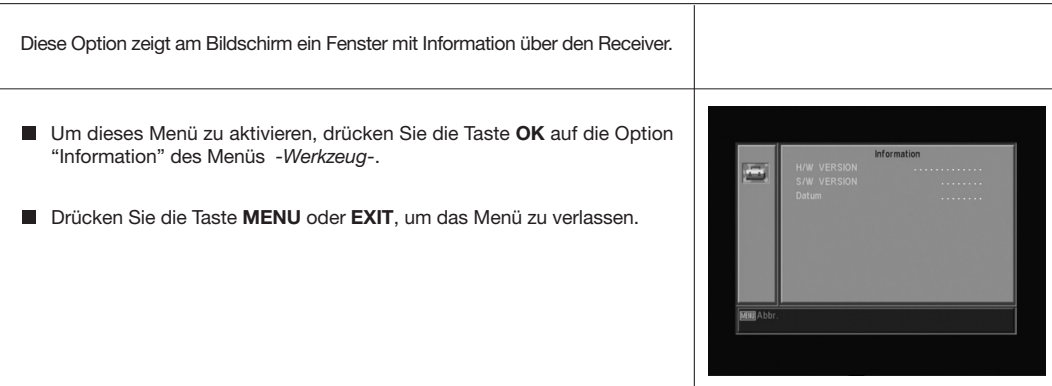

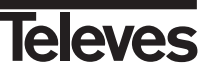

#### **Bedienungsanleitung**

"RSD - 7118"

Menüstruktur

 $\overline{\mathbb{C}}$ 

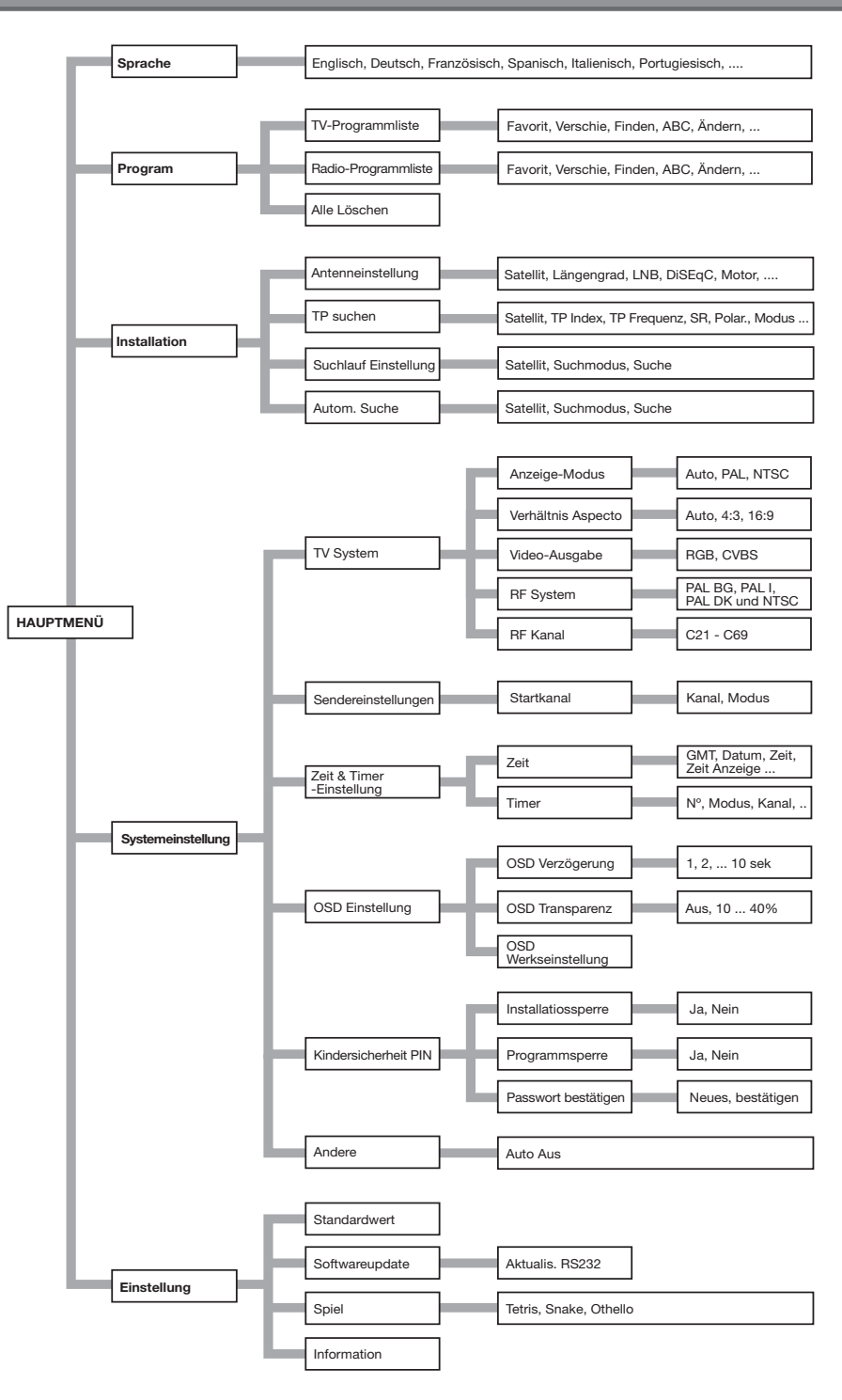

**Televes** 

## 7118\_010\_IT-DE:7116\_000\_IT.qxd 16/05/2014 8:08 Página 64

## **Bedienungsanleitung "RSD - 7118"**

## **SCART und RS232 Belegung**

#### **SCART**

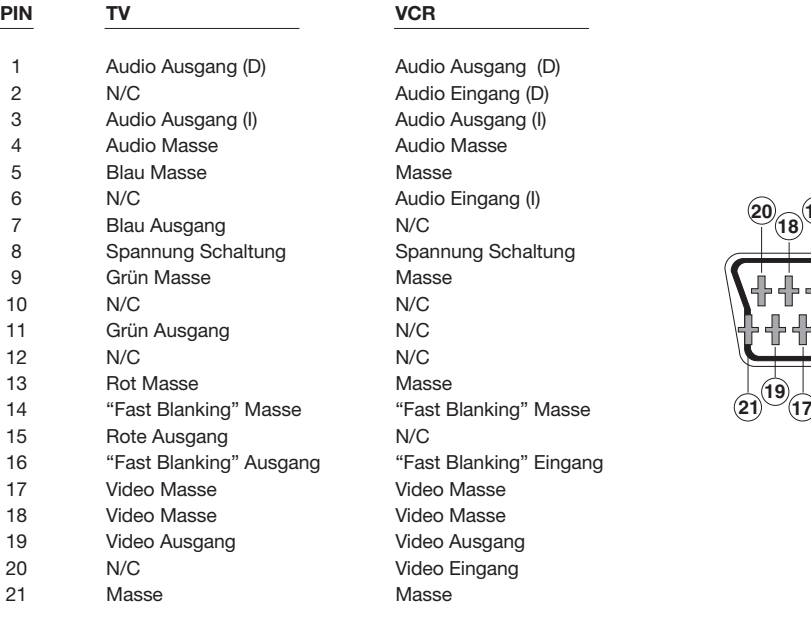

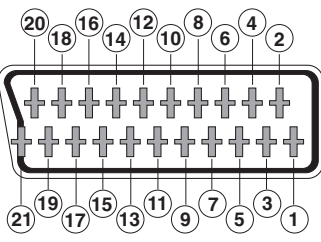

#### **RS 232C**

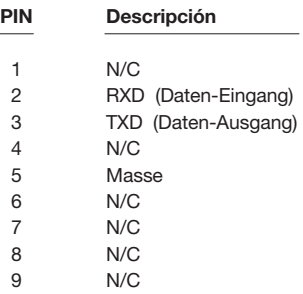

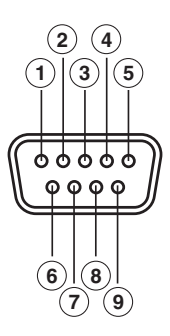

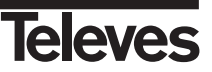

#### **Technische Daten**

System kompatibel mit DVB-Normen

#### **Video-Decoder**

MPEG-2 Main Profile @ Main Level Eingangsgeschwindigkeit Max. 15Mbits/s Bildschirmformat 4:3, 16:9

#### **Audio-Decoder**

MPEG-1 layer I & II (Musicam Audio) Mono, Dual, Stereo

## **Systemressourcen**

RAM 2 Mbyte<br>Flash 2 Mbyte

2 Mbyte Videoauflösung 720 x 576 (PAL) 720 x 480 (NTSC)

#### **LNB-Eingang / Tuner**

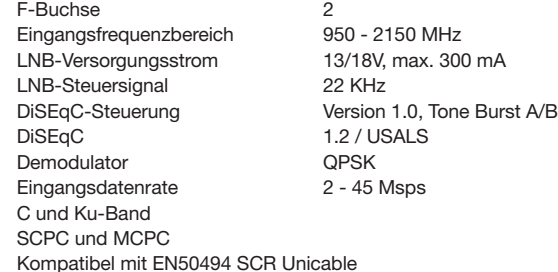

**Modulator**<br>UHF-Ausgang Ausgangpegel Anschlüsse IEC

PAL/BG K21 bis K69 (C38 Voreingestellt)<br>71 ±4 dB

**VCR-Scart** CVBS (Eingang/Ausgang), Audio L/R (Eingang/Ausgang)

**TV-Scart** RGB, CVBS, Audio L/R<br> **CVBS** (Eingang/Ausgan

**Audioausgang Hi-Fi**

2 x Cinch-Buchse (RCA)

**Datenschnittstelle**

9-polig, D-Sub RS232 max.19,2K baud

#### **Anschlüsse**

LNB-Eingang (LNB-IN) F-Buchse ZF-Ausgang (IF OUT) F-Buchse 2 x IEC (Eingang- und Ausgang-RF) 3 x Cinch-Buchse RCA (Video, Audo L/R) 1 x RS232 (9-polig D-Sub)

**Stromverbrauch** 7 W<br> **Abmessungen** 280 : **Gewicht** 1,3 Kg

**Netzspannung** 220 - 240V~, 50/60 Hz **Abmessungen** 280 x 165 x 43 mm

 $7116\_010\_11-DE$ :7116\_000\_11.qxd 16/05/2014 6:08 Ragina 66

 $\phi$ 

 $\rightarrow$ 

 $\begin{array}{c}\n\downarrow \\
\downarrow \\
\downarrow\n\end{array}$ 

#### **Garanzia**

Televés S.A. offre una garanzia di due anni calcolati a partire dalla data di acquisto per i paesi della UE. Nei paesi non membri della UE si applica la garnzia legale che è in vigore al momento della vendita. Conservare la fattura di acquisto per determinare la data.

Durante il período di garanzia, Televés S.A. si fa carico dei gusti dovuti a difetti di materiale o fabbricazione. Televés S.A. copre la garanzia riparando o sostituendo il prodotto difettoso.

Non sono compresi nella garanzia i danni prodotti a seguito di uso indebito, normale usura,manomissione da parte di terzi, catastrofi o qualsiasi causa aliena al controllo di Televés S.A.

#### **Garantie**

Die Garantiezeit für Televes Produkte beträgt zwei Jahre ab Kaufdatum, für alle Länder der EG. In Ländern die nicht Mitglied der EG sind, gilt die legale Garantie die im Moment der Erwerbs des Geräts angegeben ist. Bewahren Sie Ihre Kaufrechnung um dieses Datum bestimmen zu können.

Abgedeckt sind alle Gerätedefekte, die auf fehlerhafte Produktion, einschliesslich Materialfehler zurückzuführen sind. Während der Garantiezeit werden mangelhafte Geräte von Televes repariert oder ersetzt.

Nicht abgedeckt sind alle Gerätedefekte, die durch äussere Einflüsse entstehen, wie beispielsweise bei unsachgemässer Handhabung, normale Abnutzungserscheinungen, Beschädigung durch missbräuchliche Anwendung, Schäden infolge höherer Gewalt, Elementarereignisse sowie bei unsachgemässer Reparatur durch nichtautorisierte Werkstätten, Naturgewalten oder andere äussere Einwirkungen auf die Televés, S.A. keinen Einfluss nehmen kann.

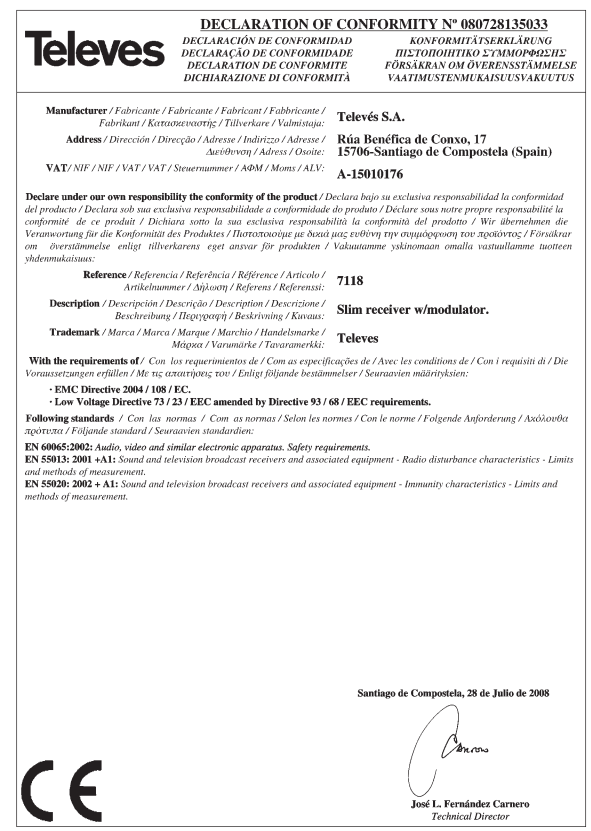

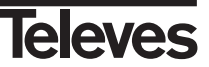

# **RED COMERCIAL - COMMERCIAL NETWORK**

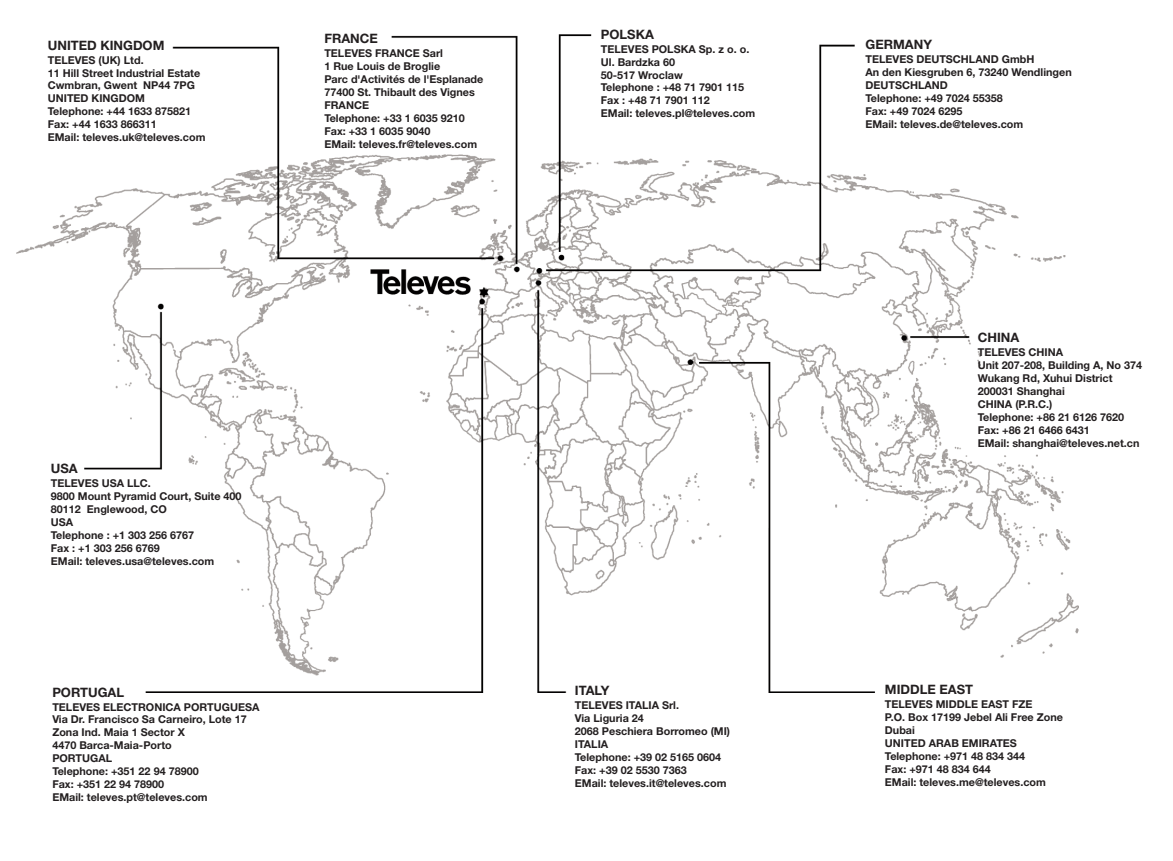

**Oficinas Centrales / Head Office Delegaciones / Subsidiaries**

**Sucursales / Distributors**

Para conocer nuestra red de sucursales en el mundo, le rogamos consulte en nuestra pagina web Please visit Televés web site to find your nearest Official Distributor

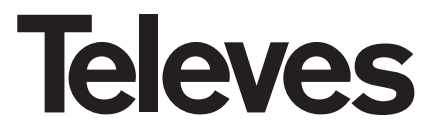

Rúa Benéfica de Conxo, 17 15706 - Santiago de Compostela ESPAÑA (SPAIN)

Tel: +34 981 52 22 00 - Fax: +34 981 52 22 62 televes@televes.com - www.televes.com

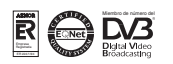

7118\_010\_IT-DE